# THE CBUG ESCAPE

*NEW THIS ISSUE:*

\* MULTITASKING!

\*FULL GLOBAL DISK SEARCHING

\*SPREAD SHEET TUTORIAL

\*MULTI-KEY IN SUPERBASE — HOW TO

\*COMPLETE SERIAL BUSS COMPATABILITY (Other drives & printers)

\*DI SK DRIVE SPEED UPS

\*MAJOR CP/M—86 DEVELOPMENTS

\*DISK FORMAT CONVERSION & TRANSLATION

CHICAGO B128 USER'S GROUP -- INTERNATIONAL (CBUG, Inc.)<br>4102 N. Odell. Norridoe. Il. 60634. U.S.A. 4102 N. Odell, Norridge, Il. 60634, U.S.A.

U.S. Postage **PAID** Desplaines, II 60018 Permit *§* 296

! ! 1 1 i 1 ! 1 ! I ! ! 1 1 I I 1 1 ------------------ !1 POSTMASTER 11 1 1  $\sim$  1  $\sim$  1  $\sim$  1  $\sim$  1  $\sim$  1  $\sim$  1  $\sim$  1  $\sim$  1  $\sim$  1  $\sim$  1  $\sim$  1  $\sim$ !!FORWARDING ADDRESS REQUESTED 11  $11$  or  $11$ !i FORM 3547 REQUESTED I! 1 ! J ! ! ! i i ! ! ! ! ! ! ! 1 1 1

DATED MATERIAL - DO NOT DELAY

### THE CBUG ESCAPE

NINTH ISSUE

Winter 1988

\* \* \* \* \* \* \* \* \* \* \* \* \* \* \* \* \* \* \* \* \* \* \* \* \* \* \* \* \* \* \* \* \* \* \* \* \* \* \* \* \* \* \* \* \* \* \* \* \* \*

THE CBUG ESCAPE is published 4 times a year, more or less, by the Chicago B128 User's Group -International (CBUG, Inc.), an international membership organization in support of applications and usage of the Commodore B128 Computer. Note that some issues are combined in one publication.

CHECK YOUR ADDRESS LABEL FOR EXPIRATION DATE. The expiration date is located at the top of the address label in the form of YYMM, eg. 8712 indicates an expiration at the end of December 1987. CBUG will be unable to mail publications without renewal. PLEASE KEEP YOUR MAILING ADDRESS CURRENT.

CBUG is NOT affiliated or allied with any other organization, users' group, business or other entity of any kind, except in support of CBUG chapters.

Advertisements, articles and contents of disks are solely the responsibility of the individual authors. Their existence in a CBUG publication does not imply any endorsement by CBUG. Please report to CBUG exceptional performance, either pro or con.

Publishing address: CBUG, Inc, c/o Norman Deltzke, 4102 N. Odell, Norridge, II. 60634 USA. 312-456-8720 7pm to 11pm CST.

NOTE: Due to a fire May 8 at a major phone company switching office, Chicago area phone service has been severely disrupted. Full long distance service may not be restored in our area till mid or late summer. Be persistent or ask for inbound operator assistance. Remember we may not be able to call you either.

Cover price this issue: \$6.00. 1988 subscription rate: \$14.00 (bulk rate, U.S. & possessions ONLY); \$20.00 (first class, U.S. & possessions, Canada & Mexico); \$21.00 (surface <br/>boat> first class, all others); \$35.00 (small packet rate air mail, any country).

 $(c)$  1988 CBUG, Inc.

\* \* \* \* \* \* \* \* \* \* \* \* \* \* \* \* \* \* \* \* \* \* \* \* \* \* \* \* \* \* \* \* \* \* \* \* \* \* \* \* \* \* \* \* \* \* \* \* \* \* \*

TABLE OF CONTENTS

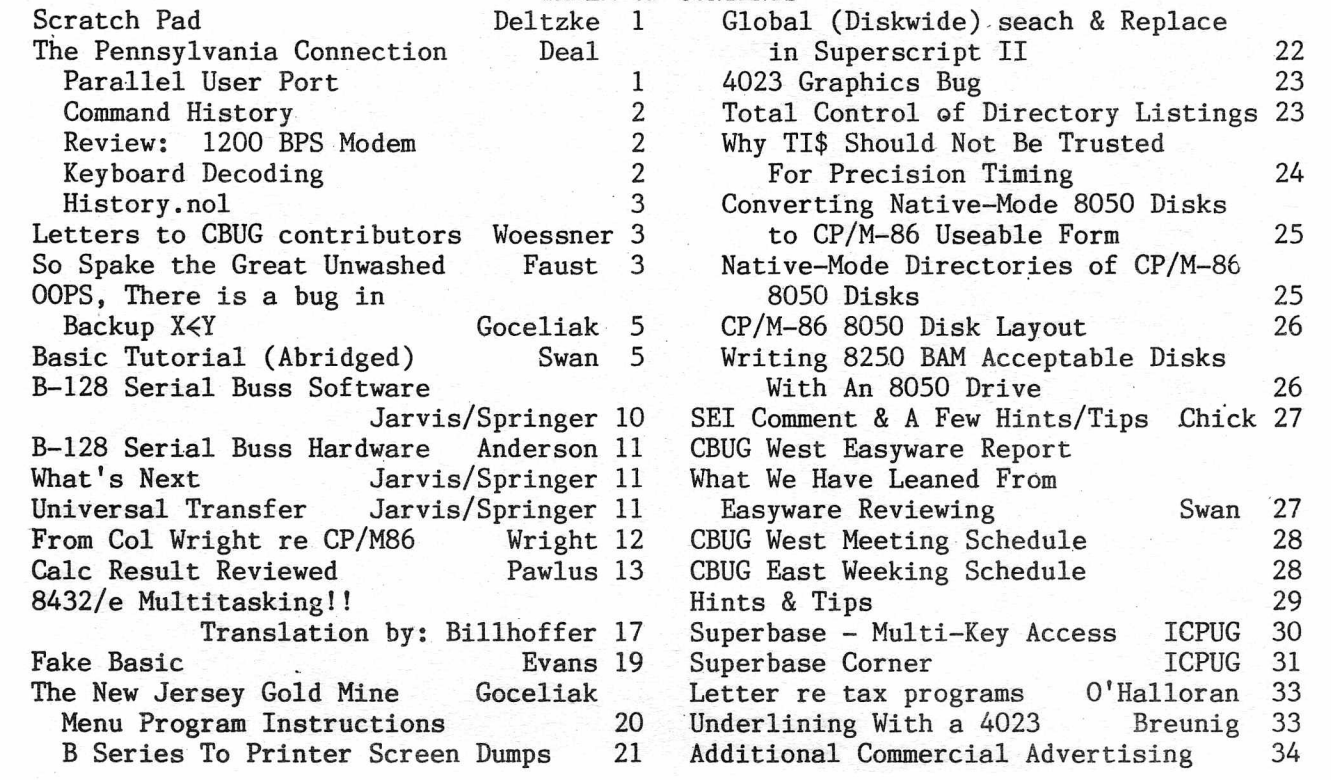

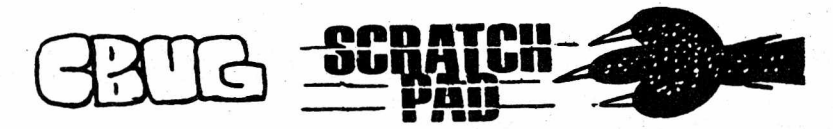

By: Norman Deltzke

May. 10, 1988

Well we were catching up a little -- this issue will mail only 3 weeks late. Thanks all our contributors who did successfully make the effort to get materials in on a timely basis. Unfortunately, I over estimated my ability to make up for several weeks of illness last fall. With the usual extra-ordinary assistance of family and friends, one more extra push has made it happen.

I hope materials for the next issue will start flowing in shortly so we can minimize the deadline rush. Whilst this issue is late, thank you contributors for doing much better this issue than before.

We've made a couple of changes. By popular request the order form (2 copies) is now in the center of THE ESCAPE instead of inside cover. PLEASE take extra care to neatly and legibly write your address on the order form since we no longer have your mailing label to double check. For the benefit of the post office, the address location has been changed.

Take a look at what is new and coming in this issue. Dennis Jarvis and Gary Anderson have succeeded in doing what all others said was impossible — to allow the B128 to use all other Commodore periferals such as serial disk drives, printers, etc. More importantly, using the 1571 both text and software from nearly every other system and format can be loaded into the B128. In the case of programs, there remains the conversion and adaption process, but for most text files, the capability should be directly useful without significant effort. There will be a series, of future articles born of this important new capability. There are several new capabilities from our author members described in various articles.

From our friends at The Independent Commodore Products Users' Group in London England are two recent articles on Superbase — how to implement multiple key names. While atleast one person has modified the program itself to do this, the information was considered by that programmer to be proprietary. The ICPUG program is another way, though a slightly consumptive of disk space, to accomplish the same thing. The programs listed were written for the C-128 but should work directly or with minor modificiation on the B128 system. Hey folks, how about some CBUG development work in this area.

Be sure to read the Library Lead article as there are several disk recall/upgrade offers at no cost to members. Most of our new releases are covered in the usual form, however some, such as the Jarvis/Anderson project have been partially printed in the article section of this issue of The Escape, as such seems to be the easiest way to alert everyone to these major works.

Most of us follow the news reports of the value of the US Dollar. That together with the legislation to limit importation of memory chips from several far-eastern countries is currently causing parts shortages and up to 1000% increases in critical parts prices. Meanwhile domestic manufacturers appear to prefer to concentrate their capabilities on "cutting edge" technologies. The net result is that many products are becoming expensive, often unaffordable to manufacture. In the B128 world the first ramifications are shown in Anderson Communication's prices for memory boards, cartridges, etc. While the aborations are profound in newly built products, the traditional BT28 and its existing periferals. generally will remain uneffected.

As to where we are going, for those interested in MSDOS, CPM

and CPM86 capability, tomorrow seems to be getting closer. CPM86 is quite operational; 'infact the CPM86 version of the most important current word processor, Word Star Professional, appears to be fully operational without any modification. Now with the Jarvis/Anderson Fast Buss available, it will be practical to load and run CPM86 programs via the 1571 then thru the 8050! Future issues of THE ESCAPE will detail this capability along with the progress in offering a CBUG member designed and built co-processor superior to the one'designed by Commodore. You know, it seems more and more that when some aus-lander says it can't be done, the CBUGers' just won't listen -- they just go do. it anyway!

Ah, but. enough for Hi-Tech. In this issue is yet another installment of Warren Swan's Basic Tutorial. A new voice, Fred Peterson is offering two new disks, both intended for the less than technical. Infact, his tutorial should have been around when computers were first introduced to the public. — and ought to be included with every unit delivered! It's a light hearted treatment of just what is the computer, what are the commands and how to use them. Just simply, not a college course. There are several authors in this batch of library disks directing their effort more torward the "utility user" base of our membership. And a few letters to the editor pleading for such help. Things ARE comming together!

SEI reported a few weeks ago they had only 8 drives remaining to repair: If you are one of those and are not receiving adequate responses from SEI, contact Inspector Mike Riddle, U.S. Post Office, Charlotte, N.C. 28228-3000. While a few of the units delivered experienced minor problems likely due to shipping damage (and were promptly repaired by SEI), most reporting customers have stated that the repaired units have performed exactly as represented and are running reliably.

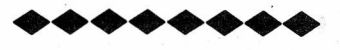

### THE PENNSYLVANIA CONNECTION

by: Liz Deal

### \*\*\*\*\*\*\* PARALLEL USER PORT \*\*\*\*\*\*\*

The Paraller User Port is burried inside the computer. On all other CBM machines the user port is accessible from the back, but we don't have it so good. The connector we have to use is non-standard; we can't just plug in the old devices. But it is still' the good, old, user port.

In my low-profile B128, on the circuit board, to the left and rear (rear is where all the external equipment gets plugged in, things like IEEE-488 cable) are two rows of 13 pins. That's the user port. It's marked PI. Pin 1 is used for proper orientation; it is shown on the board, and it is the rightmost rear pin.

In my high-profile B255 the user port isn't even marked with any number at all, there is no indications of where pin 1 is, I have no schematics and the entire board looks different. However, it is the only 26-pin port, and it lies about the middle of the board. A bit of snooping with voltmeter tells me that the orientation is identical to B128, i.e. Pin 1 is in the rear row, to the right.

Back of computer: power, IEEE, RS232...

25 23 21 19 17 15 13 11 9 7 5 3 1 0 0 0 0 0 0 0 0 0 0 0 0 0 0 0 0 0 0 0 0 0 0 0 0 0 0 26 24 22 20 18 16 14 12 10 8 6 4 2

The lines that are available on the User Port are quite similar to those found in the Pet, or the C64, but there are some differences, so you better be careful, else you'll fry your computer or the applicances. As far as I can tell from the schematics and actually playimg with port the pinouts are:

- 1.3 ground (see note below!!)<br>2.4 go to PB2 and PB3 on 6525
- 2.4 go to PB2 and PB3 on 6525 TriPort not sure of their function.
- 5 is PC line on the 6526 CIA2<br>6 ages to FLAG pin on the 6526
- goes to FLAG pin on the 6526 CIA2 (as does the cassete's read line) can cause interrupts
- 7-14 data lines PBO-7 on the 6526 CIA2 these are the STANDARD user port lines you can use for projects.
- 15-22 data lines PA0-PA7 on the 6526 CIA2, or IEEE-488 data lines - thjs is nonstandard. Ideas anyone?
- 23 is CNT on the 6526 CIA2 (serial port counter on the C64)
- 24 +5 volts, so be careful with this one Pet DAC used to use cassette's +5 v and ground lines. On the B, I use 24 & 3.
- 25 is IRQ line going to the 6525 TriPort 26 is SP on the 6526 CIA2 (serial port
- in the C64)

NOTE: pins 1 and 3 are supposed to be ground lines. In the B128 they are. I have hooked up an old Pet DAC for playing music, and it has worked. The same arrangement in the High-Profile B256 is doomed. These lines aren't grounded. So my DAC can't get 5 volts from the port and nothing else can work. A simple wire bridge between the ground screw of the power supply and pin 3 corrected the problem. I do not know if my B256 is weird, or if they're all like that. If you play with the User Port, it might be a good idea to check it out.

6526 chip is well documented in the C64 literature. Connections to PC, SP, CNT, FLAG are described in the chip specifications, they all have to do with bit-serial I/O. Of special interest to us is the FLAG pin, as it is this pin that makes it possible to read CBM tapes, as Mr. Goceliak has done.

### \*\*\*\*\*\*\* COMMAND HISTORY \*\*\*\*\*\*\*

I've written a little routine that may be of interest to some people. I'm sending it to Norm to put in library. The program is for use in BASIC environment. It captures all the commands ;you type on the keyboard in direct mode and displays them back on the screen when you ask for it. I've seen something like this on the Amiga computer and a Hewlett-Packard at work, and I like it.

Do you really need it? Well, perhaps not. But there are situations where it is nice to know what has caused a problem, or to know what kids are typing in the classroom while you (the teachers) aren't watching, and so on. While in Commodore machines much of the evidence can remain on the screen for a long time, and while such commands on the screen can be reused over and over by just editing them and pushing RETURN, it's nice to be able to recall something that has scrolled off the screen some time ago.

My program is ment to do just that. You can recall commands to the screen and reuse them. You can send them to a printer, using the standard CMD method, or you can write a disk file documenting what you have been telling the computer to do. The capture buffer is failry large, 1000 bytes, and you can change that to any size if you reassemble my code.

The program requires bank 15 memory expansion, only because that's where I put the code and the history buffer. However,

I'm enclosing assembly source file so if any of you feel like recoding a bit for another bank, you should be able to do it.

As coded, it also runs in the C64, and the object file is included. There aren't that many instructions, but the few sentences in the source file should get you going.

### \*\*\*\*\*\*\* REVIEW: 1200 BPS MODEM \*\*\*\*\*\*\*

Protecto, or as they're now called, COMPUTER DIRECT (same address where you got your B)' are selling a Hayes compatible modem for about \$80. I think it's a good buy. It's a strange looking device, but it works wonderfully well. Both 300 and 1200 bps are supported, standard RS232 interface is used, and it's an intelligent modem which allows you to set all sorts of th'ings including a real time of day clock!

I've used it with Teleterm80, and so far it is working nicely., AT (shifted A and shifted T) gets the modem's attention, this followed by other letters in caps let you change things like delay between dialing digits, how many rings to wait for, what character to use for delete, day and time of day, echo, duplex, carrier on, off, detect, ignore loss, dial in answer mode, dial in originate mode (reversals allowed), when to have the sound on or off, self test, and so on and so forth. The modem is Hayes compatible, and with the exception of front panel LEDs, it's behaving like a Hayes modem.

The LEDs aren't there, no great loss really. The modem looks a bit awkward. It can plug directly into a wall or an extension cord via a swiveling cord base. It's tiny, the footprint is aout 3-1/4" x 6-3/4" (not counting the RS232 cable's housing, of course). It has two phone jacks, one for the base line, and one for the telephone, sould you wish to attach one. And, the nicest feature of all, when a phone is attached, then when the modem is in the process of transmitting data, it will not garble that data when someone picks up a receiver of the phone.

Instructions are in a nicely bound booklet and are very well written. There is a 'quick use summary' up front, followed by details of all the features you may wish to know about. At the end are instructions about how to use the modem with 3 specific terminal programs. Sorry, you won't find your favorites there (Bee-Line, Bterm, Teleterm...). Instead, you will find two IBM and one Apple reference. Oh, heck, they don't bite really, but considering that the modem is being sold with an interface for the C64, I have a hunch Commodore users won't be too thrilled about that ommission.

But don't let the lack of diplomacy of manual-writers detract you from seriously considering this modem. I think it's a great buy for a four-fold increase in transmission speed, and you know Protecto's (sorry, COMPUTER DIRECT) reputation in standing behind their products. I don't think you can go wrong.

### \*\*\*\*\*\*\* KEYBOARD DECODING \*\*\*\*\*\*\*

Machine code people sometimes want to decode the keyboard their own way. It's a bad practice, in that the code that runs on your B has no chance of running on, say, a C64. But if you just can't use the standard GETIN routine (\$FFE4), which does everyting so nicely, then you can't.

Here is just one hint about the B computers. Whether you set the lines at \$DF00 or \$DF01 yourself, or let the system routines do it, when you finally read \$DF02, make sure you mask off highest two bits (A AND #\$2F). They don't really belong to the keyboard; instead they have to do with what sort of machine you have (128, 256, hi profile, low profile, things related to the CRT controller).

Against my better judgment (and I hope Jim Butterfield and Howard Harrison aren't seeing this) let's play with the five keys on the right side of the numeric pad, (STOP  $/ - +$ 

ENTER). Read \$DF02 register. Mask of 3 high bits (A AND #\$1F) and play with the rest. STOP key is always important when pushed, bit 0 becomes 0. The system does LSR, if the carry is clear, STOP was pushed, then they do ROL, and you can take over from there. Slash key is in bit 1, - in bit 2, + in bit 3 and ENTER in bit 4. The values are '1' when not pushed, 'O' when pushed, and combinations are permitted, so ENTER and / pushed together set both bits 1 and 4.

Have fun, but don't use this sort of thing unless you really must. It is prone to errors, it makes for incompatible code. I know, I got burned when I wrote some code for the B128 and it collapsed in B256 all because of 1 bit!! Still, I felt like sharing this insanity with you, so this is it.

### hi story.nol

by: Liz Deal Abridged by CBUG for general information only, full text/programs in library.

 $%$  command history vl.1 - liz deal - 2/21/88  $\%$  for pal or buddy. if buddy – edit '.if' statements.  $\%$ %%%%%%%%%%%%%%%%%%%%%%%%%%%%%%%%%%%%%%%%%%%%%%%%%%%%%%%% %--> the idea to write this program comes from my work % with a hewlett-packard editor program, and amiga's % shell program, those computers need command history, % since they do not have screen editors, but a screen % editor isn't of much help when the commands vanish, % hence this suite of routines for you to play with. % the best of both worlds is at your disposal! %— > program captures things you type on the keyboard % and prints the command history on request, coded for % the bl28/256 & c64, conversions to other cbm machines % are trivial, so long as you have a link to the crunch % token routine, read about stkv below. %— > recall command (ju3) can be sent to a file to, for % instance, create an execute file, it can also list % to the printer, just use the standard cmd-rnethod. % without cmd, lines print on the screen, once % redisplayed, they can be edited and/or reentered. %--> sys-call to jul connects this code, ju2-disconnects % ju3-recalls. ju3 can be done in either mode. %— > in order to make this code compatible with all cbm % machines, i haven't coded an 'instant key' listing % routine, i leave it to your usual devices to hook % routine ju3 to your system, i just use f-keys. %— > feel free to play with memory allocations for the % size of history buffer.

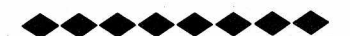

CBUG letter 1

### Dear Norm:

Before starting with a series of questions, I would like to compliment the CBUG organization and the contributers to CBUG for an outstanding job. Without their help programming the beast would be most impossible. Thanks.

Last months article by Anthony Goceliak on renaming 'special files on the B' was certainly interesting. Upon occasion I have renamed files by accident and achieved the same results. Thanks for telling me the right way to rename special files. I would also like to thank Anthony for his program for loading and saving programs on tape, now I can transport programs from my other computers without much trouble.

The JCL Software WORKSHOP is certainly a work of art. The extended basic statments make writing a program less of a chore and more of an adventure. I wish to thank Warren Kernaghan for the software documentation, and hope others will write articles on using this tool.

LOOKING for help!

I do a lot of work in combustion of solids (coal and wood). To monitor the combustion process it is becoming increasingly necessary to employ the assistance of a computer. The computer would be used to gather,and store data for future use and possibly some control. I feel the B128 could be an excellent computer for this purpose because of it's interfacing capabilities. The B would be used to gather both on/off and analog signals (0-5 volts for example) and store the results in either sequential or relative files.

Bing Hart told us how he interfaced analog signals (CBUG vol 7 pp. 45) via the rs232 port and an analog to digital converter, this system appeared to meet his requirements. However, I am interested in a more direct interface through an existing expansion port on the B which would allow almost infinite (Mr. Anderson says a million bytes) input capability.

Since I- don't have the necessary skills to do the interfacing myself, I am looking for assistance from within the Bl28 users group. Who knows this may open up a whole new use for our baby. Please contact me at the address below if we can work togeather on this project.

Paul Woessner

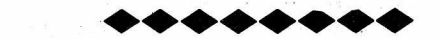

CBUG letter 2

Dear Norm:

In a brief contact with you last year we discussed computer programs which will be available through CBUG. I am interested in programming the beast in other languages to speed up specific scientific calculations. I am still interested in programming in Pascal, Fortran, or other languages as they become available. It would even help if I could efficiently compile the programs developed using JCL software Workshop, (which is an excellent program). I have done some programming in assembly language, but it is tedious and formatting is very difficult. Any help in finding new faster languages for the B128 would be appreci ated.

The CBUG organization is certainly growing thanks to tirelsss work and dedication. Since there is a large contingent of B users in the midwest U.S. it would be .nice to hold a fest on a weekend and invite speakers on a variety of subjects. .1 realize CBUG East and West hold meetings on a regular basis, and I should make a point of attending to meet the members. However, through a special meeting on the weekend people from distant places, like Indianapolis, could attend. At this point I don't know how I could help in setting up this 'Super Meeting'. Please let me know if this type of meeting is being considered for this year and if I may be of assistance in setting up the program.

Paul Woessner 4404 Broadway Indianapolis IN 46205 317-283-1716 (after 6pm)

<<Do I hear anyone wanting to step forward and head up such a meeting effort?>>

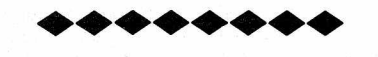

by: Wesley H. Faust So Spake the Great Unwashed

If you can spare a few lines I would like to personally address this to the CBUG staff and all the others of our many mentors who give so unselfishly of their patience, time each of you know full well the magnitude of your contributions while so many of us stumble along behind, blind in our ignorance of the larger concept you are en-deavoring to share with us, too busy pecking at the gems of your genius that in the narrowness of our understanding, satiate our simple needs.

You see, I am too stupid to become adept at programming. In fact, when I can get SS loaded and ready, it seems sorrowful that no great fanfare of trumpets sound and the world treated to something from Aida. My prompt sheet for SS is the whole Quick Reference, enplasticated and so heavily annotated even I have trouble reading it. I just don't understand it, the program, the machine - you name it, I don't understand it.

It is very difficult to explain, too, but I DO recall my reaction to the lack of understanding in others, way back in the salad days of my youth, when entrusted with the command of one of the largest ocean going vessels, a sad truth was thrust upon me. Inside their little pointed heads, all men are not created equal. In fact, tRey vary between the ridiculous and the sub-lime and up there around 'sublime' it is so lonely you couldn't find enough people for a two-handed game of poker.

I used to get quite angry and impatient with my men for no matter how simple my orders, when I checked back, things always seemed to be drifting more or less slowly to either port or starboard. While striving toward having things done the BEST way, I found it was most fortunate to get them done at all! Today in computerese it is called "refresh" but it can be directly related to human minds.. Some of us have brains so volatile we have to be directed which way to the rest room - time after time after time. You just have to be patient with us, unless all you geniuses want to blackball us out of CBUG, grab it up and run off by yourselves, out of range of our ignorance.

It is sort of painful to state that we are stupid, no matter Kow many years we've been living with the cold hard fact. We have blanks in our memory. The address is there, and you can write to it, but the data will just disappear because there is no memory.

Let me explain my own sorrowful experience along these lines. I could always read because I lived next door to a little girl who would be three years ahead of me in school and when I went into the first grade, I already knew the third grade reading text - almost by memory. Because I've always been able to draw well, I could print like a typewriter even if I couldn't write!. With special dispensation, I finished all the required reading for high school while in the sixth grade - Quo Vadis, Les Miserables, etc., eating Hugo - even Chaucer - like a hungry little mouse. Always placing in the essay contests, I had the world by the tail on a downhill drag!

The momentum I carried into high school had me sliding along on my face because my English grades were negative! My beloved teacher - fresh out of LSU - shed enough tears over me after school every day to wash my grubby little paws a dozen times over - all to no avail. After two or three hours of intense tutoring, I might be able pick out the verb, maybe even differentiate between a noun and pronoun but next day - it was all gone! Only the Principal's logic of "there is no way you can flunk a student in English if he placed second in the State Essay Contest last year!" saved me from ignominy! It didn't bother me at all to be considered an idiot savant of the English language because I could relax in class and listen to those darkly mysterious words bandied about, 'dangling participle' 'split infinitive' 'the subjunctive whatever'. How I envied my classmates, so adept in parsing sentencing and all that good stuff - of which I had not the faintest inkling - while it only made my head hurt. I had to be content with writing 500 words a week and standing up to speak for 3 minutes on whatever the teacher decided my subject to be! It was a piece of cake but - to

and skill. I won't take up precious space to quote names for this day I don't really understand what an 'adjective' is!

I merely try to explain the foibles of "intelligence", Norman, if you can be so generous as to assume I, possess even the rudiments. Please, Angel and Liz and Warren and all you other many, many wonderful, generous people to whom my grateful, admiring love goes out, be patient with us. We are so infinitely less talented than you and in our simple hearts you are GIANTS, beings gifted far beyond my meagre comprehension! In our frustration perhaps we scream out that you must simplify the infinite perhaps like we would chide Van Cliburn for being unable to show us how to master "Polonaise" when we can't even do 'chopsticks'! My ignorance is so abyssal I am ashamed, to admit that, even as I write this, when I use INS or DEL the text gets squirrelly and the way it prints out convinces me that this machine and I are not operating on the same frequency!

It is most alarming but I am not so stupid as to think I can do anything about it because way down here in the wilds of Texas I am all alone and too, embarrassed to bother comparative strangers on the phone! People are so nice I know they can be depended upon to help you out when they see you drowning but being forced to admit you jumped in without knowing how to swim is a little much! I think perhaps God made a tragic mistake and put a feminine heart inside me since babies, and other beautiful things, tend to make me weepy and I'd rather DIE than admit I hadn't done something RIGHT! I think the Computer Business would have been quite proud to stagger along without having made my aquaintance!

I try, truly I do but sometimes I think I would make much more progress if my endeavors drifted in a more gentle direction, perhaps something on the order of "Home Assembly of Super Novas, from scratch". I lap up every word of ESCAPE because each that falls within my understanding is laid out so beautifully clear and available. There is much that sails over my head but I just consider that is probably you geniuses communicating in machine language and I don't worry about it. You are so obviously trying to bootstrap us lesser mortals up to join the exalted company but speaking for myself you don't seem to understand what poor material you are dealing with! We are just simple folk trying to tiptoe through this vale of tears unscathed, anxiously seeking a culprit to blame for our lack of talent (read laziness!)

Angel, Tony, Liz, all others of our group, I hope you find a fame even greater than that which burns so brightly in my heart. Recognition is such a nebulous thing. One measure might be that you take all the people of the earth and line' them along the path to the moon. There will be over five ranks of human beings stretching over the average 240,000 miles and if you have the privilege (?) to consider that because of one or more of your accomplishments, you can be thought distinctly unique among that mass of humanity, the honor, along with a dollar, will entitle you to a cup of coffee in many of the best places. And yet, there is no measure, in money, of the lift to your heart when a complete stranger rushes up to grab your hand and explain that he had heard about you around on the other side of the Earth and had been waiting a long time hoping to meet you!

The real reward is always, and only, in your heart. When you look up at the dark of the mountain and see the little light you set, way up above all the others, only you know the struggle it cost to put it there. The things you missed, the money it didn't make you, the years of your life it etched away, all the despairing times you looked back and screamed at God, "Stop pushing!" But somebody has to scout the point, lead the way for the lame, the halt and the inept, even though it doesn't pay any better than what they get for tagging along behind, leaving the bleeding to you. Tomorrow someone else will probably set his light above yours but then - was not that the whole purpose? We don't put them there to be envied, we are lighting the way.

To all you lovely people who give so unstintingly of your time, I can say only a heartfelt "thank you" because no

matter how cleverly you search for description, some of the things inside you simply won't come out in words. The world may never acknowledge you with fame and your reward may never be more than what you might feel when you look back down the trail and see us stumbling along behind you and come to realize that perhaps it was God who decided that you would lead us.

Wesley Faust Texas City, Texas

<<Wesley, you are indeed a talented writer. More importantly for the benfit of our authors and critics alike, your tenor sets forth most poignantly the intent and purpose of CBUG, and surely all other users' groups; and from the many letters and calls many of us receive, the unsung gratitude felt towards the CBUG contributors. With this declaration, let us all move forward with increased vigor both to learn from and help all others in CBUG with even greater dedication.>> <<Minor editing and deletions have been applied to this letter.>>

### $+ + + + +$

### OOPS, THERE IS A BUG IN BACKUP X-Y

by: Anthony Goceliak

Today, 01 Apr 88, I called Norman on an unrelated matter, and he advised me that a member who had tried to use my program "backup x-y" to backup between two sfd-1001's had not had much success. Bearing the date in mind, I was skeptical, but the member's letter which Norman read was filled with sufficient detail that I immediately attempted to duplicate the failure and succeeeded (in failing!).

The trouble lies in my use of the fdc code involving only some source-drive sfds. Commodore installed two, count'em two indirect jumps in the FDC rom for their IEEE drives, the first of which is used to terminate a successfully executed fdc job, and a second, which on the 8050 is capable of handling both successful AND unsuccessful job terminations. Unfortunately, on some sfd's the second, while superbly suited for failure, is not so well poised for success. The gory details are such that only fdc code operated from a particular buffer (\$0500 - fdc address) would be handled correctly if the indirect jump at \$fc02 were taken with a job which was done right. The reason is that the code in the sfd's rom at \$feef says jmp \$fd38 instead of jmp \$fd36 which is where the 8050 goes. The difference is crucial, since index .y is set properly to #03 at \$fd36 in both roms, and thereby the soon to be executed sta (\$19),y places a 'core wars data bomb' instead of setting up for the next sector.

OK, tain't pretty, but exactly as I have always maintained, making your code work by "simplifying life and using pre-existing rom routines" is always the hardest. There is a one-line solution to this which will allow correct operation, listed here.

145 bank!5:poke 2042,141:poke 2043,5:poke 2044,4:poke 2045,108:poke 2046,0:poke 2047,252

If your backups ALWAYS bomb, add this line to the program titled "backup unit x-y" (where there is really an arrow pointing from y to x, but the character is unavailable to the escape typesetters.)

Mr. Anthony J. Goceliak 32 Cottage Street Jersey City N. J. 07306

<<Any member who would prefer to receive a replacement disk only needs to send CBUG a note and a identifyable portion of the label from the defective disk already received. There is no charge — just be sure your address is legible.>>

### BASIC 4.0+ Tutorial (Abridged)

### FORWARD:

by: Warren D. Swan

Some of you readers may be asking yourself "So why is Swan boring us with all of this BASIC garbage? I don't program in BASIC. I use Superscript (or Word Result), Superbase and Calc Result." Well here's a couple of reasons:

1. The B is a BASIC virtual machine. That means that it starts up using BASIC to communicate with the human user. Other machines use a general purpose operating system with a Command Line Interpreter (CLI) (or shell). To those machines, BASIC is just one of the languages loaded into the computer when you ask for it. On the B, BASIC takes over immediately when the system is turned on. The way other languages are used is that they are loaded into memory, and then BASIC is instructed to "turn control over" to them. Even the SHIFT RUN key simply hands a to them. Even the SHIFT RUN key simply hands a couple of commands to the BASIC interpreter.

It is not that the B can't run other languages - only that BASIC is the native language of the B. If you can't do something in one of the languages available for the B, such as send commands to a device to change its configuration (behavior), you can always use a different language. What I'm saying is that BASIC is a good choice for such things since it is the native language of the B.

- 2. Those having to use Superbase for sophisticated purposes soon find out that Superbase's programming language is none other than BASIC itself, with a few extra instructions thrown in for database support and user interface. Furthermore, the books about Superbase assume that you already know BASIC - and that includes Superbase, The Book (which I highly recommend).
- 3. An understanding of any computer language can help the user to better anticipate the kind of information that the computer must know in order to perform its tasks. A better programmer is a better computer user because he knows how to use the computer to its fullest. Just a small increase in computer knowledge can greatly increase your ability to use it faster, more reliably and more efficiently.

I would be the last person to say that BASIC is the best language, or even a great language, but it does have one strong benefit for the B: Every B owner has it! So on with the show - chapter 4 of the tutorial.

### 4 STORING DATA IN DISK FILES and SUBROUTINES

### 4.1 Getting Ready to Read or Write a Disk File [Disk Files 1]

This tutorial does not explore all the nuances of maintaining disk files, which is gargantuan enough of a topic to require another course. We explore some of the fundamentals of reading and writing to files.

In Commodore BASIC the term "files" can refer to devices, such as printers or the RS-232 port, as well as to actual files stored on a diskette. We shall briefly explore both of these.

The unabridged tutorial disk explains why the D0PEN and OPEN statements are used to associate a file or device with a so-called "logical file number." In this abridgment we accept it for granted that we have to D0PEN or OPEN a file or device before reading from or writing to them. D0PEN is only used with disk files, whereas OPEN can be used with disk files or any device. For example, if we wish to D0PEN a disk file to read it, BASIC "looks for" the file when the D0PEN instruction is executed. If we wish to OPEN a fite to the RS-232 port, information in the OPEN statement tells BASIC to set up the RS-232 port with the desired baud, parity, duplex, etc.

Commodore uses the IEEE-488 bus. The devices on this bus are "intelligent", since each contains its own internal "computer". When communicating with these devices, BASIC has to tell the bus which device it is communicating to. It uses a "physical device number" to identify the device (even when it is a device not connected to the IEEE bus, such as the screen).

To further confuse matters, it has to tell the device another number, called the SECONDARY ADDRESS, which is used to quickly tell the device what the communication is about. The secondary address is not needed when using the DOPEN command, since BASIC picks an appropriate number for us. However, when using the OPEN command, we have to tell BASIC which secondary address to use. This may require that we look this number up in the manual for the device we are communicating with. Let's start with the simplest command first.

### 4.1.1 DOPEN

The DOPEN instruction tells BASIC to open a file to the disk. Parameters to the DOPEN instruction tell BASIC which logical file number to give' it (abbreviated to If in this discussion). To open a.new file to allow it to be written to we would use:

### 100 dopen#8,"&data", w

Here the If is 8, the file name is Sdata, and the w parameter means that we are going to write, not read, the file. BASIC doesn't care what order we give this information to it in the DOPEN statement. We could just as well have used:

### 100 dopen w,#8,"&data

and the result would be the same. Remember that this just sets up the file to be written to; it doesn't actually write anything to the file yet. Later we would use a PRINT# instruction to send data to the file. For now we'll use a simple example:

350 print#8, "This is any old message."

Notice that the 8 in.the PRINT# statement matches the 8 in the DOPEN statement. BASIC "knows" we mean to write this line of data to the "Sdata" file.

BASIC allows several files to be opened at the same time. Each may be for reading or writing, and each may even be to a different device. But each file that is opened has to be opened with a different If number. A given If number cannot be re-used for a new file until the old file is first CLOSEd (or DCLOSEd). We will learn about that later.

What if the file already exists and we want to blow away the old file and write it over with new data? We can use the same trick we learned with DSAVE in section 3.5; namely, we can place an @ sign at the beginning of the file name:

### 100 dopen "@&data",w,#8

The @ is not considered part of the file name to store in the directory. Instead, the disk unit knows that we only meant to open the file "&data" for writing, regardless of whether the file already exists. If it does, the old "Sdata" is wiped out.

Review section 3.5 to see what constitutes a valid disk file name. The same restrictions apply to DOPEN that apply to DSAVE.

If we had wanted to read data from an existing file, we would use:

### 100 dopen#3,"Snames

The absence of the w parameter tells BASIC that we wish to read, not write, the file. The choice of 3 for the If number was arbitrary. We would then use either the INPUT# or the GET# instruction with 3 for the If in order to read data from the file.

What if the file didn't exist already? This is where we use the information presented in section 3.6 (Checking Statuses - DS, DS\$, ST). We could include the statement:

110 if (ds=62) then print"Can't find &names file!": stop

This is a simplistic "solution". How did we know to check for if ds=62? We looked in the disk manual for the list of errors. If you've never read your disk manual, NOW is the time to do it. Come on; you can't put it off forever!

If not told otherwise, the DOPEN instruction uses drive 0 of device 8. It can be made to use other drives and devices using the d (drive) and u (unit) parameters. Here are some examples:

100 dopen d1,#3,"&junk",w: rem drive 1 of unit 8 200 dopen#4,u9,"&mrdata": rem drive 0 of unit 9 300 dopen"&tops",u10,w,d1: rem drive 1 of unit 10

The tutorial disk describes how to open a relative file.

### 4.1.2 APPEND

This instruction is very similar to DOPEN, except (1) it cannot be used with relative files, and (2) it always opens the file for writing instead of reading. The difference here is that it opens an existing file and positions the "file pointer" to the end of file. From there on it acts like as if we had opened the file for write. The result is that we append new data to an existing file. If the file didn't exist, we would get error number 62 here also.

As an example, assume we want to write more data to the &data file after it was closed. We would use:

1000 append"&data",#6

Again we would use a PRINT# statement to continue writing data:

1350 print#6,"Sock it some more data."

The use of a preceding *@* sign is not only unnecessary, but undesirable. By definition the file specified to the APPEND instruction must already exist.

### 4.1.3 OPEN

It is hopeless to try and hide machine idiosyncrasies when discussing the OPEN instruction. It requires an understanding of the way in which BASIC communicates with other devices. Furthermore, parameters to the OPEN instruction must be specified in a certain order, unlike DOPEN or any of the other file related instructions added to BASIC 4.0 from BASIC 2.0.

In general an OPEN statement looks like this:

50 open If,de,sa,"filename"

where If is our old friend the logical file number; de is the device number; sa is that mysterious secondary address, and filename is the filename. All but the If are optional, but each must be given if a following parameter is also going to be specified. If not specified, the device defaults to 'I, the secondary address defaults to 0, and the file name defaults to nothing (null).

The list of device numbers is as follows:

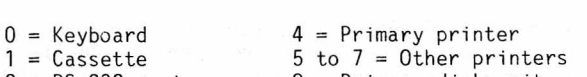

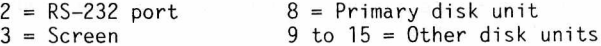

As you can see, the choice of device 1 as the default is a poor choice - a left over from the ancient Commodore machi nes.

The list of secondary addresses differs with each device. Read your disk and printer manual, please! For keyboard (0) and screen (3) the choice of sa and filename is insignificant - they are ignored. For printers (4 to' 7) the filename should be left out. When using the RS-232 port (2) the first 2 characters of the filename determine the baud, parity, duplex, etc. and the name must be 4 characters long

 $\overline{3}$ 

- the latter 2 are ignored but must be given.

The tutorial disk gives the following examples at this point: (1) Communicating with the RS-232 line and (2) Communicating disk commands to a disk unit. Here we summarize a part of the second example, where we interrogate the disk unit for status (without using DS and DS\$ with their ST bug mentioned in section 3.6). The secondary addresses for the disk unit are

0,1 = Have special meaning for DLOAD and DSAVE 2 to 14 = Normal disk access, must be unique. DOPEN chooses unique ones for us

15 = Command (output) and status (input) channel.

So we would use:

70 open 15,8,15

to open logical file number 15 to device 8 (disk unit) using secondary address 15 - the command/status channel. This is a bi-directional file, so we can use it to read the status of our previous disk command:

### 90 input#15,en\$,em\$,et\$,es\$,ed\$

This reads the number, message, track, sector and drive number of the current error message. Review the DS\$ variable for the meaning of these. (The ed\$ should be left off if the disk unit uses DOS 2.5 or earlier. In fact, it is best to leave it off all the time.) If we then added line 100:

 $100 \text{ sd$ = en$+", "+em$+", "+et$+", "+es$+". "+ed$}$ 

then lines 90 and 100 amount to the same thing as  $sd$ = ds$$ , except that the INPUT# method is more reliable. The tutorial disk explains why this is so.

### 4.2 Using Variables or Expressions in Disk Commands [Disk Commands 3]

BASIC 4.0+ allows you to do this although NONE OF THE MANUALS EXPLAIN HOW. The only reason this author knows how to do so is because I remember reading a review of the 8032 several years back. In the review they discussed the additions in BASIC 4.0 and included examples of how to use variables in disk commands.

As mentioned before, BASIC does not care what order you give it the parameters needed for a (BASIC 4.0) disk command. The way it distinguishes them is by the first character of the parameter, as follows:

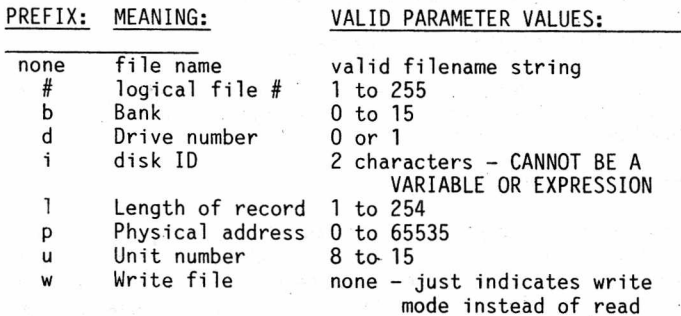

To use an expression for any of the parameters, start each parameter with its prefix letter, then immediately follow that with a parenthesized expression. (The disk ID in a header command cannot be a variable or expression, thus i(id\$) is not valid). The file name is funny because it doesn't really start with a prefix letter.

We could have written the above DOPEN examples as:

 $1f = 1$ : unit = 9: drive = 1: file\$ = "data" dopen(file\$),#(lf),u(unit),d(drive),w

This is true of any of the (BASIC 4.0) disk instructions:

fd = 1: ff\$ = "old data": td = 0: tf\$ = "data": unit = 8 copy (ff\$),d(fd) to (tf\$),d(td),u(unit)

Again, we could have switched the order of (ff\$) and d(fd), and so on. We could have even put the u(unit) before the 'to' instead of after it. Remember that the parameter value may actually be an entire expression, not just a variable. The tutorial disk gives an interesting example of this.

The above applies to all statements in BASIC 4.0 not found in BASIC 2.0. If you are using the old BASIC 2.0 statements (open, close, load, save, print#, input#, get#), you don't need the parenthesis. The reason is that the parameters given to these instructions must always be in the same order; there is no prefix letter as in the 4.0 instructions.' Thus, these are all valid statements without any parenthesis:

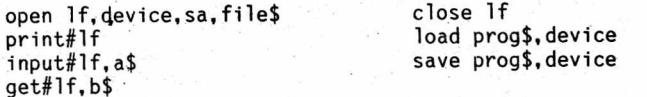

Notice in particular that the number sign is actually part of the INPUT# and PRINT# keywords. So you cannot use PRINT #15 or INPUT #1 because the space causes BASIC to think you meant a normal PRINT or INPUT and the #15 or #1 would cause a syntax error. Nor can you use ?#15 in place of PRINT#15. However, the number sign may be separated from the GET in a GET# instruction since there isn't a separate "GET#" keyword, only the keyword GET.

### 4.3 File/Device Input/Output: PRINT#, INPUT#, GET# [Disk Files 2]

We have been learning how to tell BASIC to set up access to a file, and at the same time associate that file with a logical file number, all with the appropriate DOPEN, APPEND or OPEN instruction. We couldn't help but see a little bit about how to get data in and out of files after they're opened. Now we look more closely at this process.

There are 2 ways to send data to a file. One way is to use the PRINT# instruction. The second way is very similar but is covered in a later chapter. It involves using the CMD instruction.

PRINT# is very similar to PRINT. The only exceptions are:

(1) There are no print fields in a file. Print fields are only valid when PRINTing to the screen. Thus, although the PRINT# statement allows them, you should not use commas as delimiters.

(2) BASIC does not even keep track of what "column" a file is currently on. Thus, although the PRINT# statement allows it, you should not use the tab() function. However, you may use the spc() function.

(3) If the logical file number used is from 1 to 127, single carriage return is sent to the file after a PRINT# that is not terminated with a semicolon or comma. If the logical file number used is from 128 to 255, a line feed is sent along with the carriage return at the end of a PRINT# statement hot terminated with semicolon or comma.

Here is an example of printing data to a file. We assume that the appropriate DOPEN or OPEN has already been performed:

1050 print#3, "Today's average temperature was: "av-

The PRINT# must be typed in with no space between the PRINT and the #. Following the number comes the logical file number that was used in the DOPEN or OPEN statement. You may use spaces between the # and the logical file number if you wish. PRINT# follows the same rules as PRINT. Since there is no punctuation between the second quote and the AV, it works as if a semicolon was there - that is, it does not add in any spacing to the space after the was: and the space in the number represented by av (unless it was below zero today). The tutorial disk gives an example of using an expression for the logical file number.

The INPUT# instruction works just like the INPUT instruction, except that it accepts input from a file or

990 close If

(1) The INPUT# instruction does not need, nor does it even allow, a prompt string as the INPUT instruction does (INPUT"What is your age";age).

(2) If the INPUT instruction is given nothing but a carriage return as the response, it leaves the variables with the values they had and continues on. If the INPUT# instruction encounters a blank line in the input file, it skips to the next non-blank line.

(3) If the end of the file is encountered when an INPUT# is trying to read data, it sets all the variables in the INPUT# statement list to zero (for numeric variables) or null ("" for string variables), and it sets the End-Of-File bit (value 64 decimal) in the ST variable.

(4) If the INPUT# statement encounters extra data on a line in a file it does not spit out the "extra ignored" message. It just silently ignores the extra.

(5) If an INPUT statement is given bad data (such as a string value when it needs a numeric value) it spits out the "redo" me'sage and allows you to type in correct data. If an INPUT# statement encounters bad data in a file, it causes a BASIC "file data" error (error number 34) and, unless the TRAP instruction is used, it causes the program to halt.

One governing thought should be kept in mind when you are using a PRINT# to store data in a file that will later be read with an INPUT# statement: INPUT# READS DATA FROM A FILE IN THE SAME WAY THAT INPUT READS DATA TYPED FROM THE KEYBOARD. The tutorial disk gives 2 examples to illustrate this important principle - one using numbers, and one using strings.

The GET# instruction gets a single character for each of the variables in its variable list, just as the GET instruction does. Unlike the GET instruction, which doesn't always get a character because one may not have been typed, the GET# instruction almost always returns a character. GET# does not give a character to a variable if:

(1) the end of the file was hit first, in which case it sets the End-Of-File bit in the ST variable (value 64), or

(2) if the character encountered is an ASCII NUL [chr\$(0)], GET# clears the variable rather than give it the value chr\$(0).

Also, as with the GET instruction, the GET# instruction may be used to get single characters for numeric variables; however, this is rarely done since the only valid characters are those allowed in numbers (digits,  $+, -, ..., e$ ), and all others would cause an error.

### 4.4 DCLOSE, CLOSE [Disk Files 3]

These instructions tell BASIC that we are done using a file. The B only allows you to have 10 files open at one time. When you DCLOSE a file, you allow other files to be opened. In some cases, such as when sending data to disk, the DCLOSE does more than just allow you to use more files. It tells the disk unit to "finish" the file that you had opened to write data to. To close a file use:

990 dclose#(lf)

Notice that parenthesis must be used if an expression is used. This tells BASIC that you are done with the file whose logical file number is stored in variable LF. The DCLOSE instruction allows you to close many files at one time:

dclose

This closes ALL files on unit 8. To close all files on disk unit 9, use:

dclose u9

The DCLOSE instruction is usually used to close disk files that were DOPENed. The CLOSE instruction is used to close any file. If you want to use a variable or expression in a CLOSE instruction, you do not have to use parenthesis:

The CLOSE instruction requires a logical file number and can not be used to close multiple files at one time. It is usually used to close files that were opened with the OPEN instruction, although it too can also close files that were opened with the DOPEN instruction.

One point worth noting here is that if you open a file to the command/status channel and then close it, any other disk files on that unit are automatically closed as far as the disk unit is concerned, but not to BASIC's knowledge. This is a feature of the Commodore disk units, not the BASIC in the B. Any attempt to refer to the files that were opened on that unit will probably result in a disk error (check DS\$). Thus: .

open 15,8,15: close 15

closes all the "channels" on disk unit 8. This is intentional. There are some obscure instances where you might want to free up all the disk's channels - such as after a "no channels" disk error.

There is much more that could be said about disk files, and about the other disk operations (RENAME, COPY, COLLECT, etc.). These are no small undertaking! There should be a course each on both of these areas.

\* \* \*

### 4.5 GOSUB and RETURN

[Program Flow 6]

Let's develop a program to sort a list of numbers read from a disk file. First we have to discuss one of the many ways to sort lists of numbers.

### 4.5.1 Simple Exchange Sort Technique

Let's assume that we have eight numbers stored in an array NUMS and that they are currently stored in random order as elements NUMS(1) to NUMS(8). The method used to sort these numbers is to make several passes through the numbers, moving the lowest, then the next lowest, and so on, toward the left - that is, toward the lower subscripts of NUMS.

Each pass through the numbers we use the next element from the left to compare with all the numbers to its right, exchanging the numbers if the left one is greater than the right one. If there are N numbers, we only need to do N-l passes. The tutorial disk gives an extensive pictorial representation of an example of this processes.

### 4.5.2 Implementing the Simple Exchange Sort

There is one more thing we must realize before we get down to programming our solution to our original problem. We know how to compare two elements of an array:

30 if  $a(i) < a(j)$  then ....

but how do we switch them? The answer is to juggle them! When a juggler is juggling balls the reason he doesn't have to hold them all at one time is because some of them are IN THE AIR at any given time. We can apply this idea to our array elements as follows:

40 air = a(i); a(i) = a(j): a(j) = air

We stored the value of a(i) in a temporary place (the air) while a(i) was receiving a(j)'s value. Then we pulled a(i)'s old value out of the air to store it in a(j). Got it?

Now back to our original problem: sort a list of numbers read from a disk file. We will read the numbers from the disk until an end of file is encountered. Since we have to store the numbers in an array, and arrays must be DIMed before they are used, we have to pick a reasonably large number for the maximum subscript of our array and just limit

WINTER 1988 **THE CBUG ESCAPE - VOLUME 10** PAGE 8

the sort to that many numbers. We use the variable T as the temporary variable for exchanging:

10 rem xsort 1.0a - reads numbers from a disk file ana sorts them.

100 max = 1000: dim nums(max): n = 0

120 dopen#T,"&numbers": if (ds > 19) then print ds\$: stop

140 if (n>=max) then dclose#1: print"Too many numbers!": stop

 $150 n = n+1$ 

160 input#1,nums(n)

1-70 if (st and 64)=0 goto 140

180 dclose#1

190 rem all n numbers read in. print them out:

200 for  $j=1$  to n: print nums $(j)$ , next: print

. 210 if (n<2) then end: rem no need to sort 1 number!

250 rem sort the numbers, printing out the list after each pass:

300 for i=1 to n-1: rem i is the pass number and which element is comparing

310 for j=i+1 to n: rem j is which element we are comparing against the ith

320 if. nums(i) > nums(j) then  $t = nums(i)$ : nums(i) =  $nums(j): nums(j) = t$ 

330 next j

340 rem print out numbers after pass i

350 for  $j=1$  to n: print nums( $j$ ), : next: print

360 next i: rem next pass

400 rem now skip some lines and print out the sorted array: 450 for j=1 to n: print nums(j),: next: print

Notice that lines 200, 350 and 450 are identical. BASIC allows us to avoid writing sets of program statements over and over. This is done by using what are called SUBROUTINES. A subroutine is a set of statements that MAY be used several times in a program. We say that we CALL the subroutine when we use it. BASIC uses the G0SUB instruction to call a subroutine. The subroutine also needs one other thing to be complete. It has to know when it has reached the end of the list of statements so that it can go back to where it was called. The RETURN instruction signals the end of the subroutine and tells BASIC to go back to the statement that called the subroutine. When it goes back it picks up right after that G0SUB instruction.

Here is the above program with some of the comments stripped out (now that we understand it) and using a subroutine:

10 rem xsort 1.0a - reads numbers from a disk file and sorts them. 100 max = 1000: dim nums(max): n = 0 120 dopen#l,"Snumbers": if (ds > 19) then print ds\$: stop 140 if (n>=max) then dclose#!: print"Too many numbers!": stop  $150 n = n+1$ 160 input#1,nums(n) 170 if (st and 64)=0 goto 140 180 dclose#1 200 gosub 1000: rem print the numbers 210 if (n<2) then end 250 ram sort the numbers, printing out the list after each pass:  $300$  for  $i=1$  to  $n-1$ 310 for j=i+1 to n 320 if  $nums(i)$  >  $nums(j)$  then  $t = nums(i)$ :  $nums(i) =$  $nums(j): nums(j) = t$ 330 next j 350 gosub 1000 360 next i 450 gosub 1000 500 end 1000 for  $j=1$  to n: print nums $(j)$ , next: print 1020 return

When line 200 is executed, BASIC "remembers" where it was and jumps down to line 1000. When the RETURN is executed in line 1020, BASIC recalls where it was when this subroutine was called. After continuing on past the GOSUB in line 200, it also "forgets" that line 200 called the subroutine at line 1000 - so it doesn't get confused later; like at line

350, where it again "remembers" where it was, executes the subroutine at line 1000 and returns back to line 360. And so on.

Line 500 was added to keep the program from "falling into" the subroutine at line 1000. Were that to happen it would print the list of numbers an extra time (harmless), but then it would execute the RETURN statement in line 1020. When return is encountered and there was no pending GOSUB, BASIC gives up with a "return without gosub" error. It has no place to return to! Also, BASIC isn't smart enough to "recognize" that it is "falling into" a subroutine so that it can avoid it,.

When we first discussed subroutines a couple of paragraphs ago, we said that they MAY be called several times in a program. They don't have to be called more than once. In fact, programmers often use subroutines merely to group statements together that are involved in some particular action. This can lead to much more readable and maintainable programs, even though they are slowed down a smidgeon by the overhead involved in subroutine calling and returning. As an example, let's reprogram the sort routine as a "main" program consisting of several subroutines:

10 rem xsort 1.0a - reads numbers from a disk file and sorts them.

100 max = 1000: dim nums(max): n = 0

120 gosub 500: rem read in numbers

140 gosub 1000: rem print the numbers initially

150 if (n<2) then end

160 gosub 2000: rem sort the numbers

180 gosub 1000: rem print the sorted numbers

200 end

 $490 -$ 

500 dopen#1,"Snumbers": if (ds > 19) then print ds\$: stop 510 if (n>=max) then dclose#1: print"Too many numbers!": stop

 $520 n = n+1$ 

530 input#1,nums(n)

540 if (st and 64)=0 goto 510

550 dclose#l

560 return

 $990 -$ 

1000 for  $j=1$  to n: print nums( $j$ ), : next: print

1020 return

 $1980 -$ 

1990 rem sort routine:

2000 for i=1 to n-1

2010 for  $j=i+1$  to n

2020 if  $nums(i)$  >  $nums(j)$  then  $t = nums(i)$ :  $nums(i)$  =

 $nums(j): nums(j) = t$ 2030 next j

2040 gosub 1000

2050 next i

2060 return

The ----- lines help delineate the subroutines. Although they would cause syntax errors if executed, they won't be executed.

Although reading this program requires jumping back and forth between main program and various subroutines, it is more logically laid out for resolving problems. For example, if an error occurred in reading in the numbers, you know that the problem HAS to be in the subroutine at line 500; if the numbers don't get sorted right, the problem HAS to be in the sort subroutine, and so on.

An important point made by this example is that subroutines can be "nested" - like FOR/NEXT loops. Notice that the sort subroutine calls the printing subroutine from line 2040. Subroutines can be nested many levels deep. BASIC "remembers" the place to RETURN to by storing this information on something called a STACK. Think of this as a pile of papers in which the last paper put on the pile.is the first paper taken off the pile to be acted on. (In this analogy, the "return without gosub" error occurs when the pile of papers - the stack - is empty.)

When BASIC encounters the GOSUB 2000 in line 160, it stores the RETURN location on the stack. Then while executing the sort subroutine it encounters the GOSUB 1000 in line 2040 and stores the RETURN location on the stack above the previous stack entry. When the print subroutine

encounters the RETURN in line 1020, it recalls the most recent place to RETURN to from the top of the stack, thus returning to line 2050. It also takes this information off the top of the stack when it recalls it. The process of recalling the information off the top of the stack and removing it at the same time is called POPPING the stack. The inverse operation, that of storing something on the top of the stack, is called PUSHING. The sort subroutine calls the print subroutine N-1 times, each time PUSHING the RETURN location, and the RETURN statement (line 1020) POPS the RETURN location each time. When the sort routine is done, the RETURN at line 2060 POPS off the only remaining RETURN location - the location where the sort routine was originally called - and returns back to line 160 to the REM and on to line 180, etc.

One other interesting thing about GOSUB and RETURN is that when the RETURN is executed, any incomplete FOR/NEXT loops started in the subroutine are terminated anyway. FOR/NEXT uses the same stack that G0SIJB/RETURN uses to remember which variable is the FOR variable and what the limiting value and step are. So BASIC "cleans up" the stack by popping off any FOR/NEXT information still pending above the RETURN location for the subroutine.

### 4.6 ON expression GOSUB line#, line#, line#, ... [Program Flow 7]

This multiple-way decision making instruction is very useful, and should be very easy to understand since we have already learned, the GOTO statement, the 0N/G0T0 statement, and the GOSUB/RETURN statement pair. 0N/G0SUB is to GOSUB what 0N/G0T0 is to GOTO! Its syntax is the same as that of 0N/G0T0 except that you replace the GOTO with a GOSUB. Otherwise, it works like a GOSUB.

One of the many uses of the 0N/G0SUB instruction is to select one of several subroutines, each of which implements a different "command" as selected by the user when he presses a single key. For example: assume that the user may enter one of A, S, D, or R to cause the program to do one of four things.

100 .... display menu .... 110 get c \$: if (c\$="n ) goto 110 120 com = instr("asdrASDR",c\$): if (com<1) goto 110 130 if (com>4) then  $com = com-4$ 140 rem a d s r 150 on com gosub 1000, 2000, 3000, 4000 160 go to 100: rem get next command

Line 110 waits for a key to be pressed. Line 120 checks to see if the character is one of a, s, d, or r or their capital. If not (com is 0), it goes back to wait for a valid character. Line 130 makes sure com is from 1 to 4 com is 1 for capital A as for lower case a, etc. Line 140 just shows which line is GOSUBed to for which command, and line 150 takes care of dispatching to one of the subroutines. Whichever one is executed, it RETURNS to line 160 so that the next command can be executed.

The next issue will continue with Chapter 5.

Any questions arising from this tutorial should be sent directly to the author, whose address is given below. Also, you may obtain disks containing the entire tutorial directly from the author. It comes in either a dot-matrix (4023, 4022, 2022, etc.) version, or a letter quality version (6400, etc.). Each version (1 disk) costs \$11, or you can obtain both versions for \$18 (both disks). Handling is included. Write to:

> Warren D. Swan 1 N 114 Woods Avenue Wheaton, IL 60188

### B-128 SERIAL BUS SOFTWARE

by: Dennis Jarvis and James Springer

The' B-128 Fast Bus is now available! With this software and Gary Anderson's hardware, namely his SERIAL BUS INTERFACE!AND! 24K RAM/ROM CARTRIDGE you will now have a full blown serial bus on your B-128 just as it is available on other Commodore computers. Along with the normal slow serial bus we also support 'Fast Bus' just as it is available on the C-128 computer. •

With the B-128 Fast Bus you will have complete access to all serial bus devices such as the 1525, 1526 etc. printers as well as the 1541, 1571 etc. disk drives along with various serial interfaces for Centronics printers (CARDC0 and XETEC to name a few.)

If you should be using the 157X or 158X disk drives you will be able to use the fast bus capabilities of these drives on your B-128. Currently the 157X and 158X series of disk drives are the only devices that support Fast Bus.

Just to give you an idea of the speed possible using Fast Bus, the following table shows the LOAD times for various CBM disk drives, comparisons were performed using a 100 block file:

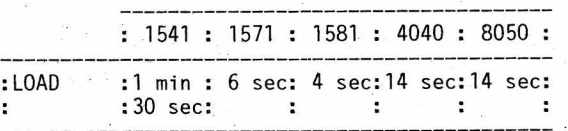

As you can see, Fast Bus makes a great difference in file handling .speed.

Let's take a moment to clarify the difference between the normal Serial Bus and Fast Bus. Unlike the IEEE-488 Bus which is used with the 4040, 8050 etc. where 1 byte of data is sent out at a time. The normal serial bus sends out the byte one bit. at a time using the DATA line to carry the data and the CLK line to indicate when the data bit is valid and ready to be read off of the bus.

Fast Bus operates almost the same way except there is one major difference. Instead of relying on software to shift the data byte out and manipulating the CLK and DATA lines, all the. software has to do is store the data byte into the Serial Data Register (SDR) of a CIA chip and the hardware takes over handshaking the byte out on the bus. This method -uses the DATA line for one data bit and the SRQ line as the CLK line. The big advantage to this system is that the Operating System doesn't have to spend all that time to:

1) Place the data bit on the DATA line.

2) Toggle the CLK line to indicate data valid.

3) Looping through steps 1 and 2 eight times.

There are several other steps that are performed in shifting out data in the aforementioned manner but they have been omitted for simplicity.

Along with the additional speed available with the 157X disk drives, you also have the ability to Read and Write to various 5 1/4 Double Density MFM types of disks such as OSBORNE, KAYPR0 II, TRS-80, CP/M 86, and MS-DOS disks.

These aren't the only formats that the 157X drives can read/write. There are well over 300 different MFM types of disks that the 157X can read.

Now let's move on to how the Serial Bus is implemented on the B-128 computer. After you have installed the serial bus interface device and a RAM expansion cartridge in the address range of  $$2000 - $2$ FFF (both are available from Anderson Communications Engineering), you are now ready to start using your B-128 Fast Bus.

Place the software disk into Device 8 Drive 0 and enter the following Basic command in Direct mode: BL0AD "B-128 FAST BUS. 1" and press RETURN, then enter: BANK15:SYS 8192, and press RETURN.

At this point you will see the title screen come on to inform you that the Fast Bus is ready for action. Before going any further take a look at your Serial Bus interface as you need to locate a couple of things. First plug your serial bus devices into the serial interface and then locate the switch marked IEEE/SERIAL. This switch is the key to

the power and versatility of your new B-128 Fast Bus system. For now place the switch in the IEEE position then do a DIRECTORY on your disk drive. As you can see you're now obtaining the Directory from the IEEE disk drive. Now flip the switch to the SERIAL position and do another DIRECTORY. Now the Directory is coming from the serial disk drive! That is the procedure to follow when using SUPERBASE or SUPERSCRIPT II. The following guidelines should be used to load up and run programs which you will want to access the serial bus with:

1) BLOAD "B-128 FAST BUS.!"

2) BANK15:SYS 8192

3) Hake sure the interface switch is in the IEEE position

4) Load and start your program the usual way

One capability that hasn't been mentioned yet is about the most powerful. When you have the interface switch in the IEEE position you can access BOTH IEEE and Serial Bus devices. Think of it, you can take a SEQ file for example onthe IEEE Bus, print the file out to your IEEE printer, your serial printer and make a backup copy of the file on your serial disk drive AT THE- SAME TIME. And all of this from a simple BASIC program! It may sound complicated but it's really not and here's why. Whenever you have the interface switch in the IEEE position we use the device address to select which bus we are going to use. The device numbers are designated as follows:

Device Address<br> $4 - 23$ 4 - 23 - IEEE Bus<br>24 - 30 - SERIAL Bu

SERIAL Bus

Simply put device number 4 would be an IEEE printer for example and device number 24 would be a Serial printer.

On the program disk you will find some example ------for copying MFM and GCR disks from BASIC! Along wit examples as the file handling as mentioned above. Al. on the disk you will find a text file called Memory Map which gives a detailed description of our memory usage of the B-128 as well as the entry points in our massive Jump table.

One thing to remember, we have attempted to make this software package as compatible as possible, but we are positive there are many programs that this software WILL NOT work with. Currently our version 1.0 is compatible with SUPERBASE and SUPERSCRIPT II, but there may be other versions out there.

### \*\*\*\*\*

### B-128 SERIAL BUS HARDWARE

by: Gary L. Anderson

The Commodore Serial Bus can now be connected to the B-128! The hardware consists of an external interface that plugs onto the B-128 internal user port pin field via a ribbon cable. A Commodore Serial Bus cable with 6 pin DIN connector then plugs into the 6 pin DIN receptacle on the external interface to complete the connection. See my ad in this issue.

The design of the external interface was done with the goal of maximum implementation of serial bus features. The hardware will allow the B-128 to act as a serial bus controller, like the C-64 or C-128, and a listener/talker, like a printer or disk drive. It will operate in both slow bus and fast bus modes. Also a serial bus power-on reset and manual reset was included in the design. A three position function switch, accessable from the outside of the case, was included for user selection of manual reset (a momentary position) and two positions for selecting custom features determined by software. The interface comes in a rugged plastic case for protection. A BASIC test program listing is included to self test the interface.

I have heard a report that the high profile CBM-256 main circuit board is missing the ground traces going to the user connector pin field. With this being the case, the interface will not work in the high profile. One would have to go inside the case of the high profile and make the repairs.

As in all computer systems the hardware requires software to control it and presently a software package exists to make use of this hardware interface. Two software experts. Dennis Jarvis and James Springer, have teamed up to write a software package that activates the B-128 Serial Bus Interface as a serial bus controller and runs slow bus and fast bus with present available Commodore Serial Bus peripherals. The hardware and software are available together as a package from CBUG or available seperatel^, the software from CBUG and the hardware from Anderson Communications Engineering.

Gary L. Anderson 2560 Glass Rd. NE. Cedar Rapids, la. 52402

♦ ♦ ♦ ♦ ♦ ♦ ♦ ♦

### WHATS NEXT

by: Dennis.Jarvis & Jim Springer

Now that you have obtained your new FAST BUS software/hardware, what can you expect in the future? Plenty, some of our future projects include a program to transfer files between MS-DOS disks and COMMODORE GCR disks. This will enable those of you with MS-DOS type machines at work to bring your text file home and use your word processor such as SUPER SCRIPT, etc. to edit your MS-DOS text files then when done place them BACK onto your MS-DOS disk and load them back up correctly with your MS-DOS machine.

How about a program which will allow you to transfer files from CP/M-86 to other CP/M diskettes? A good MFM sector editor? These are just a few of the items we are looking at for future projects. TRANSACTOR which is a TECH NEWS journal for Commodore computers will now start supporting the B series of computers more, and more. We will be releasing this package thru TRANSACTOR, to enable the C-128 computer to keep up with the B!! This package will only include the code to enable them to use BASIC to access the disk drives.much the same way the B can now access the disk drives. Once this has occured we will begin releasing thru the PUBLIC DOMAIN various small programs for the 1571 disk drive. We strongly recommend that you obtain a subscription to this journal as we've been seeing the B being talked about more and more by such well known authors as LIZ DEAL, GARY ANDERSON and others. Perhaps we can all make an effort to show the world that the B series is NOT just another HAS BEEN computer. With such packages as this one and others the B will quickly become a formidable computer. Now when you see a program for the 1571 disk drive such as Miklos Garamszeghy's 'Exploring The World Of MFM On the 1571 Disk Drive' (TRANSACTOR Volume 7, Issue 4) you can, with SOME effort on your part, convert these programs over to the B-128 computer. Keep a look out in the CBUG news letter as we will be, from time to time, sending in various programs and tips, etc.

Well that's it for now we hope you enjoy your new FAST BUS capability.

Enjoy,

Dennis J Jarvis and James D Springer

### UNIVERSAL TRANSFER

<<Following is one of several user instruction files from the Jarvis/Springer FAST BUS disk being introduced in this issue. It is included in THE ESCAPE to show just how powerful these programs are.>>

WINTER 1988 THE CBUG ESCAPE - VOLUME 10 PAGE 11

### by: Dennis Jarvis & Jim Springer

This program will give you the capability of transfering various files back and forth over the IEEE, and SERIAL bus with almost NO effort on the USER. With this program you can do all of the following options all at the same time;

1) Print a file to up to 2 printers

2) Copy a file to another disk drive

3) Print a file to the screen

You can perform any or all of the aforementioned items at the same time!

Let's go ahead and use this program to do all of aforementioned items, if you don't have one or more of thos devices don't worry about it.

Go ahead and Toad up the UNIV. TRANSFER program and run it. When it's up and running you will see the following statement, if our B-128 Fast Bus is in the computer:

IF THE DEVICE IS ON THE SERIAL BUS ADD 20 TO THE DEVICE NUMBER

IF YOU DO NOT WANT TO USE A SPECIFIC DEVICE ENTER 0

What this is telling you is that all SERIAL bus devices start off at 24 and end at 30. All IEEE devices start at 4 and end at 23. The following table will make it clearer to you.

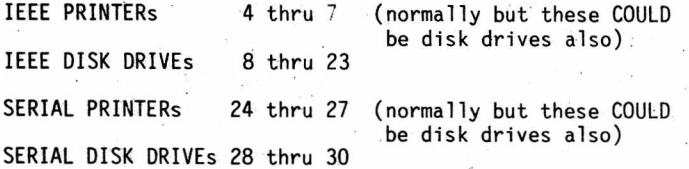

NOTE: If you do not want to use a certain device such as the SERIAL BUS printer then just enter a device address of zero which will inform the program to bypass using that device.

First the program will ask you to enter the DEVICE number of the, device to get the SOURCE file off of, the default is currently set up for a SERIAL BUS disk drive with a device address of 8. You must enter a numeric - value between 4 and 30 inclusive. If the value is less than 4 or greater than 30 an error message will occur. Then it will ask you to enter the drive number to copy from which has a default drive number of 0. This will be repeated for the destination disk also remember: if you do not wish to use the destination device enter a zero.

Next you will be asked to enter the device and secondary addresses of your printers, after you have selected an active printer you will be asked to enter it's secondary address value. Normally this value will be zero, but certain printers give various options using the secondary address so we passed this option setting on to you the user. If in doubt enter 0.

Finally you will be asked if you wish to print the file out to the screen if you do enter y, if not enter n. That's all there is to it.

Next the computer will check to make sure that there were no mistakes such as entering a device number that does not exist and other such checks. After these are performed either an error message will be printed such as "YOU HAVE SELECTED BOTH PRINTERS AS HAVING THE SAME DEVICE ADDRESS" and other errors. If an error is not critical the program will continue and print out a summary of where each device is located and which bus it's on (IEEE, or SERIAL) and ask for your final aproval. If you answer yes then the program will ask if you need to see a DIRECTORY of the SOURCE drive

And if you do enter 'Y' for yes you will soon see a directory go passing by. If you see the filename you want just press the RUN/STOP key whith will cause the DIRECTORY command to ABORT.

Now you will be asked to enter the SOURCE, and DESTINATION filenames. You need not worry about the file type the program will figure that one out for itself! At this point the program will check to make sure the SOURCE filename exists and if it does not it will restart the FILENAME entry section of the program to let you reenter it. If the filename exists on the source drive it will check to make sure it DOES NOT exist on the destination drive. If it already exists it will ask you if you wish to scratch it off of this disk. If you answer yes it will SCRATCH that file from the DESTINATION diskette. If you answer no it will restart the filename entry section of this program.

NOTE: The above references to the DESTINATION files only hold true if you selected a device number to COPY TO.

Finally the program starts to send out the information to the devices selected, if at any time you wish to 'DISABLE1 a device because of such things as a PAPER JAM or for any other reason you can think of just turn that device OFF, and you will receive the following error message:

A BUS ERROR HAS 0CCURED WITH DEVICE: XX ON THE ?? BUS WOULD YOU LIKE TO

### 1) IGNORE THE ERROR 2) LOG OFF THAT DEVICE

NOTE: XX is the unit device number ?? is the bus the error occured on (SERIAL or IEEE)

If you want to continue on as if nothing had happened then select option number 1. If you no longer wish to send data to that device select option number 2.

Well that's about it go ahead an use this program and play around with it, make any changes you wish.

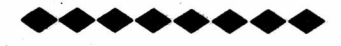

FROM COL. WRIGHT

Dear Norm:

Here are the instruction and catalog files from disks 1 and 2. Tony has just provided me with a disk that will give me enough room on the "NATIVE" side to provide these to you in future releases.

I am currently working on a Z-80 emulator. It is working pretty well right now and runs most of the Z-80 stuff for the C-128 and a few others as well. This is what I plan on putting on Disk 003.

I also have a Small C compiler that I am working on. Right now, I am not having too much luck getting it to run. It may take a while, but, hopefully by the end of the summer, I should have it up and running.

I have also found the DRI (Digital Research Institute) GEOS or GI0S, (I can't remember which). I think this is the CP/M-86 version of the popular GEOS system. I will work it, but it may take a "long long" time as it is all in source code and over 4 disks worth of code. I am not to good with source code and we may have a problem since it seems we really don't have a good handle on how this machine processes CP/M.

I am also working on a "Tutorial" disk for the club. I have "accumulated" several books on CP/M over the last few months, unfortunately none on CP/M-86, and am experimenting with what works and what doesn't. It's slow, since I have to test everything out first then try to put it into words. Honefullv. I will have lessons 1 and 2 ready by July.

Tony has been the real "ACE in the Hole" for this movement. His work with the 8050 and his program to convert 8050 to CPM is the only reason that we have anything. Since we don't yet have a Term pgm that will run XMODEM protocole in CPM mode, I have been using TELETERM to download files, then using Tony's program to convert them to CPM. Time consuming, but it works. His new disk access speedup routines will significantly reduce the time we are spending working with CPM.

Which brings me to the "bottom line"! We can use help! Tony is spending his very valuable time working speedups and about everything else associated with the B machine. I, since I don't have either the hardware or software background, am working collecting programs from the many sources that are available to me. What we need, is someone to work software and someone else \*to research the "mechanics" of the B under CPM control. If you have anyone that may be interested in doing either of these, we may surprise you at what can be done with this "Old, Outdated" machine. After all, what other machine do you know of that can run CPM and MSDOS as .well as Native CBM. I venture not many!

To make the B really powerfull, we need faster access, (Tony's working the 8050 end, but a faster "CLOCK" would improve things even more), better software, or at least capability to use MSDOS 2.0 and better, and lastly, a set of terminal programs that use a "standard protocole" like XMODEM. Given these capabilities, the "OLD B" will probably outperform some of the newer machines that are being marketed today. TIME and EFFORT, that's all we need.

Lt. Col John A. Wright 818 Juniper Dr. Papillion, Ne 68046

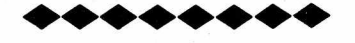

### CALC RESULT — REVIEWED

### by: Carter Pawlus

This review is going to be an attempt to aquaint those of you who are just "Beginners". In reading the "ESCAPE" it appears there may be a need for a more simple or basic approach to some of these programs. Well, I'm very simple and am going to walk you through Calc Result (up to a point) later, just as if you had opened the package and wanted to start out creating a Spread Sheet without having to read and fiddle for hours before starting. For the rest of you geniuses, the only reminders needed are, "When all else fails, READ THE INSTRUCTIONS!".

Calc Result is a BIG Spread Sheet highly rated against the competition and appears to be limited only by the imagination of the user. Some of the uses, as an example are, tax forms and their calculations, inventory with ordering and cost projections, and almost any business or sales application that requires some ease of number crunching. I've used it for real estate rental control and analysis among other uses. Later I'm going to walk you through a rental set up, step by step, that will familiarize you with the instructions and give you a base from which to create your particular program.

So how big is this BIG spread sheet? Within each curser there is a maximum of 36 characters available on 63 columns and 254 lines or rows on a page. Now that is a pretty big page! Then you can store 32 pages on a file disk along with preset tabulation and printout records for easy recall. Beyond that, you can get more disks or operate on a Hard Disk. You can also have multi-user set-ups and there is even a built-in commuication mode to tie in to .your b/term. Calc Result will handle up to 512k of RAM (random access memory).

Some of the other features are: Columns and rows are

designated as co-ordinates in which numbers, words, or formulas may be entered; Recordable tabulation function for speed' of inputs; Split paging and windowing for up to 4 pages on the screen; Lots of help screens that can be shown or printed anytime; Editing functions for changing, insertions, and erasing; Protection of formulas; Normal mathematical functions with manual or automatic recalculation for resolving different solutions; Sorting of contents, alphebeticaly or nu'mericly; Screen or printout graphics; Printouts of your work 3, ways, hardcopy, direct, or formated (recordable) any way you want.

Also Calc Result can be purchased along with Word Result which means that you can tie in a Word Processor along with your Spread Sheet. With both programs you will need a minimum of 256K RAM. But this has been covered before in "ESCAPE".

There has to be some negative about Calc Result and from my point of view the manual is it. There may be others but in answering help calls from around the country I havn't heard any. The program WORKS! As far as the manual is concerned I suppose if you have an MBA it's ok but for this novice starting out, it was a zoo. Which is probably why I've been asked to do this.

So let's get started.

- -Insert the Calc Result Cartridge PROPERLY.
- 2 -System power on.
- 3 -Insert the original program disk in drive 0
- 4 -And (SHIFT) (RUN)

At this point I received a few help calls. The program didn't load up. And the problem was an improperly inserted Cartridge. These embarrassed geniuses went on to do fantastic things with Calc Result so just be sure that Cartridge is seated properly in the correct slot.

- 5 -As the prompts appear on the screen enter your (2 character) ID.
- 6 -Put a blank disk in drive 1 and hit a key. A copy is now being made.
- 7 -When OK flashes on the screen, remove the original disk from drive 0 and put away in a safe place.
- 8 -Remove the copy just made from drive 1 and insert in drive 0.
- $-$ (SHIFT) (RUN) and answer the ID as before. Calc Result is now ready to start working on but before we go any further we need a file disc.

10 -Insert a blank disc in drive 1

11 -(CTRL) (D) (N) Fill in file name as called for such as "sample" or whatever.

12 -(RETURN) (Y) (RETURN)

- 12A— If there is an error or no read out you can INITIALIZE by:
- 12B-(CTRL) (D) (I) and try steps 11 and 12 again 13-(C=) (F4) And your printer should print out a description of the FUNCTION KEYS:

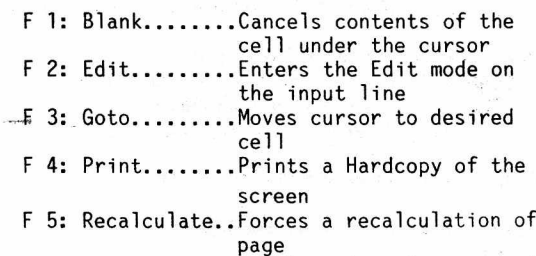

F 6: Formulas.... .Displays formulas instead

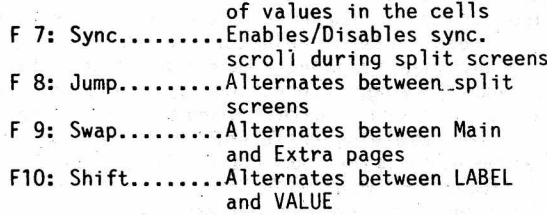

Well, well, here you are already running the program and even have something on paper to show for it. I'm going to have you print out all the help screens at one time'to stick up near your work area. It has proven quite handy when starting out. If you don't want a printout at this time just ignore the "F4" instruction and substitute "CTRL" to get you back to the spread sheet.

IMPORTANT NOTE: The "CTRL" key is the commafid key for Calc Result. It gets you into and out of the Calc Result commands and functions. So if you get into a problem with starting something with "CTRL" hit it again and it will bring you back to your spread sheet. Too many of these computor programs gladly tell you how to start something but if you get into trouble, how do you get out! So here is one that does work for you.

14-(RETURN) (CTRL) (C=) (F4) Gives us the SYSTEM COMMANDS:

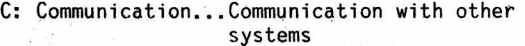

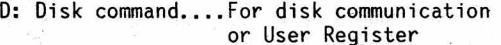

- E: Edit command.... For screen and printer
- F: Format command..Individual cell
- G: Global command..Global format and column width
- L: Leave........... Title, split-screen and wi ndow
- 0: Order........... Of recalculation (row or column)
- P: Page command.... Page functions:e.g. add, delete, etc.
- Q: Quit............ Quit program
- R: Recalculate.... Automatic or manual
- T: Tabulation......To tabulate certain cells
- -: ........'........ Automatic repetition of characters at cell under curser

Note: Always use the QUIT command when leaving the program, and REMOVE DISKS before turning off the power. If you don't know why remember internal power surges during power on or off could destroy important information on your disks.

15-(RETURN) (CTRL) (D) (C=) (F4) Gives us the DISK COMMANDS:

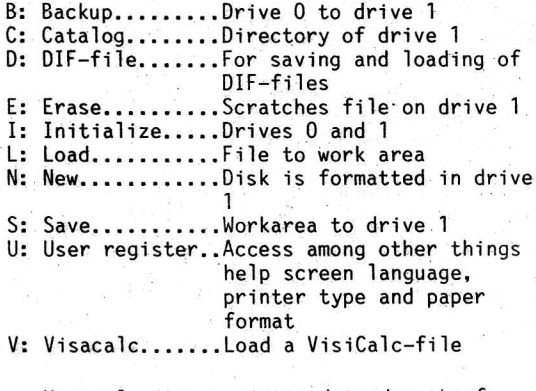

Visicalc is a registered trademark of VisiCorp.

16— (RETURN) (CTRL) (E) (C=) (F4) Gives us the

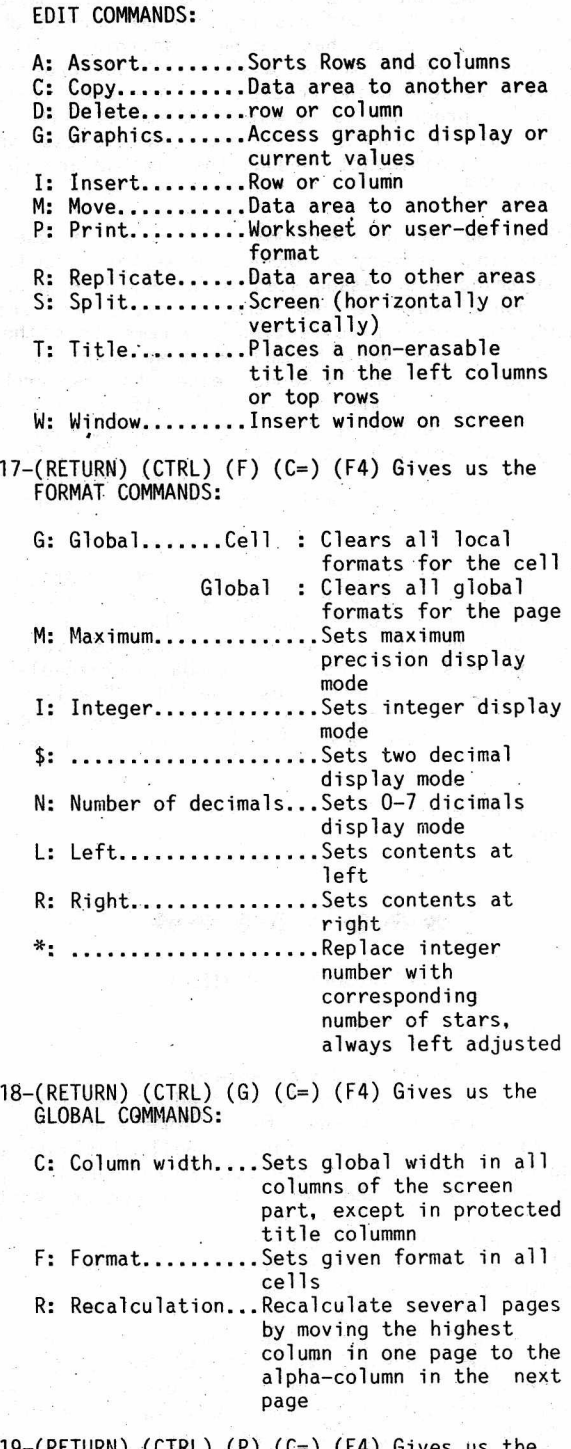

– (RETURN) PAGE COMMANDS:

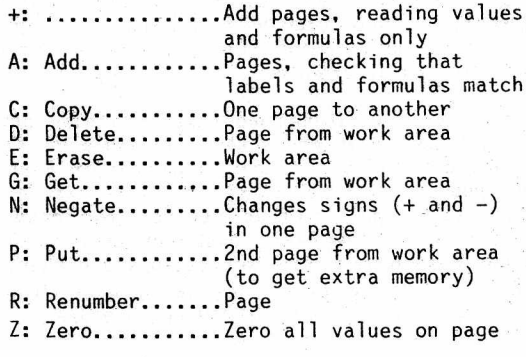

20-(RETURN)

You now have all your help screens and remember you can access these any time while working on your spread sheet by "CTRL" "desired sheet" "C=" and "CTRL" to get back.

At this point we should set up your User Register especially for the type of printer you may be using.

21-(CTRL) (0) (U)

Wow! You can run Calc Result in EIGHT different languages the eighth language being of your choice other than whats available.

- 22-(1) (RETURN) (RETURN) 23-C2) for the 4023 printer or (1) for the 8023P printer (RETURN)
- 24-(N) (RETURN) (4) (RETURN) (72) (RETURN) 25-(60) for the 4023 printer or (44) far the 8023P printer (RETURN)
- 26-(79) for 9" paper on either the 4023 or 8023P printer or (132) with 15" paper on the 8023P printer. If you have other printers you will adjust acordingly.
- 27-(1) (RETURN) (8) (RETURN) (N) (RETURN) (N) (RETURN)

28-(1) (RETURN) (0) (RETURN) (Y) (RETURN)

The next step is actually on the first page. When you have a page really full of numbers and you execute a math excercise I found that when you are in the manual mode your answer comes up rather quickly as compared to automatic calculation.

29-(CTRL) (R) (M) And it shows up in the upper right hand corner of the "Control Panel". It stays there until changed.

Next as all my entries will be in dollar and cents I will set the decimal to two places for the whole page. You can still change decimals for a particular application individually.

30-(CTRL) (G) (F) (\$) Every number entered will now show up set to two decimal places. Notice the "Control Panel" shows your choice in the right corner and stays there until changed.

In setting up a 3-unit rental property I use the first column for ''transaction" information which contains the most information and is the easiest way for printouts etc. Our headings will be in the LABEL format so always press the "SPACE" bar before starting.

- 31-(SPASE) and type "1331 N 4 St Transactions" You may use capital or small letters and if you make a typing mistake use the DEL key as usual. You will notice that not all the printing shows up in the curser because the column width is automaticaly set for 8 characters.
- 32-(RETURN) Now all the printing shows up on the "Control Panel". We will adjust column widths later with the "G" "C" command.

I'm going to define curser movements from here on as "RIGHT"=(Rt); "LEFT"=(Lt); "UP"=(Up); "D0WN"=(Dn); with "RETURN" defined as (RET) and typing entries will be in quotation marks.

33-(Dn) (SPACE) "1988" (RET)

34-(Up) (Rt) "MODE" (RET) I did that on purpose to show what happens when you forget the LABEL setup. To make a correction after

filling in some information simply:

- 35-(FI) (Y) And you are ready to start over. If you have entered the wrong info in a cursor but are not done just hit "CTRL" twice and it will clear the cursor. Remember the "CTRL" gets you out of trouble.
- 36-(SPACE) (SPACE) "MODE" (RET). Here I just moved "MODE" in one space.for easier alignment. This flexibility allows you to set up any kind of printing you desire.
- 37-(Rt) (SPACE) "DATE" (RET), (Rt) (SPACE) "IN" 38-(RET), (Rt) (SPACE) "OUT" (RET), (Rt) (SPACE) "BAL" (RET)
- 39-(Rt) (SPACE) "#1 IN" (RET), (Rt) (SPACE)  $"#1, 0$ UT" (RET)
- 40-(Rt) (SPACE) "#1 BAL" (RET), (Rt) (SPACE) "#2 IN" (RET)
- 41-(Rt) (SPACE) "#2 OUT" (RET), (Rt) (SPACE) "#2 BAL" (RET)
- 42-(Rt) (SPACE) "#3 IN" (RET), (Rt) (SPACE) "#3 OUT" (RET)
- 43-(Rt) (SPACE) "#3 BAL" (RET), (Rt) (SPACE) "RENT" (RET)
- 44-(Rt) (SPACE) (SPACE) "AUTO &" (RET). (Dn) (SPACE) (SPACE) "TRAVEL" (RET)
- 45-(Up) (Rt) (SPACE) "CLEAN &" (RET), (Dn) (SPACE) "MAINT." (RET)
- 46-(Up) (Rt) (SPACE) "COMM." (RET), (Rt) (SPACE) "INSURANCE" (RET)
- 47-(Rt) (SPACE) (SPACE) "LEGAL" (RET), (Dn) (SPACE) (SPACE) "FEES" (RET)
- 48-(Up) (Rt) (SPACE) "MTG." (RET), (Dn) (SPACE) "INTEREST" (RET)
- 49-(Up) (Rt) (SPACE) "REPAIRS" (RET), (Rt) (SPACE) "SUPPLY" (RET)
- 50-(Rt) (SPACE) (SPACE) "TAXES" (RET), (Rt) (SPACE) "UTILITY" (RET)

There are four ways to move around this sheet: cursor movement. The "F3" "GOTO" command, "HOME" "HOME" brings you back to the A1 co-ordinate unless title protected, and "CTRL" "L" brings you back to A1 and cancels any titles or windows you have made.

51-(HOME) (HOME) (Dn) (Dn)

- 52-(CTRL) (-) (-) And you have just excercised the repetition command. After the first "-" you may use any character you wish for repetition.
- 53-(CTRL) (E) (R) (RET) (RET) (Rt) (RET) (Z3) (RET). And you have just put whatever you have repeated in the first cursor all the way across to underline your heading.
- 54-(CTRL) (D) (S) wait a moment and (RET) (RET) You have just saved page 1 on the file disk. It is now in three places: computor memory, the work disk in drive 0, and the file disk in drive 1.
- 55-(CTRL) (P) (R) (2) (RET) You have just renumbered page 1 page 2. Now why did I do that? Because you own more than one property

and this is a great short cut for using your prepared format with minor adjustments. It should be noted that when you changed the page number it also changed on the work disk so that page 1 is only on the" file disk You could also use the "COPY" command.

The cursor should be at co-ordinate Al, if not move it there.

- 56-(F I ) (Y) (SPACE) "1626 N 4 St Transactions" 57-(RET), (F3) (PI) (RET), (CTRL) (E) (I) (C), (CTRL) (E) (I) (C), (CTRL) (E) (I) (C). Youhave just inserted three blank columns ready for more information
- 58-(SPACE) "#4 IN" (RET), (Rt) (SPACE) "#4 OUT" 59-(RET), (Rt) (SPACE) "#4 BAL" (RET), (Lt) (Lt) (Lt) (Dn) (Dn)
- 60-(CTRL) (E) (R) (RET) (RET) (Rt) (RET) (R3) (RET). And you have just modified the page for another property.
- 61-(CTRL) (D) (S) wait a moment (RET) (RET). And you have two pages in the files.
- 62-(CTRL) (P) (G) (RET) wait a moment and (1) 63-(CTRL) (D) (L) (Dn).(Dn) (RET) (RET) (N). And you are back to page 1. It is important to have the same page number on the screen as what you are going to load from the disk file.
- 64-(CTRL) (G) (C) (9) You have excercised the column width command. More tricks about this later.
- 65-(F3) (A4) (RET), (CTRL) (E) (T) (H) You have now locked your heading in place horizontally. No matter what row your in now the heading will stay visable. To remove the heading will stay visable. To<br>the Title protection use "CTRL" "L'
- 66-(SPACE) "1 -JOHN DOE-JAN RENT PAID" (RET), (Rt) (SPACE) "-CASH" (RET), (Rt) (SPACE).
- 67-"l/2/88" (RET), (Rt) "275" (RET), (Rt) (Rt) 68-(D4) (RET), (Rt) (D4) (RET), (Rt) (Rt) (D4) 69-(RET), (F3) (P4) (RET), (D4) (RET), (F3) (AS) (RET)

There is your first entry. You'll notice that "275" came out as 275.00. Also you're using co-ordiinates to enter numerical values. Within the co-ordiinates you can enter values, co-ordinates, or a mix of both like "3\*D4".

- 70-(SPACE) " -JOHNSON MANAGEMENT CO.-JAN FEES" (RET), (Rt) (SPACE) "-JOHN"
- 71-(RET), (Rt) (SPACE) "1/5/88" (RET), (Rt) (Rt) "-34.5" (RET), (Rt) "E5+F4"
- 72-(RET), (Rt) (Rt) "E5/3" (RET), (Rt) "H5+I4" (RET), (Rt) (Rt) "H5" (RET) .
- 73-(Rt) "H5" (RET), (Rt) (Rt) "H5" (RET), (Rt) "H5" (RET)
- 74-(F3) (S5) (RET), (E5) (RET), (F3) (A6) (RET)

In this entry you did a little division and moved the result to other locations.

- 75-(SPACE) "2 -LEGAL NOTICE" (RET), (Rt) (SPACE) "-JOHN" (RET)
- 76-(Rt) (SPACE) "1/5/88" (RET), (Rt) (Rt) "-5" (RET), (Rt) (E6+F5) (RET)

77—(F3) (KG) (RET), (E6) (RET), (Rt) (E6+L5) (RET), (F3) (U6) (RET), (E6)

- 78-(RET), (F3) (A7) (RET), (SPACE) "3 -CINDY SMITH-JAN RENT PD" (RET)
- 79-(Rt) (SPACE) "-JOHN" (RET), (Rt) (SPACE) "1/5/88" (RET)
- 80-(Rt) "325" (RET), (Rt) (Rt). (D7+F6) (RET), (F3) (M7) (RET), (D7) (RET)
- 81~(Rt) (Rt) (D7+05) (RET), (Rt) (D7+P4) (RET), (F3) (A8) (RET)
- 82-(SPACE) " -GAS CO.-HEAT-01172333" (RET), (Rt) (SPACE) "-2411" (RET)
- 83-(Rt)'(SPACE) "1/10/88" (RET), (Rt) (Rt) "-106.06" (RET)
- 84-(Rt). (E8+F7) (RET), (Rt) (Rt) (E8/3) (RET), (Rt) (H8+I5) (RET)

85-(Rt) (Rt) (H8) (RET), (Rt) (H8+L6) (RET), (Rt) (Rt) (H8) (RET)

- 86-(Rt) (H8+07) (RET), (F3) (Z8) (RET), (E8) (RET), (F3) (A9) (RET)
- 87-(SPACE) "2 -MABEL JONES-JAN RENT PD" (RET), (Rt) (SPACE) "-JOHN" (RET)
- 88-(Rt) (SPACE) "1/12/88" (RET), (Rt) "300"  $(RE\dot{T})$ ;  $(Rt)$   $(Rt)$   $(D9+F8)$   $(RE\dot{T})$
- 89-(F3) (J9) (RET), (D9) (RET), (Rt) (Rt) (D9+L8) (RET), (F3) (P9) (RET)

90-(D9+P7) (RET), (F3) (A10) (RET)

A lot more entries could be made but enough is a enough. This may seem like a lot of instructions but it really gets easy after while.

- 91-(CTRL) (-) (=), (CTRL) (E) (R) (RET) (RET) (Rt) (RET) (Z10) (RET) I did that just to show you a different repetition.
- 92-(Dn) (SPACE) "TOTALS" (RET), (Rt) (Rt) (Rt) "SUM(D4:D9)" (RET)

Ain't that neet! That is the first example of some powerful Calc Result math. Chapter 3.21 gives you all the higher math capabilities of this program.

93-(Rt) "SUM(E4:E9)" (RET), (Rt) (D11+E11) (RET)

If the value at "F11" matches the value at "F9" your OK; if not you made an error somewhere. Just a nice little check.

Aside from having this on your screen and saved on disks how about a printout of your work? You already have used the "F4" command to print your help sheets. We will use. it another way now.

The first way to print is using the "F4" command but first a little set-up.

94-(CTRL) (L), (CTRL) (G) (C) (36) (RET), (Rt)  $(CTRL)$  $(E)$  $(T)$  $(V)$ 

95-(CTRL) (G) (C) (9) (RET) (F4)

Here we created a protected 1st column and reset the. other column widths. And you got a print-out of the co-ordinates too. To continue you would cursor down and "F4" again. Remember you get a printing of everything on the screen.

Lots of superlative new library materials, but this page for other thoughts. Read the next 11 pages for the "goodie list!"

ERRORS: We've received several recent calls regarding Copy-All for the B128 as it appears on Liz Deal's Utilities #17a and Liz's B-Kit #60. The temporary fix was discussed in detail on page 7 of the Fall 1987 issue of THE ESCAPE. If when you try to load and run it, you get "error in 96, then the Copy All program MUST be run under Keytrix — which in the latest version on the same disks also has a bug. If Keytrix crashes, the change is simple: In essence (working on a duplicate disk) load "tsk", list 180, change the characters near the right hand end of the line from "myb" to "tsk", then scratch "tsk" from the disk, then dsave "tsk".

Tony Goceliak also has an error to report — discussed on page 5 of this issue which error has to do with the  $X \leftarrow -Y$  copy program.

A member asked about the difference in directories between the Library listing and the actual disk of CBUG #75 by John Berezinski. Answ. Often the library section directories are from a temporary disk or even a fabrication while the actual disk is in transit. Often there are differences. In the case of #75 we tried to clearly indicate that the Super Office experiment was not complete nor properly operational. One of the notable changes between printing and duplication was that "loader" became two programs, "soloader" and "sbloader" What that means I've not the faintest — but that portion of the disk is for educational purposes only. The SuperOffice stripper that works is #74.

WHY A LIBRARY? Beyond the obvious, that a program may be valuable to many members as is is a superficial if not an impractical expectation. Rather, to glean bits and pieces, concepts, methods is the higher usage, the very heart of the educational process. There are few books in our small world so we must learn from each other. To study programs such as the dozens within Super Teacher by Jon Whatley will assist members in developing or adapting for their own needs without having to re-invent the wheel. Even utility programs which are- of the most general usage have important concepts to teach. Virtually every disk teaches something!

There are only a few things The Library can do for you by itself, but with its help there is a great deal you can do for yourself — then in turn for others who depend on CBUG for support. Take a second and third look at the bricks which make up, or seemingly must comprise, the library materials. It's a virtual quary of useful objects which can be built into almost anything you can imagine. A repository of highly refined raw material for you to mold into useful tools.

At the risk of abusing the English language, I'm inclined to think in terms of "Constructive Plagerism." Someone once told me that the U.S. Patent Code suggests that the prime purpose of patents is to foster development and to that end encourages disclosure of new ideas so others may learn from them and improve upon them. In this context, the use of building blocks is the basic learning process -ideas to be assembled in infinite combinations.

There are some common sense considerations. If borrowing even a very small brick here or there, always give credit to sources/authors when providing your work product to others. Let us not engage in the real definition of Plagerism even when it is NOT infringement or otherwise illegal.

THE CBUG LIBRARY is a resource for budding programmer and expert alike. Try to view it for the useful components, not just the finished programs provided. Help yourself, and it WILL help you.

Several comments have been made as to disk labeling. Unfortunately I've little time to make many of the needed determinations, plus label size is sort of cast in atleast sandstone. We do try to indicate when a disk is a Superbase application which ought advise by implication that Superbase (or SuperOffice)MUST be loaded first. Many authors have not learned to set up automatic loaders so the user is confronted with the demand for a database name. Easy to do. Before starting look at the directory, and any files with their names in ALL CAPS are likely to be database names but they type in on the screen in lower case!. Help files are always preceeded by an "h", and program files end ".p". are always preceeded by an "h", and program files end Even if a disk is not marked as Superbase, these patterns are dead give aways.

We receive some complaints about lack of instructions. Though this is all too often the case -- either none, inadequate, too complex, etc. From the very beginning of CBUG we have asked that instructions be on disk and whenever possible readable in Superscript. Why? (In part because only one member does not have Superscript.) SS files can be read by many programs and simple readers in library. Universal literacy, eh! It saves CBUG the huge expense of printing and constantly refining instructions, not to mention postage. But the most important reason is that to search an instruction document for a reference, one needs only use the Search function in Superscript!

Then to, some library disks are equiped with SHIFT/RUN menu's. A careful perusal of the directory will give you some hints in that direction. Usually the instruction files and menu files are conspicuously labeled. You can do no harm by loading anything on the disk. The worst thing which can happen is the machine crashing without keyboard control. Just shut it off and start up again. Generaly speaking program files are loaded from basic, and sequential files are loaded into-a word processor, etc. There are exceptions of course: Machine language programs are automatically loaded by a "loader" program — usually a 1 or 2 block program with-the file name actually desired. Loading of machine language programs in basic will always crash. The • p files in Superbase can only be used in Superbase. Programs can not be loaded into Superscript or sequential file readers.

A note of thanks to our contributors and authors. inclusion of annotated directories is much improved. Everyone knows how much effort it is and it is being greatfully received. Informative and supportive articles are always welcome as well.

By popular request I've inlarged the print size of the library to that of the articles. Thus, when practical, the directories have been forced into a 60 column format -- i.e. CR in column 60 prior to our final formatting. We do the editing first in normal 80 column with a manual 60 column directory, then reformat in a 152 column wide screen. If you try it, caution: watch out for the munchkin characters when doing massive range moves. Always check that the end of text is where you think it is (Function 14) and that the right hand margins are clean. This issue I've shrunk several of the directories back to 60 column, while others were left in wider formats. Use your best judgement.

There is nothing I can possibly add to Mr. Goceliak's detailed anotated directory and polished articles.

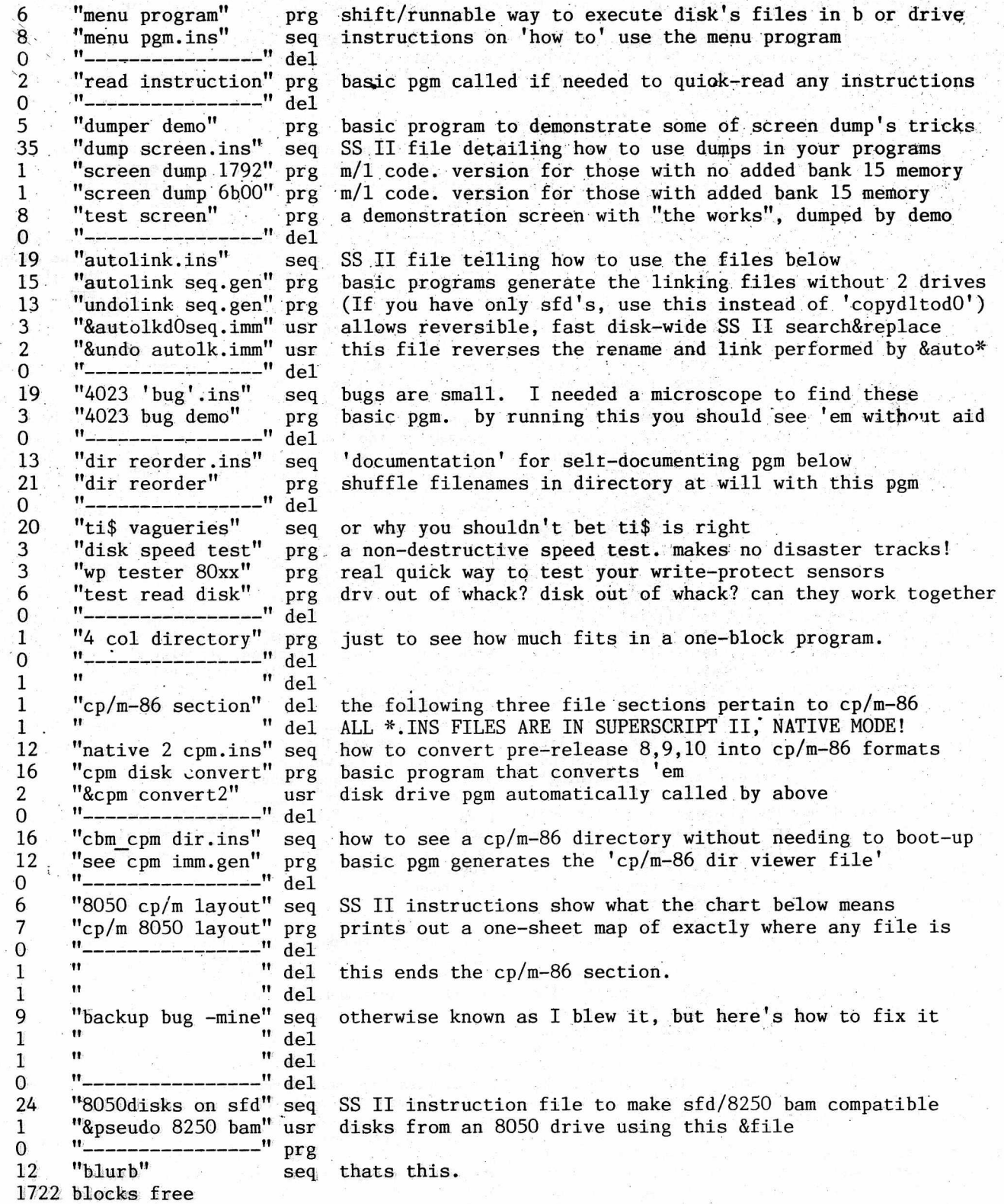

This disk may be upgraded as described in the .ins files in the cp/m-86 sec files  $\overline{\phantom{a}}$ are copyright 1988 by A. Goceliak.

By: Dennis Jarvis and Jim Springer

This is the program portion of a joint project of Messrs. Anderson, Jarvis, and Springer. Mr. Anderson designed and is fabricating the electronics cartridges required, whilst Messrs. Jarvis and Springer have developed the extensive programming for some very significant advancements never before seen in any computer products,

NOTE: You must have two electronics products to use these programs. Mr. Anderson's 24K RAM cartridge which has been availale for nearly two years — many members already have it. You will also need the new Fast Buss cartridge with connects internally to the B128 User's port. The cartridge(s) would best be ordered directly .from Mr. Anderson. (See ads this issue) The software is available only thru CBUG. As a courtesy, CBUG wi'll accept orders for either or both of the Anderson cartridges at the time of the software order. CBUG must, however, add a \$5.00 handling charge to whatever is Mr. Anderson's current pricing. Due to critical parts shortages and market volitility, all prices are subject to change without notice. Please allow an extra 10 days (assuming stock availability) for any cartridges trans-shipped via CBUG.

<span id="page-20-0"></span>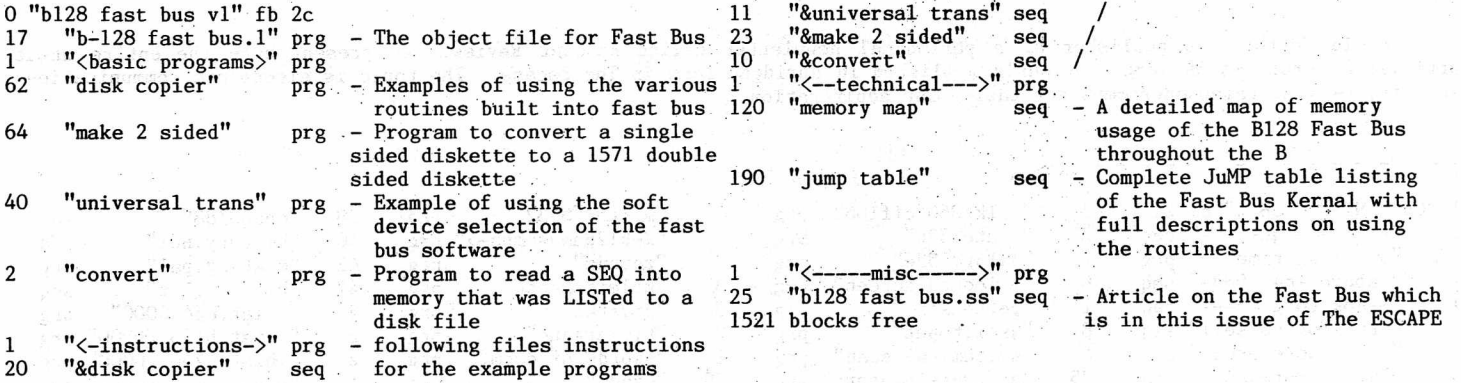

CBUG MISC. 0588  $#13014$   $#13014$ 

A new collection of goodies. This one shows off quite an improvement by the various contributors. Each author's section is set apart by the dashed lines with the contributor's initials in the middle. Because some submissions have anotated directories and others do not, the listing below .is not in the same order as the disk.

Several of the larger entries come with their own menu programs. You can either load the menu program (the first one in the section) then run it, OR, copy off that entire section of the disk (easiest using copy all) to a new disk. The effort is worth it as much more descriptive information files about the contributions are to be found in these manners.

Dr. James Condon brings us a medical application of a mathematical model: "On this disk is a little program I use to calculate the growth rate of lung tumors. It has a nice routine for telling you the day-of-the-week for any date. I've never seen it make a mistake, though I suppose it will someday."

Robert Chordas: "There are a couple of programs on this disk that you may not have in your library. The Julian Date program I wrote myself. The Julian calendar is handy when you have to figure preventive maintainance schedules and expiration dates. It was written using a superpet 9000 and a 4022 printer but it works just fine on the B-128 and a 4023 printer.

The hidden word program was in a book somewhere. Originaly all the words were in data statements. As in this puzzle, the data statements contained a list of all fifty states. However I did modify the program some. It now gives the option to type in the word list from the keyboard. I also centered the puzzle across the page and modified the word list output to make it a little more presentable. To determine the number of rows and the number of columns in the puzzle, you should count the number of letters in your word list and then add about 20%. For instance the fifty states contain about 412 letters. Type 'print sqr(412+(.2\*412))' and your computer will tell you that 22 rows and 22 columns should be a large enough matrix for the puzzle. Of course a 21 by 23 or a 20 by 25 would probably do just as well. A puzzle this size takes close to an hour and a half to complete, so you must be patient.

I am not sure where the 'world quiz' program came from but I do think it is a very good program. The author's name pops up on the screen in the first frame. I do remember the program used jiffy timing. Outside of the timing, the only change I remember is to add a musical tone for every correct answer. This may not be a public domain program. If anyone knows of a copyright on this program (none visible) please notify CBUG.

And Ben's Clock. Ben got this clock from a superpet 9000 programmers manual, and modified it some. Ben was an

electronic tech. and worked on the Minuteman Missile. So, I suspect that is a minuteman missile that pops out on the screen and shoots down each minute as it expires. Of course the clock should be set before running this program."

Neil Cumfer: "A few useful programs and a lot of curiosities, some for the Bl28, some for the 8432 emulator. All programs believed to be in public domain. Those marked/T are from the Transactor. All marked Basic are "load and run", though many operate through machine language poked into memory by data statements."

From: Jay Shepherd are 4 programs — file names are self explainatory.

From: Armand Carrier. This looks like one of the more extensive collections done to date. Obviously lots of things are available for both the amature and the expert alike.

From Matt Goldstein is yet another upgrade of his famous Checkbook program.

Liz Deal's materials are discussed in her article in this issue.

Gerald North is a publisher of a periodical newsletter called Remnant Review. We present here the entire uncut articles he wrote which were previously published in abridged form in The Escape. The topic is electronic communications security -- i.e. telephone/computers taping and adulteration.

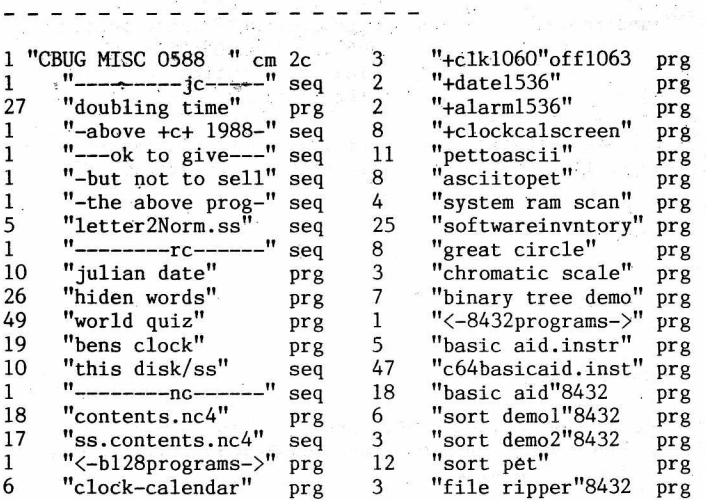

 $-nc-$ 

6 "clock-calendar" prg Basic. pokes date, time to screen<br>3 "+clk1060"off1063 prg /updated each second T 3 "+clkl060"off1063 prg /updated each second T 2 "+date1536" prg /allows alarm if desired T<br>2 "+alarm1536" prg /'+' files loaded by Basic T "+alarm1536" prg /'+' files loaded by Basic T<br>"+clockcalscreen" prg Binary screen dump (poke codes) 8 "+clockcalscreen" prg Binary screen dump (poke codes) ll"pettoascii" prg Basic, converts seq files 8 "asciitopet" prg Basic. converts seq files<br>4 "system ram scan" prg Basic. updates 4 pages of

25"softwareinvntory" prg Basic. keeps track of software<br>8 "great circle" prg Basic. calculates distances 8 "great circle" prg Basic. calculates distances<br>3 "chromatic scale" prg Basic. plays all notes of so "chromatic scale" prg Basic..plays all notes of scale T<br>"binary tree demo" prg Basic. allows sorting quickly T 7 "binary tree demo" prg Basic. allows sorting quickly

5 "basic aid.instr" prg Basic. loads "basic aid"8432<br>47"c64basicaid.inst" prg Basic. "basic aid" = "keytri:

18"basic aid"8432 prg Basic with appended machine code 6 "sort demol"8432 prg Basic, /can sort 975 items in T 3 "sort demo2"8432 prg Basic. /about 3 seconds T<br>12"sort pet" prg machine language for 8432 only! T 12"sort pet" prg machine language for 8432 only! T<br>3 "file ripper"8432 prg Basic. fast seq file reader T

prg Basic. updates 4 pages of system variables to screen 60X/second

prg Basic. "basic aid" = "keytrix"

prg Basic. amusement for 8432

prg Basic various frequencies heard T

18"contents.nc4" prg Basic, info on these programs 17"ss.contents.nc4" seq SuperScriptll "must" reading

1 "<-b128programs-> prg<br>6 "clock-calendar" prg

1 "<-8432programs-> prg<br>5 "basic aid.instr" prg

1 "<-bl28amusemts->" prg

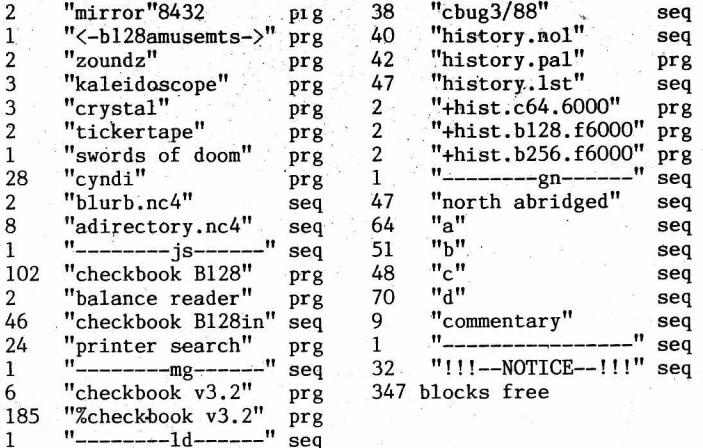

dec-hex-bin: Converts DEC to HEX or BIN / HEX to DEC or BIN / BIN to HEX or DEC

def fn: Example using def fn with math

delay loop: Use insted of for...next loops. Compiling will not affect it. list/read REMS

disk demo: Tony's demo modified for 8050 disk drive, disk spinner: I use this when I clean my disk drives  $(8050)$ 

dynamic 1: Example of dynamic programming

- dynamic formula: Enter your own formula at prompt,
- feminist's: No explanation necessary Just load & run

flash titles: Flash screen with program title, name, etc.

flashing screen: Example on how to flash screen from normal to reverse video and back

flashing screen2: Similar to 'flashing screen'

for next hint: Hint on use of for...next

get 2: Hint on using get (no ? and commas are

allowed)

get 4: Another hint on using get instead of input hi-lite demo: Another menu-type program

jump search: Binary search program.

keyboard matrix: Press a key and it will print on the screen. Not what you expect, but the name shown on the

3 "file ripper"8432 prg Basic, fast seq file reader T key. Such as tab, esc, shift, Ctrl, return, enter, etc. keys: Programs function keys,

mem jogger: Simple database

Winter 1988 **THE CBUG LIBRARY - Volume 10** page L4

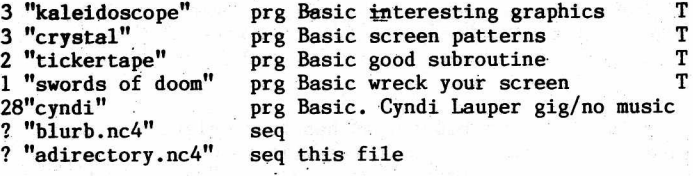

Menu program I wrote for CBUG. Just press shift/run and disk directory will load and appear on the screen in alphabetical order. Enter the number to the left of the program, press return and it will load and run automatically. Other instructions will be on the screen, plus information about the disk. Such as Disk Title and ID, how many blocks free, how many program files on the disk, option to load and display a directory of sequential files.

1 pg dir printer: This is Warren Kernaghan's 2 column directory, modified to print the directory on one page (up to 210 items) in 3 columns, up to 70 items per column by setting up the printer.

alpha slalom: Watch as letters of the alphabet slalom down the ski course (screen)

alpha slalom2: Same idea as above only more to it

alpharound: Prints the alphabet on the screen diagonally from lower left to upper right, then left to right across the center (horizontally) then diagonallytop left to lower right, then vertically in the center of the screen, top to bottom, then diagonally top right to lower left, then right to left in the center (horizontally), then lower right to upper left diagonally, then vertically in the center from the bottom to the top, them to the beginning again and changing, alternating from lower case

to uppercase and from normal print to reverse print. angles (sine of): You enter an angle and it computes the sine

asc finder: Finds ascii values

ascii: 'You enter an ascii value and it tells what key it is on the keyboard

ave: Simple adding machine that also keeps a running ave of the numbers entered

binary quiz: Shows number on the screen in binary and prompts for the answer in decimal

binary table: Shows decimal number and binary equivelant on screen

book names: Use this program to make a list of

anything. It will search on one character so there is no need to remember the whole title, name, date whatever

bubble sort: What can I say. It's a bubble sort bug: See the bug try to escape. When he stops running

the bug eliminator gets'em cbm 4023: Examples from the printer manual

cbugx: Similar to (flash titles)

centered prting: Example on how to center things on the screen

chr\$ codes: Examples to be used with a printer contents: The program you are currently looking at. cursor demo: Demo on cursor control

cursor demo 2: Another demo on cursor control

cursor demo 3: Another demo on cursor control

cursor demo 4: Another demo on cursor control

data debugger This will print the data item and the number of the line it was read from

1 msx+: Benchmark test from Compute! mag. It shows the B-128 as being the fastest computer (of those listed

anyway). Fantastic! It really shines in 8432 mode! my window: Short demo on using a window,

nrm distribution: This will give the normal

distribution, when you enter the mean and the standard for  $(x)$  numbers.

patterns: Graphics - Similar to waves - Just load & run *'*

pdirectory: Used by menu program (contains program files directory)

peek: 'Sends contents of peek location to the printer phone phun: Load & run - Converts letters to digits [play with phone numbers, etc]

prime factors: Play with prime numbers

printat: Example of a print @ routine

printat+: Similar to above (printat) + a little more, printer on/off: Short routine will alert you on your

printer's status. profit: Computes profitability of an item

quicksort: And this is a quicksort

quilt: Prints to the screen random characters at random places, (patchwork quilt?)

roman: Prompts you for a decimal number which it converts to roman numerals

screen dump: Will send whatever is on screen to the printer. (Basic, so it's slow)

scrn format: Benchmark program shows the fastest method. [Cursor control, Poke or Tab]

scrolling: Adapted from disk that came with Protecto package

sdirectory: Used by menu program (contains sequential files directory)

shell sort: This is a shell sort

slow printing: This shows how to control the speed at which the computer will print to the screen using

for...next loops. This prints 6 lines at different speeds speedy: One way to speed up polynomial calculations

stop & cont: Hint on how to use these commands as debugging tools

temp conv: Converts farenheit to celcius or celcius to farenheit.

timer: A timer for your programs .loops, whatever. You can time to 1 tenth of a second accuracy. No more guessing with for...next loops.

trap+: Useful when programming. Not only shows the line the error occured in but by pressing <return> or

<enter> key lists the line on the screen for editing. trap with sound: Use of trap statement with a buzzer.

(Wakes you up when programming) twinkling stars: Create a screenful of twinkling

stars! (not really, but almost)

underlining: Example on using underlining with the 4023 printer

utility audit: Audit your utility bills with this one. You will have to change the data to reflect your local rates

vtab: A useful vertical tab command. Use like tab (horizontal)

wait: An example on the use of the wait command waves: Another demo on graphics

window demo: This is just what it says. A demo on windows

which key: This tells you which keys you are pressing and whether you are pressing more than one at a time. Try pressing Ctrl, shift, tab & esc keys one at a time, two at a time, three, and even all four. Could be used as a prompt in prog

### GOLDCOAST GAGGLE 6 6 CBUG #85 NEW RELEASE 2720 #13047

By: Fred Petersen

This is the third Goldcoast submission. This time we have a collection of utility and accounting programs, grouped for easy use, and mostly a new bunch of games with some "oldies, but goodies" included.

Winter 1988 **THE CBUG LIBRARY - Volume 10 THE CBUG LIBRARY** - Volume 10 **page L5** 

I've tried to limit this submission to those programs found helpful to me as one who is trying to become a self - taught programmer. Note that the startup program is particularly helpful in that it sets the function keys to provide most of the basic commands, statements and functions with the press of one key and initializes the 4023 printer for optimum program printout.

The "f-key template" program (along with''the accompaning instructions - fkey template.ss) has been enlarged to update the printout and explain how just one function key can be set to save over 100 keystrokes for repetitive use. Also, ready for printout, you will find two "templates"; namely, "prog helps" (for use with my startup program) and "mastermenu" (for use with this entire disk while utilizing Mr. Goldstein's mastermenu program).

The BASIC labels program, enhanced on an earlier Cbug disk by Rev. Schwartzbauer, has been further revised to allow easy printout of any label stored on the data disk. Makes it much easier than using Superbase to get mutiple labels for the same Company or individual.

The "home video" sequential data has been expanded in the hope of convincing you that this is a really great program.

Amongest the Accounting bunch, particularly try "income property", "speed vs. time", "mtg. comparisons", "loan  $r$ epay/print" and "varied acctgprgs" - all can be very helpful AND they are handy.

For newies in the Games department give the following a go: "baccarat" (note the backs of the cards say B 128), "baseball", "black and blue", "dragon", fortune teller", "freedom", "guess in 7 tries", "inspector clewso", "matador", "not so easy", "pro football", "psyc test", "toss of coin" (not only enlightening, but funny too), "trucker" and "wumpus". The others are "oldies, but goodies" - some with variations.

I've also included a "pet" (no relation to Commodore's name for earlier computers) theory of mine which deals with the overcoming of gravitational force. Please at least read it and feel free to send your comments. If it has no merit please tell me and I'll not waste any more time or thought on it.

Now, here's the annotated directory:

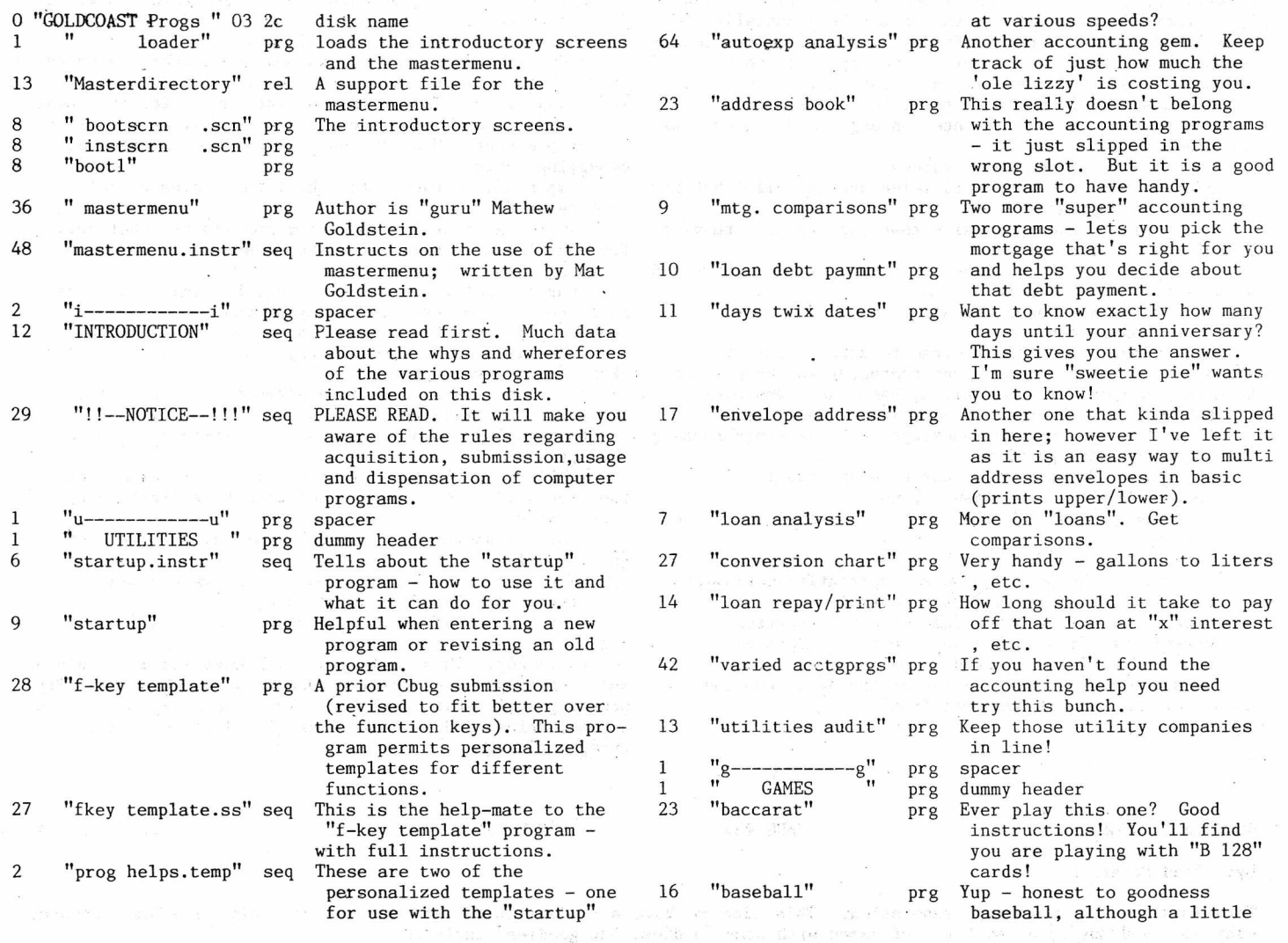

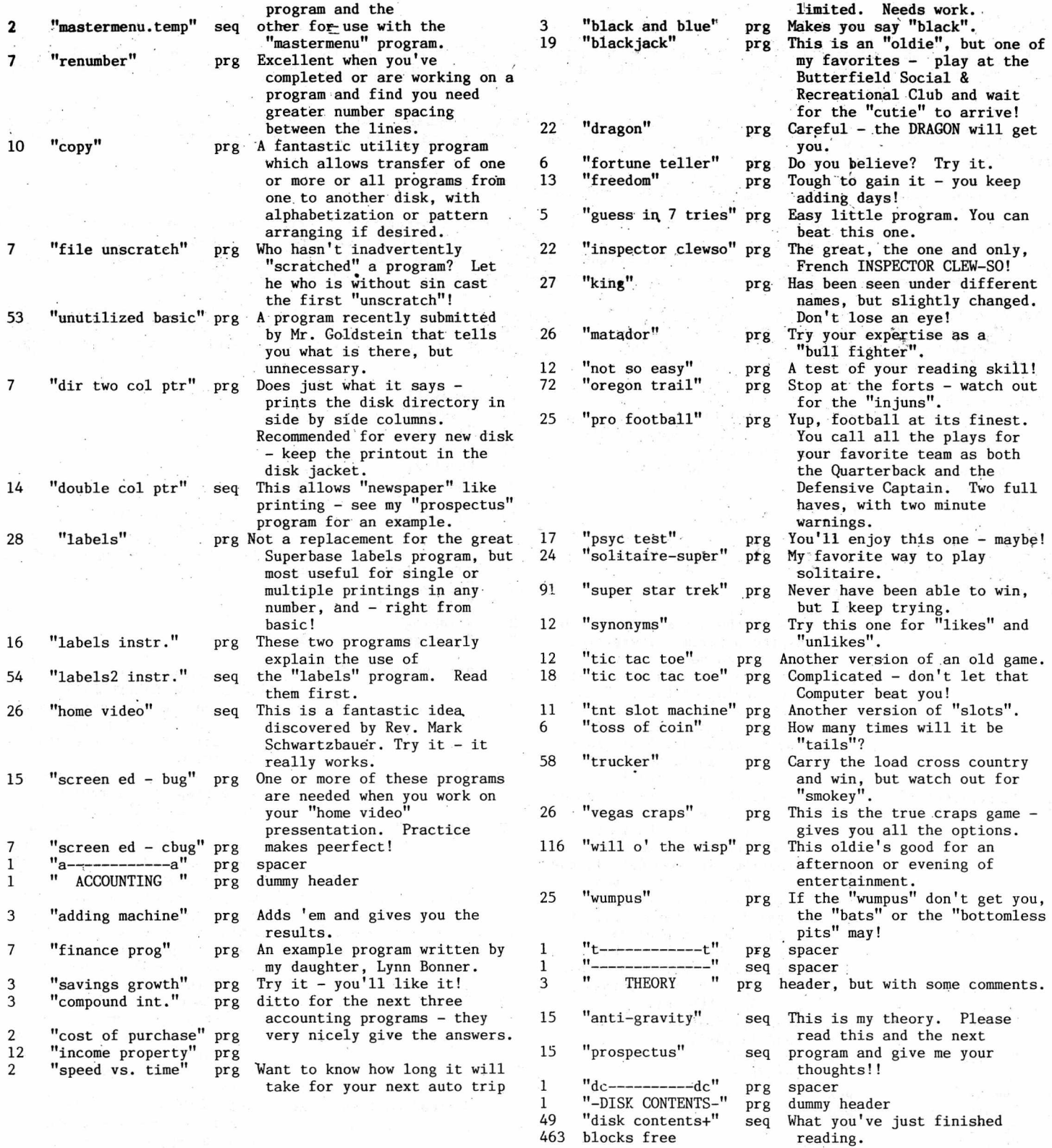

### GOLDCOAST TUTORIAL CBUG #86 NEW RELEASE

### 2721 #13052

### By: Fred Petersen

This is the second Goldcoast Instructional program submitted for CBUG use as an aid to a better understanding of the abilities of the B-128 machine. <<AND certainly should have been done 10 years ago to be available with every computer

Winter 1988 **THE CBUG LIBRARY** - Volume 10 **Page L7** page L7

### $sold!$

The entire disk this time is directed toward a "tutorial" compilation which instructs in the very basic of basics. It deals with the common and frequently used Commands and Statements; explains and, in most cases, illustrates what they accomplish.

The program is targeted on the uneducated in the world of basic language computing and is probably of little value to the advanced student. Any and all constructive criticism by those who study or simple read this work will be most appreciated.

Hope these additional "golden nuggets" will be found helpful.

« Fred has put in one place quite a collection of easy to understand programming instructions, easy examples of menu construction, special effects, scrolling, etc. Fully enough that virtually any amature can in but a few hours get the "basic" "hang" of it all. In a few more hours (figuratively), you'll be able (by the examples on this disk) to apply fully operational menus, scrolling, borders, and other "professional" touches to your own programs.»

«AND, this is a fun disk. Fred has taken a very light and humerous touch to making common sense out of programming. The 2 3 sections are subtitled to help make sense out of the basic command. For example, "Line Number - or Address & Zip Code;" "Print - or Show Me." Each are followed with a paragraph or three of easy explaination. Many have example programs to assist the learning process.>>

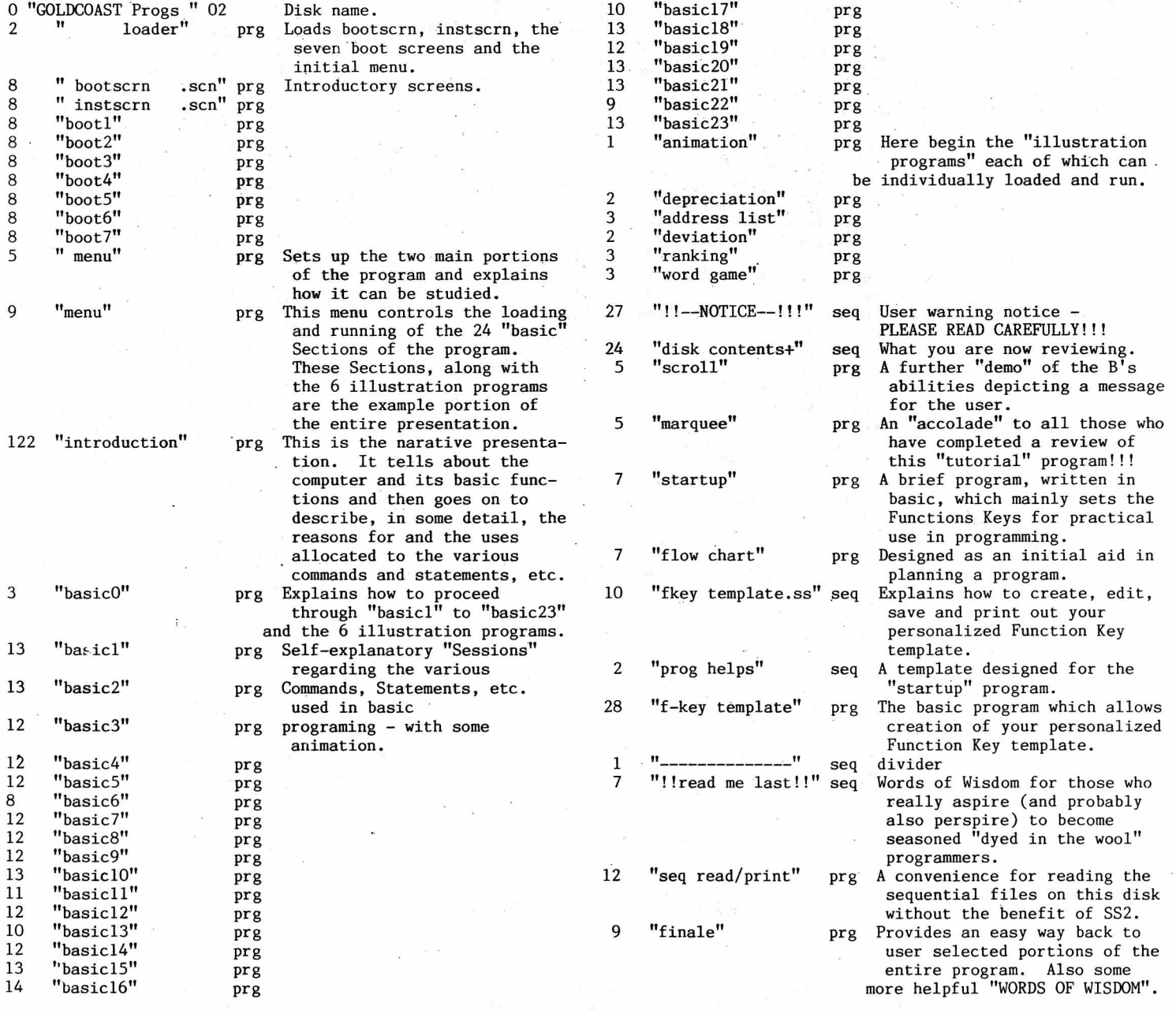

### -CATALOG OF CP/M-86 UTILITY DISK 001 PROVIDED BY:

### LT COL JOHN A. WRIGHT 818 JUNIPER DR., PAPILLION, NE. 68046

Tele: 402-339-5728

THIS DISK RUNS ONLY ON A B MACHINE EQUIPED WITH THE 8086 CO-PROCESSOR BOARD. TO USE SIMPLY TYPE "SHIFT RUN/STOP." IN NATIVE B MODE THE DIRECTORY WILL SHOW 12 BLOCKS USED, BUT'ZERO BLOCKS FREE.

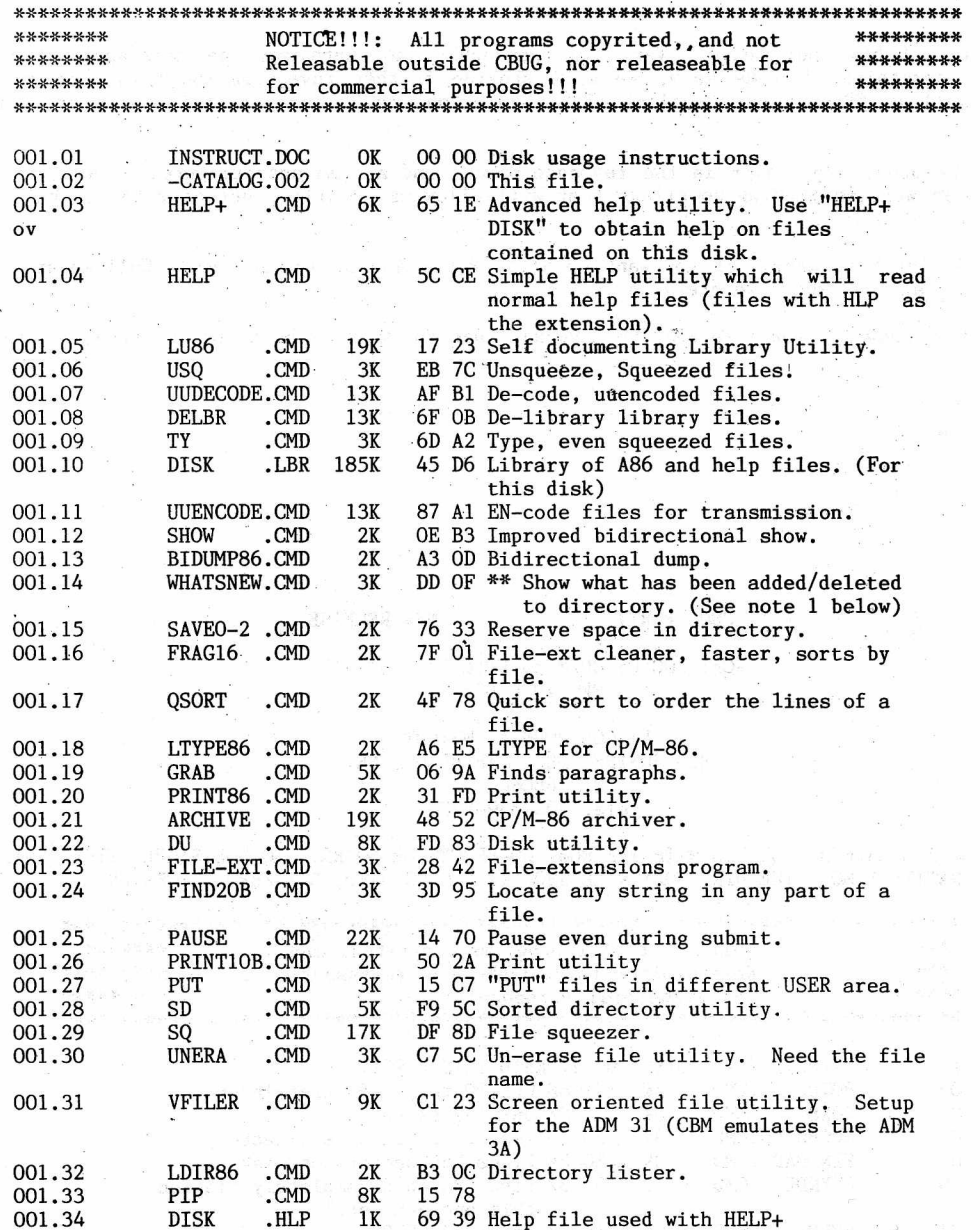

Note 1: This version of WHATSNEW requires an onboard clock. We haven't gotten the B's clock to run properly. The next disk will contain a version that does not require the clock but will let you set the date. Software Tools RCPM - MISC Volume Number - 001, 34 Files cataloged.

This disk was prepared with the "NEW" user of CP/M-86 in mind. There is a help file available which will will provide assistance for many of the utilities. Simply type the following: Lκ,

 $\mathbb{Q}^+$  and

A>HELP+ DISK [cr]

You will be provided with a menue to select from. Choose the file you want learn about, and an "instruction" file will appear on your screen. To advance to a new page, simply use "CNTL S" or the Number "1". If it "runs away" as I have found it wants to do on occasion, simply type a "L" to go back a page.

There are many utilities on this disk. I have checked all of them out, and they seem to work fine. The VFILER is a screen oriented directory utility that is set to run on an ADM 31. We use an ADM 3a emulation in CPM mode, so it is a little hard to use. You can use it by following this sequence:

A> ${}^{2}Z$  (CNTL Z) [cr] << where "<sup>2"</sup> is symbol for "up arror", shifted 6 on keyboard >>

That will clear the screen and get you ready. Now just type:

A>VFILER [cr]

Have fun with this disk. I have not tested every pgm thoroughly, so there may be many applications that I haven't explored. If you find something, let us know, we will provide further investigation into what you find. The CP/M movement is alive and well in CBUG. Tony Gooeliak, Bruce Faierson, myself'and several others are working to get this effort off the ground.

There is still work to be done, especially in the response speed, and system archeticture, as well as the MS-DOS world. We are working on these as well as finding compilers that will allow us to write; not only BASIC, but Fortran, C, Cobol, etc programs that run on the "B".

If you like what you see, let Norm know. If you want to help, PLEASE, let us know! Call me at 402-339-5728, and I will let you know where we are and where we are going.

Again, have fun, and let us know how you like what we have and what you would like to see us provide.

JOHN A. WRIGHT, Lt Col, USAF 818 Juniper Dr., Papillion Nebraska, 68046

CP/M 86 2.002 CBUG #PR17 NEW RELEASE 2723 #13071

-CATALOG OF CP/M-86 UTILITY DISK 001 PROVIDED BY:

LT COL JOHN A. WRIGHT 818 JUNIPER DR., PAPILLION, NE. 68046 Tele: 402-339-5728

THIS DISK RUNS ONLY ON A B MACHINE EQUIPED WITH THE 8086 C0-PR0CESS0R BOARD. TO USE SIMPLY TYPE "SHIFT RUN/STOP." IN NATIVE B MODE THE DIRECTORY WILL SHOW 12 BLOCKS USED, BUT ZERO BLOCKS FREE.

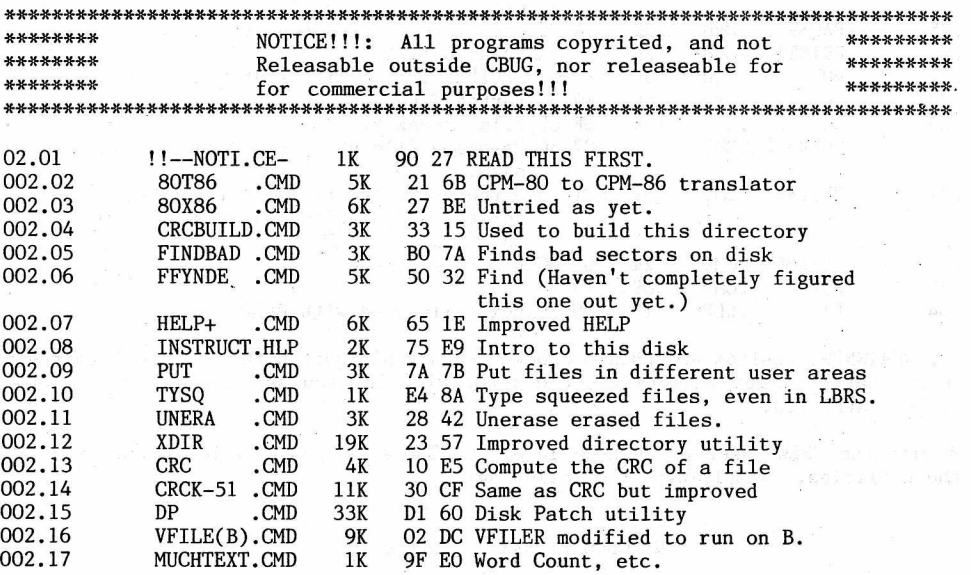

Winter 1988 THE CBUG LIBRARY - Volume 10 page L10

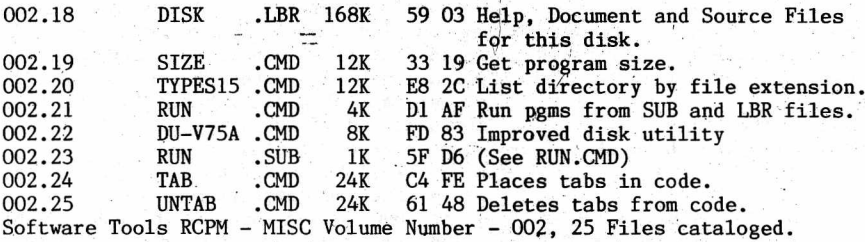

This is DISK 002 of the CP/M-86 library. It, like DISK 001 has been designed with the new user of CPM in mind. All "TEXT" files can be typed out using the "TYPE" command resident in CP/M-86. I have assumed that you have purchasedobtained my DISK 001 and so have the LU utility that will allow you to "DE-LIBRARY" LBR files. If not, no problem, as ndne of the programs on this disk require that utility to run. It, and USQ, would be needed to work with the SOURCE (A86) files that are contained in the file DISK.LBR. .

I have attempted to obtain all the "HELP" and "DOCUMENTATION" files where available. Several of the utilities do not have any of these files available. However, for the most part these are simple to use and "SELF-DOCUMENTING". I have included the "HELP" files in the file "DISK.LBR". They are all "Squeezed", but by using the following sequence, you can gain access without needing any USQ or DE-LBR routines. (This is the same procedure that I used in DISK 001).

A>"help+ disk" [return]

This will give you a menu to select from. The source files (A86) can be viewed but not changed unless you can extrac and unsqueeze them from the LBR file. I have included them because there is often good information in these files on how to work the program.

You may see many files that look the same as those found on DISK 001. These are either new or modified files. VFILE(B) is one such program. I have reworked the code to allow it to run on the B machine. It still isn't perfect, but at least it is usable now.

I think that between DISK 001 and this one, you will have most of the "UTILITIES" that are currently available from the SIGM group. If there is a utility that is not here that you would like to have, let me know and I will see if I can find it.

There are several DBII utility packages available as well as several different kinds of compilers. I will be working on these over the next few weeks/months. When available I will send them to CBUG for distribution.

A reminder, all these programs have been copyrited by the SIGM users group. They cannot be sold or in anyway used for commercial purposes. They are offered free of charge for personnel use. Any other use requires the consent of CBUG and the SIGM groups.

Have fun with this disk. As more files become available, I will be sending them to CBUG. If you have questions, feel free to contact me. If you want to help, let me or Norm know that too. We need help in the CP/M field.

John A. Wright 818 Juniper Dr. Papillion, Ne, 68046

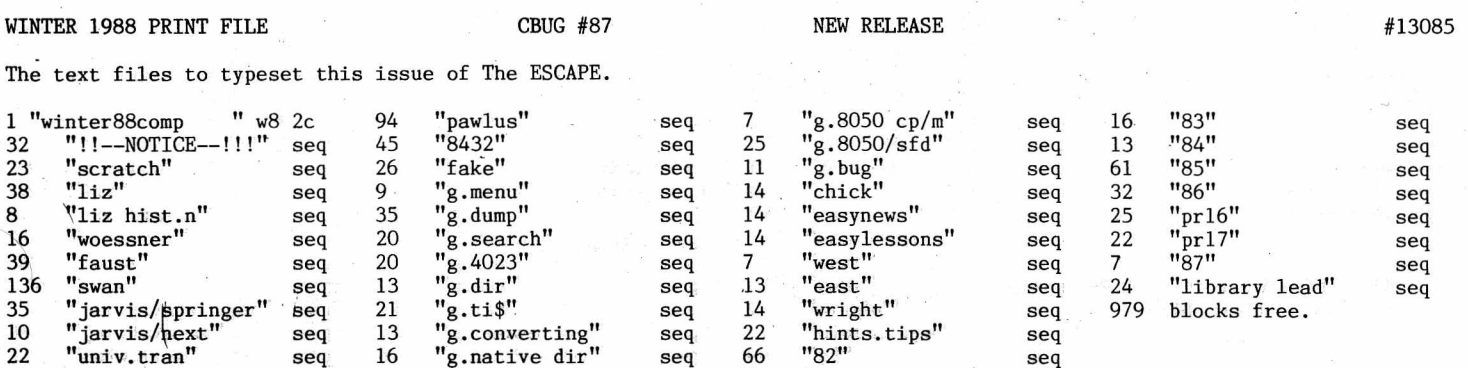

**■P**

Jon Whatley has further revised his Superbase programs for the Super Teacher suite. Below are a few examples of reports generated by these programs including graphing!! Jon is showing us that Orwell's prophetic book "1984" may even have anticipated the B-128. The Super-Teacher suite is becoming so advanced that it should be in every B128 users' library for the purpose of using the concept and programs to easily write other applications. Jon notes that as to the GRAPHING FEATURES:<br>No manual entry of raw data required (Class average of field graphed is calculated and

Automatic collection of data from the files shown at end of graph

Automatic sorting and ranked display from highest Choose print or display<br>to lowest Function keys at prompt

Class average of field graphed is calculated and

Function keys at prompt hold previously entered

field name and description

For want of space the directory to this disk is omitted — it has 56 entries on it and 174 blocks of additional programming. Like its predicessor, this disk resides in Drive 1, and the applicable data disk in Drive 0. The entire set including #77.11 is \$24.00 including a package of 10 blank OPUS disks lest'you be tempted to run on the originals — make duplicates and run on them!

If you already have the set, and wish to upgrade #77.1 to #77.11, write in the item on a blank line on the order form. The upgrade charge for #77.11 is \$2.00 (plus the usual \$2.00 per order S&H charge). To avail yourself of the exchange privledge attach as much as possible of the original disk label to your order. Should you wish to acquire #77.11 alone, the price is \$9.00 --- but caution, without the data files there will be little if anything that will run as is. Order stock #12031.11 The print outs below have been mechanically edited (razor blade) to get them all on this page. They were beautifully set

up for automatic pagination and all on standard 8.5" x 11" paper, (5.5" on vertical center for the notices).

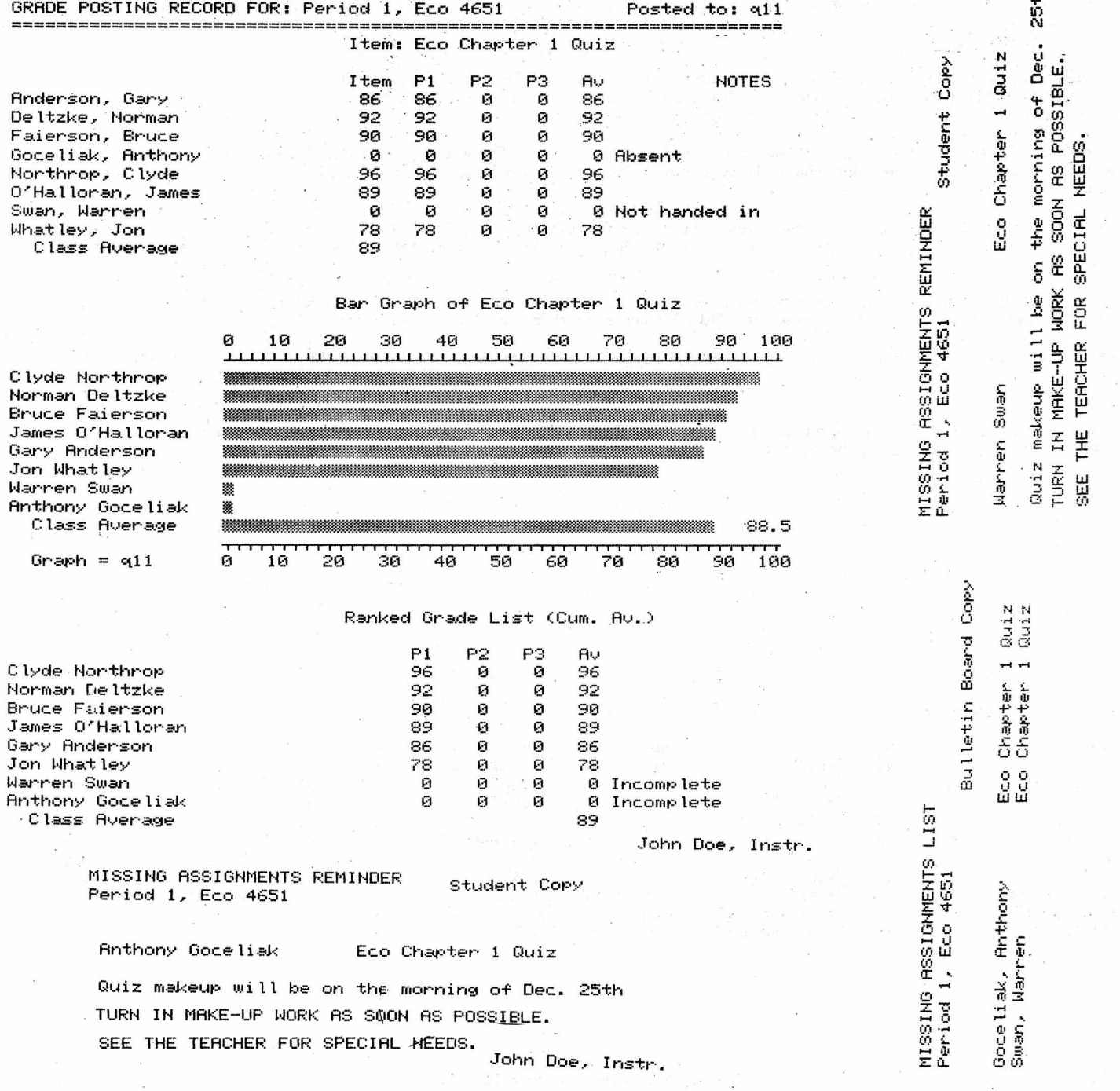

Winter 1988 **THE CBUG LIBRARY - Volume 10 Page L12** page L12

The second way to print is in the "DIRECT FORMAT"

96-(CTRL) (E) (P) (D) (A1) (RET) (F12) (RET)

I did that just to show you something- good and BAD mayby. Now we got rid of the co-ordinates and here you could print all the way down to row 254 or wherever. But you will notice that it only prints the column widths as a standard of whatever you set all the way across the sheet. No varying column widths permitted.

The third way to print is using the "FORMATTED" commands and provides the greatest flexibilty. At this, point you will want to put on a pice of paper just what heading lines (1-3). if any and what column widths you want. As an example on the column widths:

A B C D E F

33 6 8 7 8 7=69

Characters and you have 79 characters available with 9" paper or reseting the "USER" register for 132 characters on 15" paper.

97-(CTRL) (E) (P) (F) (N) (1) (RET) (2) (RET) (3) (RET) (4) (RET) (12) (RET)

- 98-(INS) (F) (RET) (7) (RET), (INS) (E) (RET) (8) (RET). (INS) (D) (RET) (7)
- 99-(RET), (INS) (C) (RET) (8) (RET), (INS) (B) (RET) (6) (RET), (INS) (A)
- 100-(RET) (33) (RET), (RET) (V) (RET) "1331 N 4" (RET)

Several things happened here. First off if you made a mistake in entering the print format you can get out of trouble with "CTRL" and start over. You also, saved the trouble with "CTRL" and start over. You also saved the format on the file disk for later recall. The proof in that is try (CTRL) (E) (P) (F) (0) cursor to the line and (RET) (RET) and it will show you your format to change or just (RET) until (Y) or (N) and prints again.

With formatted printing you can make columns different widths and you can mix up columns in way you desire. You can have headings or no headings. You can save on disks or not. You could create a master format print, save it, recall it and just change line numbers to print to suit a continuing profile.

I didn't plan it this way but I just finished in 100 little instructions. Ha! Ha! There is much more that can be done with Calc Result but that wasn't the plan here, just get you started with something to build on. It is hoped more sophisticated reviews as a take off on this one will be forthcoming in future issues of "ESCAPE". Have fun!

P. S. I just asked my helpmate to proof read this and her comment was<br>"This is SIMPLE ??"

hmmmmmmmmmmmmmmmmmmmmmm!!

P. S. S. It took about an hour and a half to run through this excercise.

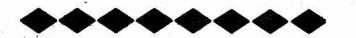

8432/e MULTITASKING

Transaltion by: Jurgen Billhoffer

<<It was just brought to my attention that way back in the Summer 1987 issue we neglected to print the second half of the 8432 information files which Jurgen Billhoffer spent hundreds of hours translating from German. Of course, those of you who received the disk have this file already.>>

<<Recently we learned that some of the 8432 disks shipped were defective — the problem was traced to one of 3 duplication masters. If when you start your 8432 on CBUG #66, your second screen comes up with a glitch in the rectangle at the bottom of the screen, then the disk is bad. Simply pull of the label and send us a note with your name and address. There is no charge for the replacement.>>

The original 8432 operating system was able to create up to four 8032 computer within the 700, but limited to run only one of them at any given time. 'True multitasking, running more then one program at the same time, was not possible. The new 8432/e enables the 700 to run two programmes at the same time.

To run programmes in unitl and unit2 in parallel, one has to activate unitl and two from the main menu and load the programmes into these units.

Then using SHIFT+CBM the user goes back to the main menu and follows this procedure:

- 1. type "p2RETURN" a "p" appears behind unit2, indicating unit2 is switched now in parallel.
- 2. select unit2 and type the command "run", then leave unit2 again using SHIFT+CBM.

3. select unitl and start it with the command "run".

Unit2 running now in parallel is not using the screen, only unitl is using the screen. The only indication of unit? being working is; the reduced speed of unitl working ( halve the regular speed ). Unitl is therefore called the active unit, unit2 is called the parallel unit. All other combinations of units are possible.

SHIFT+CBM will stop both units and return to the main menu. The parallel unit will have the indicator "p" after its name, as long as it is toggled on to be the parallel unit. Changing the active unit will not effect the parallel unit, but restart it when any other unit is started.

In our example, with unit2 being the parallel unit, another "p2RETURN" will deactivate unit2 as the parallel unit.

The parallel unit can at any time be selected to be the active unit as well. Then the parallel unit is the only unit running and will use the screen. This feature is useful to check the progress the parallel program has made.

If, by starting up the parallel program following the procedure above, stepl and step2 where exchanged then the screen from unitl would show a strange overlay from the screen of unit2. This can be resolved by typing: SHIFT+CBM 2 SHIFT+CBM 1.

Using the command expansion peek(....)# and copy# one can observe a running parallel unit from any other unit.

Examples:

1. copy#2,32768,34767 Will copy the screen memory from unit2

2. copy#2 Will copy the variables from unit2

3. copy#2,1024:copy#2 Will copy first the program and then the variables from unit2. This copy can be started using "run.

4. peek(196)#2+(peek(197)#2)\*256+peek(198)#2 Will display the cursor position in unit2

This are only four small examples how the command expansion enable the user to observe and control any running unit from the outside.

Another very important feature is the switching of a parallel unit under program control.""

The parallel unit can be switched on and off from any active unit or from itself. Only two bytes need to be changed.

122 (\$007a) in bank 15: 0 if no parallel unit i if uniti in parallel

65310 (\$ffle) in bank i : 0 if not in parallel. p (208) if in parallei

The command: poke#3,65310,208:poke#15,122,3 will switch unit3 in parallel to the active unit. Unit3 will start immediately.

The command: poke65310,0:poke#15,122,0 will switch the parallel unit3 off under its own control. The switch is done with poke#15,122,0 , therefore this part needs to be the last command in this sequence.

The command: poke#3,65310,0: poke#15,122,0 would switch the parallel unit off under control of the active unit.

Sometimes when selecting a unit from the main menu the screen will not appear. If this is the case a message appears "press SHIFT+CE" witch will restore the screen.

Warning

It may be fatal to your program, if you try to access a subprogram using gosub# in a unit, while this unit is running a program. This is not the case, while the parallel unit is in "ready" state. But even then it is not very useful, because the performance would be the same as with a not parallel unit, only halve as fast.

Another error might occur, if the two programmes are accessing the disks using the same secondary address. Using different secondary addresses the two units are able to read the same sequential file or to read and write the same relative file. ( Do not use the dopen# command, use the open command ).

Without special consideration are several applications processed without any problem. The following are only two of many cases:

- 1. The parallel unit is printing a lengthy disk file, while the active unit is loading, editing and saving a program. All load and save commands can be used.
- 2. The parallel unit is working on a disk file, while the active unit is running a program with printer output without accessing the disk.

The following error can happen: The parallel unit has after a disk access the required "unlisten" (jsr \$f1b9) or "untalk" (jsr \$flae) missing. If the active unit then is trying to access the bus, it will stop. If the user recognizes the frozen active unit he can press the STOP key. The active unit will then continue to run correctly, but the status of the parallel unit needs to be investigated.

8432 - Utility program "tabler"

Changes the keyboard.

The values of all keys and key combinations can be changed very easily using this program.

Instructions:

- 1. After 8432 is loaded into the 700, load the program "tabler" into one of the units and start with "run".
- 2. Select from the menu by typing the appropriate number:

 $1 =$  normal value of the keys

- $2$  = Shift value of the keys
- 3 = CTRL value of the keys
- 4 = CTRL+SHIFT value of the keys
- 5 = ESC value of the keys
- $x = end of changes$
- s = save new keyboard

As one can see, the keyboard has five "levels". Any key can in any of these levels be assigned any value between 0 and 255.

3. After entry of the selected number the message "Jetzt Tasten druecken und Werte eingeben" (now press key and enter value) will appear and the user can now press keys and assign there new value. By pressing the CBM key will the program return to the menu and the user can select a new level.

4. To save the new keyboard the letter "s" must be pressed and the message

"Kennbuchstabe? (x=Irrtum)" ( identification letter ? (x= back to menu)) will

appear. The user selects now a letter or a number to

identify this table. The program will then check, if this identifier was used before and if a table with the same name is existing on drive 0. If there is a table existing, the program will ask:

"existiert schon, soll ich loeschen? (j/n)" ( table exists, should i delete? (j/n))

- The letter "j" stands for the german term "ja" meaning yes, "n" stands for no. The user can now decide, if he would like to over write the old  $table$  or assigp a new identifier for this table. The table is saved under the chosen identifier preceded by a "t"; i.e. if the letter "e" was chosen the table will be saved under "te".
- 5. The new key values are effective immediately, so care needs to be taken, by modifying the function keys.
- 6. To reprogram the ESC level, one has to use a special technic:
	- a) The ESC value is programmed by pressing the ESC key first, releasing it and then press the key to be programmed.
	- b) If a key in the ESC level gets the value "0" assigned then the ESC key has no effect on this key, it will act as if ESC was never depressed.
- 7. Every one of the up to four units in a 720 can work with its own keyboard table. At the startup of the 8432 the user is ask to select one keyboard table for all the units. After the 8432 is started the user can assign a table to each of the units, by loading the table from this unit, following this procedure:

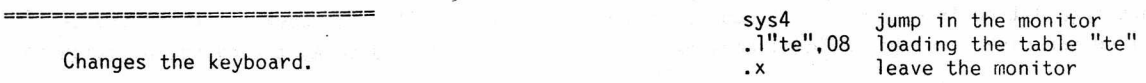

The keyboard will then use the new values. During program control can the keyboard be changed by using 1oad("te"),8. This will open a wide range of applications for this feature.

### 8432 Benchmark tests.

To compare the computing power of the 8432. operating system we have run the standard benchmark tests as used for several years in the computer literature. Four sets of test where run:

- 1. CBM-8032 using BASIC-4 (original unit)
- 2. 8432 in normal mode
- 3. 8432 with "bank mirror" off
- 4. CBM-720 using BASIC-256

The following table shows the times in seconds, compared with times of other computers as published in the literature.

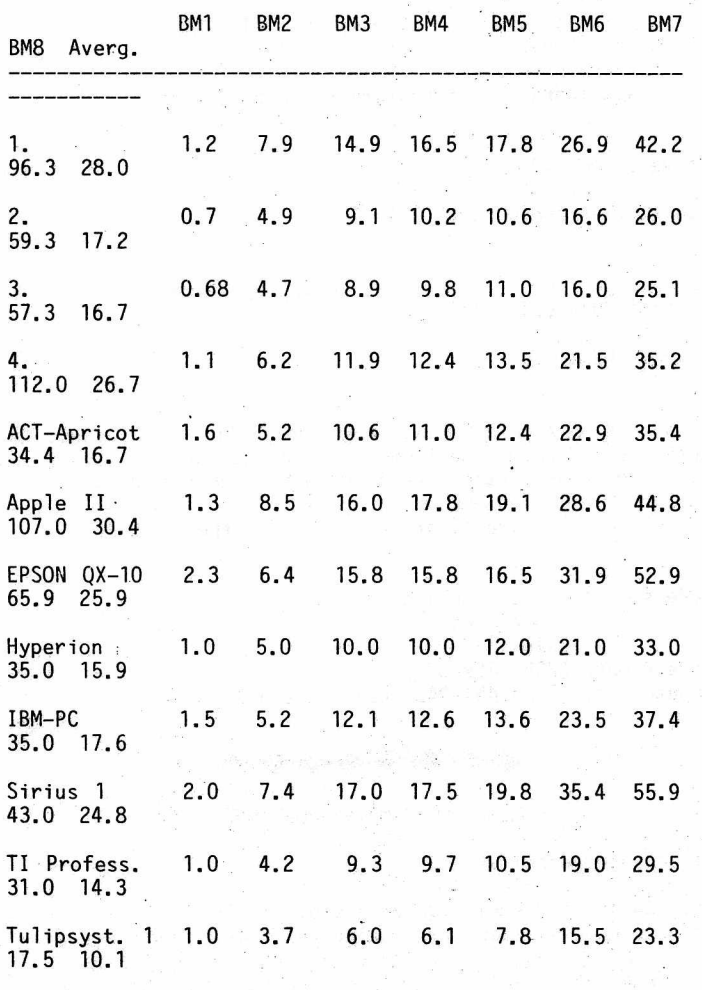

Source for comparative times:

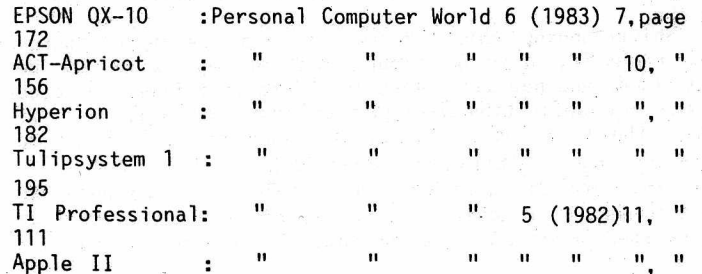

111 IBM PC 111 Ħ ū Sirius 1 ÷ 111 .

The ACT-Apricot and the Tulipsystem 1 are using the 16 bit microprocessor 8086, running at 8MHz. The TI Professional and the Hyperion are using the 8088 microprocessor at 5MHz and 4.77MHz.

II II II

II II II II II

The 8 Benchmark tests are included on the 8432 disk.

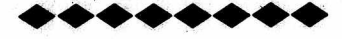

### FAKE BASIC

by: David Evans

Assembly Language programmers take note! This article describes some techniques that might be of interest to those programming on a B128 or B256 computer.

While working on a multi-user game for my BBS (over 16,000 lines long!), I came upon a need to generate random numbers from assembly language programs. After spending several frustrating days I managed to generate random numbers quite easily using the system timers. The number generated however was not always within the range needed. In basic I would commonly use a function for all my random numbers. It normally looked like this:

def  $fnr(x)=int(rnd(0)*x)+1$ 

While the above is EASILY done in basic, try that in assembly language some time! After thinking about it for several days, I decided if basic could do it, why couldn't I do it! After disassembling a lot of basic source code the following technique came to light. To accomplish what I needed to do, you need to do the following:

1: Tell basic where in memory the tokenized "dummy" line is. 2: Set the computer in "program mode".

3: Call the basic execute code from any bank.

4: Return safely to my program.

Several limits came to mind quickly. As far as I can determine at this point, only one statement can be executed at a time. No multi-statement lines are allowed. Line numbers are not used, so GOTO's and GOSUB's are probably out.

To accomplish each of the 4 steps do the following:

STEP 1: Tell basic where in memory the tokenized line is.

First save the basic text pointer (location \$85 hex, 133 decimal) in bank 15 (You will need to restore this value after your code has been executed). Next set this value to point to the start of the text. Remember that this pointer is a 3 byte pointer. The first byte is the LSB of the address, the next is the MSB and the next is the BANK the text is in.

STEP 2: Set the computer in "program mode".

Location \$43 (hex, 67 decimal) in bank 15, contains the MSB of the current line number being executed. If this value is \$ff (hex, 255 decimal) we are in direct mode. To set it to program mode, set this location to zero.

STEP 3: Call the basic execute code.

Location \$87AE in bank 15 (B128 machine) is the target address. Before going there, you need to load in the

accumulator the first byte of the text. Getting to bank 15 and back to a non-kernal location takes some tricky programming. First it is necessary to supply a return address (remember return addresses are the desired address less one). Next the desired address PLUS 2 is pushed on the stack. The registers are then set and a call to the bank transfer routines (location \$fea7). STEP 4: Return safely to my program. This step is the simplest. Simply restore the values saved in step 1 and do a return! The following program demonstrates the above techniques: equals =  $$b2$  ; token for equals sign<br>int =  $$b5$  ; token for integer int =  $$b5$  ; token for integer<br>rnd =  $$bb$ ; token for random ; token for random statement times =  $$ac$  ; token for multiplication symbol plus =  $$aa$  ; token for addition symbol plus =  $$aa$  ; token for addition symbol<br>peek =  $$c2$  ; token for peek instruction ; token for peek instruction  $poke = $97$  ; token for poke instruction  $minus = $ab$  ; token for minus symbol ;<br>excreg = \$0000 ; 6509 execution register indreg = \$0001 6509 indirect register **f** Ife = 20  $\cdot$  ; location of returned data<br>tmp = \$f0  $\cdot$  ; a indirect pointer ; a indirect pointer routine fnr: this routine does the random numbers, The a register has the desired range (1-255). fnr sta Ife ldx #0 stx lfe+1 jsr calrtn call basic calling routine ldx lfe+1 return data in a&x registers Ida Ife rts set maximum range ; force range to 0-255 calrtn Ida #0 sta tmp sta tmp+1 ; point tmp to address 0<br>ldy #\$85 ; offset to text pointer ; offset to text pointer ldx #15 stx indreg ; set indirect pointer to bank 15<br>lda (tmp),y ; get text pointer and save it. ; get text pointer and save it. sta pntsve iny<br>lda (tmp),y ; save msb of text pointer sta pntsve+1 iny Ida (tmp),y ; save bank pointer of text pointer sta pntsve+2<br>ldy #\$43 ; offset to line number stx indreg Ida (tmp).y sta pntsve+3 ; save previous value of line # lda #0<br>sta (tmp),y ; set msb of line number to zero ldy #\$85 Ida #<baslin sta (tmp),y ; point text pointer to my text iny Ida #>baslin sta (tmp),y iny Ida excreg ; make bank pointer point to here sta (tmp),y sta indreg ; restore indirect pointer Ida #<rtn ; get desired return address sec sbc #1 ; subtract one(form return address) tax Ida #>rtn rtn sbc #0 pha, txa pha Ida #>\$87b0 pha Ida #<\$87b0 pha Ida baslin jmp \$fea7 Ida #0 sta tmp sta tmp+1 ldx #15 ldy #\$85 Ida pntsve stx' indreg sta (tmp),y iny . Ida pntsve+1 sta (tmp),y iny Ida pntsve+2 sta (tmp),y ldy #\$43 stx indreg Ida pntsve+3 sta (tmp),y Ida excreg sta indreg rts push my return address msb push my return Isb address destination address +2 on stack actually \$87ae due to quirk point TMP to address zero restore text pointer ; set indirect pointer to bank 15 restore MSB of text pointer ; restore Bank of text pointer restore MSB of line number ; restore indirect pointer pntsve .word 0,0 poke20,int(rnd(0)\*peek(20))+1 baslin .byte poke,'20,',int,'(',rnd,'(0)',times,peek .byte '(20))',plus, '1 ',0  $basec = baslin-1$ Should any users have any ideas on this subject or questions, they are welcome to contact me at my address listed below or contact me via my BBS which the phone number is given also. If you call my computer line, you will have to wait to be validated prior to sending the message. Address : David L. Evans 913 Dearborn Caldwell, Idaho 83605 Voice Phone: (208) 459-3279 Computer : (208) 454-8421 (24 hours a day) MENU PROGRAM INSTRUCTIONS by: Anthony Goceliak <<Following is a series of papers by Mr. Goceliak explaining products on his latest disk being released in this issue.>> Those of you who know me realize that the philosophy of 'Menu driven' program seletion is NOT my cup of tea. However, since this is a novel approach, I couldn't resist sharing this. Shift/running this disk will dload the menu program from drive #0, unit 8. Your Function Keys will all be re-defined, and now allow loading the related file indicated in the key definition from either drive of uhit #8. Of course there are two classes of exception. (I never do anything entirely straightforward, do I?) First are the ampersand files. Pressing the relevant function key will activate drive #0 of unit 8 to load/run the related ampersand disk program. Since the file doesn't

WINTER 1988 THE CBUG ESCAPE - VOLUME 10

run in the b, it shouldn't load into the b, right?

Second, the 'read instruction' key. It will first display a selected directory of all sequential files from the drive you request and prompt you to input which of them you desire to read. There will be no word-wrap, but if you only need to refer to an instruction file to jog your memory, this saves a bit of bother from the alternative, which is to load Superscript.

Last but not least, key 20 restores all the function keys to their default settings, so you can make sure they are normal, and key 19 restores the screen to it's default setting, which you can relate to.a SUPER screen clear.

Should I mention that after having loaded a basic program by pressing it's related Function Key, in'order to Run it, type on an empty line the three characters 'run', followed by the return key?

When in doubt, press key #18, which will load a program that can print out a one-line 'definition' of what each function key now does.

Mr. Anthony J. Goceliak 32 Cottage Street Jersey City N. J. 07306

### \*\*\*\*\*\*\*

### B SERIES TO PRINTER SCREEN DUMPS

by: Anthony Goceliak

Among the programs released on my first disk was an intentionally imperfect screen dump, and more of you have written to me concerning it than any other file. Intentionally imperfect? Yes, but with good reason. There is no method I know to enquire of the printer whether it has been left in graphics mode or brought to lower case mode, and I was sick and tired of seeing bridge hands instead of english-language spewn forth by my printer (when the printer is in graphics mode and capital letters are encountered). Consequently, my original machine language screen dump left the poor printer in whatever mode it was and then stripped bits from the characters to be printed to make upper case equal lower case, allow punctuation and numbers, and the devil take the graphics symbols.

Why not simply force the printer into lower case and then dump away? Simple enough, but it • can leave unintentional booby traps for subsequent operation. Try this if you don't believe me. From basic type the following:

open1,4,7 (and return) print#1 (and return) close! (and return)

The printer is now correctly set to lower case. It will properly respond to both upper and lower case english letters, etc. Now however, try running Superscript! SS expects the printer to be where it was on power-up, and will not impress anyone with it's features if printing is

attempted when the printer is being "hit where it ain't".

All these explanations and people still clamor for a 'faithful' screen dump. O.K. here it is, or rather not just quite.

One and a half characters will Not be faithfully dumped half of the time! (I admit that some of my verbiage isn't of maximal clarity, but the preceeding sentence must rank right near the bottom of the swamp)

One and a half characters: The british pound symbol only on a 4023 (half) and the pi symbol on both 4023 and 8023.

Half the time: Pi symbol is only mis-represented in lower case mode.

0MT (one more time), for those fortunate enough to possess an 8023 printer, there is just one deviation from perfection, that of the pi symbol, and ONLY when in text-mode screen.

On the 4023 printer the british pound symbol has been replaced by Commodore with a backslash symbol, (which looks like divided by reflected in a mirror), while the 8023 types the british pound symbol. I can't figure out whether that means CBM wanted to send beefy printers to the British Isles, or if the bachslash is to be the new unit of currency in the European Common Market, but anyway, there is no point in doing anything about this one since half the printers will be printing this much-used character right anyway.

CBM in it's considerable wisctom, gave us a special key on the b series keyboard devoted exclusively to the mathematic pi symbol, while simultaneously shortchanging us in our printers. In lower case mode, without altering the user-defineable character, there is no way to print a pi, it comes out like- a squished checkerboard. Graphics mode handles pi ok, so it wasn't like they forgot about it either.

Therefore if CBM can make a mistake and stubbornly refuse to giVe in, so can I. You are hereby warned that the lower case pi symbol is printed as exactly the ascii character that the keyboard reflects, and I DARE CBM to fix my 4023 in lower case mode!

Seriously, the new screen dump that I have written has the following features:

1. It comes in two forms, one for those with no added bank 15 memory, and one for those with extra memory at \$6b00-\$6bff. If you currently run your machine with Ms. Deal's Keytrix, either use the extra memory version, or power down and then up again without keytrix, since the two utilities fight over the same memory.

2. You asked for it, the printer will be automatically set to 'echo' whatever mode the b-screen is in. Remember the warning from above, after a screen dump, your printer may have had it's mode changed! .

3. No memory beyond the single page occupied by my code is changed, (and if my dump is to be called, from a machine language program, neither are any registers!) Maximum stack depth is ten, (need I say that the stack pointer is left where it was on entry), otherwise a truly stealthy routine! For those who are -intending to use the utility from basic, there is absolutely no need to fret over the stack. Your b will already have ground to a halt if there are less than 64 stack bytes available, so if a basic program runs, then this utility has plenty of room on the stack.

4. You may use whatever device number you choose, but please make sure it is a printer! (Poke required for other than device #4).

5. You may dump the entire screen, (the default), or only selected lines, or only selected columns, or indeed any rectangular area of your screen (a window dump). This is entirely independant of any 'window(s) you may have established on the b screen.

6. You may decide to dump a 'virtual screen' from any bank! Completely independently of the b screen, a section of memory may be designated as a virtual screen, and although I leave it up to you to determine how to write or draw there, you can print out the results! This 'screen' is completely programmable, even as to number of columns per line.

22 column vie screens, or 40 column pet/64 screens anyone?

7. Within the 1 1/2 exceptions 1/2 the time, 'what you see is what you get'. Included with the screen dump machine language programs, there is a basic program entitled 'dumper demo' and a test screen which will put the dump through it's paces. Whether you are dumping text or graphics, this should turn the trick for you.

8. The utility respects whatever you have done (or not done) with the line spacing on the printer. You may equally print 20 or fewer lines spread out to cover an entire 11 inch sheet, or adjust the spacing to allow lines to touch for

9. The utility respects whatever (if anything) you have done with the user-programmable character. If you had gone through the trouble of making it into your own logo, I think you would be justifiably upset if I stole the logo and made it print a letter 'pi' instead of what you had explicitly set it to.

Adding this routine to a basic program is easy. First decide which version to use. If you do not normally use Ms. Deal's Keytrix, select "screen dump 1792". Add a line in your program in the following form, altering the line number to suit you, but early in the program is reccommended.

### 10 bload"screen dump 1792",dO,u8,pi792

If you wish to use drivel, substitute dl for dO, and if you wish to bload the file from a unit other than #8, substitute u# for u8.

Determine the point or points in your program where you wish to perform a printout of what is on the screen. If you wish to print the entire screen to device #4, (the normal printer device#), add this command at the appropriate line or lines (obviously altering the line number appropriately):

### 510 bank15:sys1792

For those who use Ms. Deal's Keytrix there is a choice to make. If you have added some memory in bank 15 via Mr. Anderson's cartridge or the modified Calc Result cartridge, the simple route is to select the second version of my routine which resides at bank 15, \$6b00. Otherwise add a line (again preferably early in the program), prompting you to reset your b.

The appropriate line in basic to bload the second version of my file would be:

### 10 bload"screen dump 6b00",d0,u8, p27392

And the proper way to execute the default dump is:

### 510 bankl5:sys27392

When or if you ever wish to make use of any of the 'fancy' dumps to your printer, please refer to my basic program "dumper demo" for the proper way to change the default settings. My own favorite is the virtual screen.

From a machine language program, the routine is entirely transparent, even the psw is restored, merely jsr \$0700 or jsr \$5b00 as appropriate.

As a final point, the infamous square brackets are handled properly, as are printer quotes mode, displayable cursor control characters, reversed screen characters, normal as well as graphic mode b screens, graphic characters beyond the pi and lb. as mentioned above, as well as characters which can be only placed on screen via pokes (there jeing no way to enter a few values from the keyboard).

Not bad for less than one page of m/l is it?

Mr. Anthony J. Goceliak 32 Cottage Street Jersey City N. J. 07306

♦ ♦ ♦ ♦ ♦ ♦ ♦ ♦

### GLOBAL (DISKWIDE) SEARCH AND REPLACE IN SUPERSCRIPT II

by: Anthony Goceliak

Last issue of the Escape saw Norman tout one of my programs which allowed a diskwide 'HUNT' or 'SEARCH AND REPLACE'. It works, but it requires you to exit Superscript, and it runs slowly. Here is a much better alternative, or rather a pair of alternatives, with the

### following advantages:

1. The operation is reversible. You are NOT stuck with permanently renamed files, or permanently linked files.

2. It operates from within Superscript II, from basic, or from the machine language monitor:

### 3. It is MUCH faster.

### On this disk are a pair of programs to create &autolkdOseq.imm and &undo autolk.imm

The basic language programs will execute from any b series computer b-128 or b-256 and create the working ampersand file which runs on any 80xx drive. That includes 8050 (2.5 or 2.7), 8250, or sfd-1001. The reason I have written a 'generator' program instead of the actual files themselves is for the benefit of those who own only an sfd-1001 and who cannot copy files from disk to disk. An ampersand file in my nomenclature with a suffix .imm designates a file which is going to take IMMEDIATE ACTION, on the disk holding the ampersand file, with no pause to allow you to swap disks. In this case, the actions of the file are both benign and reversible, so that there is no real need for precautions of disk swapping.

Dload and then run first one, and then the other generator program. Follow the instructions to create the working versions of the &files on your superscript data file disk or disks.

Presuming you have already created the two &files, from Superscript II, enter disk mode [press key marked rvs], and with the disk which has the ampersand files in drive #0, type either &auto\* or Sundo\* [and return, of course]. The remainder of the operation is entirely automatic, it proceeds at the speed of the 'collect' or 'v0' disk command, and when done, (assuming Sautolink.imm was selected) all seq files will have been renamed in a sequence of ascending numbers beginning with 100. The 'old' name, or at least the first twelve characters of it will follow the 'new' name, "but don't worry, if the 'old' name was longer than twelve characters, it is preserved though hidden for now. Each seq file will have been read through at machine language speed to the end (the only proper place for the SSII link command) and the appropriate \*1k:### will be automatically appended to the file. Prg files, usr files, or rel or del files, and indeed locked seq files will not be disturbed by this, and remain entirely unaltered.

Now you may perform global 'hunts' or 'search and replace' command(s). One. suggested use for this was to change the year 1987 to 1988 on all form letters on a disk, although there are many others as well. If you wish, you may remove the disk, and power down your computer if 5:00pm arrives before you are through with whatever file maintenance you intend, since the disk holds everything needed to restore the filenames safely.

Whether you have powered down or not, when you wish to undo what &autolink did, goto SS II's disk mode again with the disk in drive #0 and type the name of the 'undo' file, namely &undolink.imm [and return]. As before, the operation is entirely automatic, the filenames will be restored, and the SS II \*lk:### command will be deleted from the end of the file.

From basic, with the 'target' disk in drive #0, type the following: open15,8,15,"&auto\*" [and return]

or

open15,8,15,"&undo\*" [and return]

and in either case, after the disk activity has stopped, if the error led is green type close15 [and return].

In the event of an unrecoverable error, dos 2.7 drives

WINTER 1988 **THE CBUG ESCAPE - VOLUME 10 THE 1988** PAGE 22

will respond to the query ?ds\$ with the error information describing the type of erfor, and track ans sector information. Dos 2.5 will not, but will turn the error led red if an error occurred. Pull the disk out to regain control of the drive for dos 2.5 (makes you aware that a disk error has occurred).

If an error has occurred, it would be VERY wise to make a backup of the disk before doing anything else, since an error tells you that something went wrong! Many people have turned a single scrambled letter into a disk catastrophe by ignoring errors. If the backup command will not operate, try one of my programs such as 'copy disk via q '; which will if needed, continue beyond a sector or sectors with error(s).

Mr. Anthony J. Goceliak 32 Cottage Street Jersey City N. J. 07306

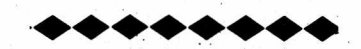

### 4023 GRAPHICS BUG

by: Anthony Goceliak

In my article regarding the b-series screen dump, there is one other set of inconsistencies which I would like to point out, even though the majority of users would never notice the imperfection. The difficulty is in a non-systematic series of inconsistencies regarding the graphic symbols which produce horizontal lines. Specifically, if you were to place your b into graphics mode and type ?chr\$(164) you would see one of the series, of which there are eight unique members via screen display, but only seven unique representatives on your 4023, with one duplication, and not so obviously, one omission.

[To make things much easier, I have included a short basic program entitled '4023 bug demo' which exposes the inconsistency much better than I will by words alone].

When the b is placed in graphics mode, pressing the appropriate keys, or alternatively, printing the appropriate chr\$(...) will display the series of eight possible horizontal bar symbols on screen. [They cannot be displayed from text mode]. If arranged in either ascending or descending order, they can make a 'staircase' of uniform slope. Upon sending the same string of characters to the printer, a similar, but not exact staircase will result. It is human nature to try to make patterns out of nothing, and to try to make things fit, so my demo program follows this up with a different string, including a chr\$(254) [the programmable character, suitably defined of course] which should demonstrate the now 'sticks out like a sore thumb' differences. All in all, no less than six of the eight characters are incorrect! It would normally take a microscope to detect the fact that these six characters produce print which is one dot too high, but I recently wrote a program which produced a graph on my b using exactly these characters, and when I producwed a hard copy, it just wasn't right. (I admit, I DID use a microscope!)

This kind of reminds me of the time in school when the teacher was introducing the class to the concept of pi, the ratio of a circle's circumference to it's diameter. She had instructed everyone to make a string of some arbitrary length, say six inches, double it and use it as a guide to draw a circle by sticking your thumb on the two ends, a pencil in the loop, and holding the loop tight, make a circle. That is somewhat harder to do than to describe, but then she indulged herself a bit by asking everyone to use the string as a 'ruler' and measure around the circle, and those who got EXACTLY three 'strings' as an answer to hold up their hands. Well, one by one, hands shot up, some a bit more tentative than others until everyone's hand was in the air except mine. She waited for what seemed to be an eternity, looked me square in the eyes and asked 'Well,

what's the matter with YOUR circle?'. I replied somewhat abashed, that it didn't fit three times exactly, whereupon she whirled around to everybody else in the class and roared that IT SHOULDN'T HAVE FIT THREE TIMES EXACTLY! I've never seen any of my classmates since we graduated grammer school, and perhaps some do and some don't remember the value of pi, but I'll bet you there are almost thirty of us who won't hesitate to say the emperor has no taste in clothes.

At any rate, here is a representation of what you see, vs what you expect:

'See' 'Expect'

Please bear in mind that this demonstration in the escape becomes magnified in the vertical dimension only by a factor of eight, so the difference which appears at a glance is not so easy to spot when your 4023 spits it out.

Now, as to why I have not 'sorted these things out' in my screen dump. First, notice that I have kept referring to 4023 and not 8023 throughout this article. 8023's handle these characters perfectly! A 'corrected' set would make an 8023 misbehave, Second, there is simply NO character which is in the 4023 set which will produce what chr\$(198) prints on a graphics screen. I can usurp your one and only programmable character to patch around it, but only by killing any chance you have of using the programmable character reliably in a program. To me it is too high a price to pay just to straighten out a line displaced the height of one dot on your printer by Commodore.

Mr. Anthony J. Goceliak 32 Cottage Street Jersey City N. J. 07306

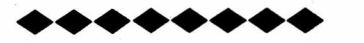

### TOTAL CONTROL OF DIRECTORY LISTINGS

by: Anthony Goceliak

The basic language program associated with these instructions gives you complete control over how, in what order, and indeed whether to display the filenames of files on a given disk. You are given complete flexibility to group your directory listings any way that you desire. Quick reference instructions are displayed on-screen at all times, so a detailed description is really not needed here. Your screen will be partitioned into three 'windows', with the left-hand side showing the old directory listing scrolled in a circular fashion, much the same as someone familiar with Keytrix, but .done entirely from basic. You may scroll the list past your cursor pointer, or move the cursor pointer to some desired (or undesired) file for selection. Scrolling the list instead of the cursor becomes understandable when you consider long directory listings which do not fit on a single screen.

The Center window is static, and displays each command the program is capable of and the single-keystroke way to invoke it.

a = accept all remaining files in old order BELOW what you selected, and re-write dir.

d = scroll old directory screen downwards past cursor.

e = erase the old filename opposite cursor from the list.

o = Oops! (reject the last selection from new

list)

q = quit program without rewriting.

r = rename the file at cusor position.

s = select the file at cursor position for new directory.

u = scroll old directory Upwards past the cursor. Cursor up and cursor down move cursor as usual. 1 = list the numbers (a diagnostic proceedure)

One point bears mention, an erase (e) removes the filename from the directory, but does NOT de-allocate the blocks which the file occupied as does scratch. If you wish to conceal a file, this is a medium-security way to do so, but if you wish to scratch the file, a few extra blocks free can be gained by Collecting the disk after the program is fini shed.

The right-hand window contains the list of filenames in the order you have selected them, and can be built-up, or in the event of a mistaken selection, torn back down. When you are finished sorting, you may either re-write the directory to your specified list, or merely abort with the original directory intact.

Filenames as they are selected for the New directory are highlighted by displaying their names in reversed video on the old list, and by pre-fixing the name with an asterisk. Since DOS would never have allowed you to name a file with a leading asterisk, this is never a source of confusion.

The sole machine-language section in the program is the inclusion of the public-domain routine by Mr. Butterfield/Ms. Deal, stringthing, which considerably speeds the reading of the directory at the beginning of the program.

Mr. Anthony J. Goceliak 32 Cottage Street Jersey City N. J. 07306

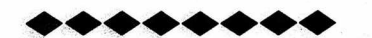

WHY TI\$ SHOULD NOT BE TRUSTED FOR PRECISION TIMING

by: Anthony Goceliak

The variable ti\$ is derived not from the crystal clock running the b computer, but from the 60 cycle [50 in europe] line frequency powering the b via the wall socket. I have known this for some time, as have many of you, but there is now an unprecedented opportunity for error in setting this variable.

First the inevitable brief diversion. Why is the 60 cycle line such a baddie when your kitchen clock keeps such splendid time? The answer lies in the amount of integration applied to the definition of accuracy, or more plainly stated, over what time period are we considering accuracy? The power company, when demand is high, just physically cannot spin the generators quite fast enough to maintain 60 cps (anybody who wants to bring Herr Heinrich into this discussion better be prepared to be hurtin'), since it requires more mechanical work than their energy source can provide [whether it be coal, oil, gas, water, or atomic]. The generators can occasionally slow to 58 cycles, although this much is relatively rare. However, knowing all about the clock that you (and I) keep plugged in to the kitchen outlet, they dutifully speed up their generators during periods of light demand, so that averaged over a day, or a month, your clock maintains perfectly wonderous accuracy. Human activity is such that being ten seconds early or late is rarely noticed, as long as the error is not additive.

The following experiment can be instructive when run at different times of the day, or different times of the year, and well illustrates my point. Your b doesn't get smarter or dumber at different times of the day, but ti\$ runs 'fast' or 'slow' slightly.

From basic, enter the following program after having just turned on your b.

10 ti\$="0000000" 20 for x=l to 100000:next x

30 ?ti \$

The time reported for the program to run will vary slightly, beyond the expected [and perfectly normal] variability of +/- one count (having set ti\$ to zero, will it be bumped to 0000001 virtually instantaneously or will it have to wait 0.1 second?)

This variability can be exposed by the following program:

10 x=0:ti\$="0000000"

20 if ti\$="0000000" then x=x+1:goto 20

30 ?"x=";x,:input"try again";y\$:if left\$(y\$,1 )="y" then 10

Note the values printed for x. They represent the number of loops your b performed before 0.1 seconds elapsed as defined by ti\$. On my b they vary from 14 to 16, exactly as the +/- one count theory predicts. Exit the program by typing anything except 'y' at the prompt.

One other instructive point for basic language programmers should be mentioned here as well, since it can sometimes significantly add to a program's speed. Try the first demonstration program again, and write down the time reported. Edit line #20 to eliminate the ' x' beyond the keyword next. Line #20 should now read:

20 for x=1 to 100000:next

Run the program again. Have any light bulbs suddenly lit?

Now the main point. Apparently some CBUG'gers have acquired uninterruptable power supplies in order to maintain critical computer operations in spite of power failure, and some of these supplies have very poor control of the 60 cps output frequency. This error is both large and additive, and can result in all kinds of timing difficulties when ti\$ is used to regulate something important instead of merely reporting that it took you 17.2 seconds to shoot down the alian air force. Programs such as my on screen clock, when run on a system so equipped, can yield twenty or more minutes per day CUMULATIVE error, becoming worse than useless in very short order.

On this disk, there is a program titled "80xx speed test" which will report two speeds on a given disk. Once again, 80xx refers to any drive in the series 8050, 8250, or sfd-1001. It uses no machine code, and best of all does NOT destroy any tracks in the process of testing, which means you can test absolutely any of your formatted disks without fear of losing their data. Two tests are performed in order to compare averaged speeds for tracks #1 and #77 in an effort to help pin down belt slippage on whichever disk is giving you trouble. As you may know, the resistance to spinning varies from disk to disk, and especially from brand to brand, (some disks have liners, some don't, etc.), so the opportunity to test, speed on a given disk is valuable. The downside to all of this is that since precise m/1 timing is unavailable, the speed resolution is somewhat low,  $+/-$  0.5 rpm, and the test will take roughly 2 minutes. Speed should ideally be 300 rpm and should NOT vary from track #1 to track #77. Adjustment of speed is not reccommended using this program, since ti\$ is used for timing, and it will take the patience of a saint to wait out the cycles of 'tweak', 'see what it did', and 're-tweak'.

Mr. Anthony J. Goceliak 32 Cottage Street Jersey City N. J. 07306 by: Anthony Goceliak

First, let me say that this program is hopefully doomed. If my efforts to improve the disk access speed of our implementation of cp/m-86 succeed, then this program will of necessity need to be rewritten. In other words, this program is being; released in direct violation of my principles of consistency in programming.

However, when / if the access program is released, this program will be simultaneously upgraded, and a disk converter program wi IT be available to copy all information from the current format to the new, (and maybe you will choose not to speed up disk access time anyway!) Consequently, no one will be left with useless disks full of files, and so, properly warned, you can see .what this program wi 11 do for you..

We all owe Lt. Col. Wright a great debt for devoting many hours time to downloading and de-bugging several disks of cp/m-86 files. This program will convert cp/m-86 files stored as native mode files to the proper form for co-processor equipped b series computers *to-* handle. No additional hardware beyond a b computer, monitor, and an 8050 drive is required. Your machine does not even need a co-processor to execute this program, but one will of course be required to actually use the resulting disk(s).

The program operates in two parts, one as a basic program from within the b, and a second as an m/1 program from within the drive itself. Reading, modifying, and re-writing a file are all carried out entirely within the drive, eliminating the time-consuming operation of transfer to and from the b. Only the directory entries are handled in this less-efficient manner, mostly to enable me (and you) to keep tabs of the progress of the program as it proceeds.

The program is set up to specifically handle the pre-release 8, 9, and 10 files, producing four output disks in 8050 cp/m-86 useable form. Additional disks beyond these may require minor modification of the filenames to be skipped on the first pass to accommodate the somewhat wasteful use of disk space in the cp/m-86 format, but the program will otherwise continue to perform. If you have a native-mode terminal. program which you like and have cp/m-86 programs available for download, this program will convert the disk files produced into ones suitable for use by an 8088 equipped b.

By the way, as a reward to those who have read the entire article, here are two useful tidbits:

1. An 8050, or for that matter an 8250 or sfd-1001 'cp/m-86 formatted' disk is perfectly duplicated by the native mode command - backup dO to dl, or by my ieee unit to unit backup program.

2. A 'blank cp/m-86 formatted' disk is similarly capable of duplication by either of the above methods.

Mr. Anthony J. Goceliak 32 Cottage Street Jersey City N. J. 07306

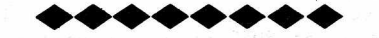

NATIVE-MODE DIRECTORIES OF CP/M-86 8050 DISKS

by: Anthony Goceliak

First, let me say that this program is hopefully doomed. If my efforts to improve the disk access speed of our implementation of cp/m-86 succeed, then this program will of necessity need to be rewritten. In other words, this program is being released in direct violation of my principles of consistency in programming.

However, when / if the access program is released, this program will be simultaneously upgraded, and a disk converter program will be available to copy all information from the current format to the new, (and maybe you will choose not to speed up disk access time anyway!) Consequently, no one will be left with useless disks full of files, and so, properly warned, you. can see what this program will do for you.

Our version of cp/m-86, like all others, assumes the worst in regard to our disk drives. i.e. not one iota of smarts beyond a circular tape recorder, and so every last disk will be produced with the same name and id#, and a cp/m-86 directory tucked away on track #3 using a format quite unlike the cbm directory. However, since it does make sense to the cpm/-86 operating system, what is the big deal? No problem, UNLESS you are in our native mode, and surrounded by five or six cp/m-86 disks and don't .feel like having, to boot up the 8088 just to figure out which disk goes in what sleeve, or whether to backup this disk or that, because you promised to send a copy of 'w/im-wam.cmd' to someone.

What this basic program does is to place a disk file (&see cpm.imm) directly onto a cp/m-86 formatted disk and incidentally also free 12 additional blocks for native mode files, or whatever.

Whenever the ampersand file is activated, it will update the native mode directory to reflect the cp/m-86 files on that disk. They wi 11 of course, NOT be available from the native mode, but at least you can tell what is on a given disk. FuTl instructions regarding how to activate the file are given in the basic program.

The directory of a sample disk is listed below.

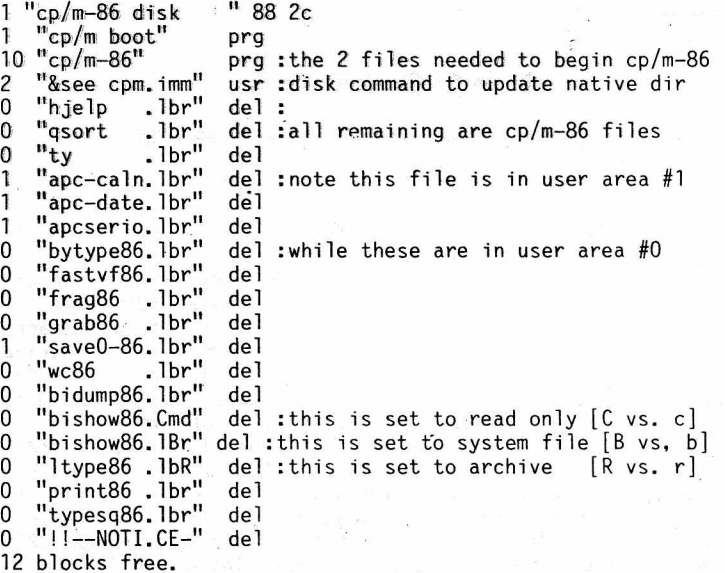

Beyond the first three files, all remaining entries are cp/m-86. The blocks used represents the 'user' area of the associated file, and all filetypes are listed as 'del' to remind you that they are not accessible from this directory. The filename extension will be displayed in lower case for r/w dir non-archived files, and will be displayed in the following manner for the following attributes:

 $.Ccc = read only$ .cCc = system file .ccC = archived file

Should you add or erase files, or modify attributes of your cp/m-86 files, merely activating the already-resident disk program from drive #0 will update the directory to the current cp/m-86 status. It is not necessary to re-run the

WINTER 1988 **THE CBUG ESCAPE - VOLUME 10 EXAMPLE 10 PAGE 25** 

Hr. Anthony J. Goceliak 32 Cottage Street Jersey City N. J. 07306

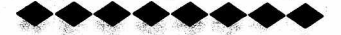

### CP/M-86 8050 DISK LAYOUT

### by: Anthony Goceliak

The following program when run will print out a chart showing the first sector assigned to a cp/m-86 'block', which is really 8 sectors, each in ascending order with an interleave of one. To make that a bit plainer, consider cp/m-86 block #0 [the cp/m directory]. My chart shows that it begins on track #3, sector #0, and therefore block #0 runs sectors 0 -1- -2- -3- -4- -5- -6- -7. There are only two funny points, cp/m-86 believes in sectors only up to 22, and it does NOT believe in tracks #38 or 39.

Block #100 begins on track #37, sector 18- -19- -20-  $-21- -22$  and then continues on track #40, sector 0- $-1- -2$ .

One final item, cp/m won't write voluntarily beyond track #75, but if you manually place information there and show file control block #205, it will be read correctly even though block #205 begins on track #76!

This chart, or one like it is utterly indispensible if you wish to track down and alter information in a file via a 'disk doctor-like' program, since the organization of a cp/m-86 disk dispenses with the treack and sector links, of the CBM system, and instead only shows the FCB block numbers in a directory listing.

Mr. Anthony J. Goceliak 32 Cottage Street Jersey City N. J. 07306

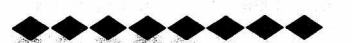

### WRITING 8250 BAM ACCEPTABLE DISKS WITH AN 8050 DRIVE

by: Anthony Goceliak

The following code can make life on a system having mixed 8050 and 8250/sfd-1001 disk drives much simpler. It works in the opposite direction from my &8250 lobotomy program by modifying an 8050 disk to have an 8250 bam. Of course the back side of the disk is blank, and all tracks above 77 appear fully allocated, but an 8250 or sfd drive will no longer turn it's nose up in disdain when presented with an 8050 disk modified in this way. Basic (or m/1) programs with embedded dclears or " iO or il"s (as appropriate) will also run without reporting illegal track 00 sector 255 when the 8050 disk has been set-up by this program. It is written in the form of an ampersand file to allow use independently of whatever is resident in your computer. To load & run transmit the string "&pseudo 8250 bam" to the drive with the disk containing the & file in drive 0 and the 'target' in drive #1. Whether you are in basic, monitor, direct mode or program running, even from wordprocessors and the like, the disk utility will be executed.

The code is fairly well self protecting, the 'new' bam blocks at 38/6 and 38/9 will only be created if all unallocated blocks were there before. Note that I said all. Belt and suspenders! Therefore, you may try execution of this disk utility not only on a newly formatted disk, but on a nearly full one as well. If blocks 38/6 AND 38/9 were both free, the program will proceed. Otherwise, the drive will sulk, with error led and drive #1 activity led red and nothing overwritten, until you remove the offending disk. Should the fdc fail to execute any of the steps correctly, the led's will similarly flip, but the drive remains active, so you may examine what went wrong. Error information is retrievable by 'm-r' chr\$(6) chr\$(16) chr\$(l), and the

actual track and sector in trouble is in the header block table 'm-r',chr\$(59) chr\$(16) chr\$(2).' Although you may not be able to recover when some fdc errors have occurred, there is no point in my shutting you out and keeping you from trying. One more point, the error led may be red, but there is no valid ds\$ or error message behind it.

Another thing to keep in mind when using ANY ampersand file is to beware open buffers.' The ampersand file described here 'lives' in buffer #7, and makes use of buffers #3 and #13. Had you- any half-full write buffers, well, too bad. Ampersand files in general won't give any warning that they are about to load into the middle of your open buffer, so designing in protection against other open buffers becomes moot. Also on a successful exit, the drive is told that it has a new disk in it, so if there were any unwritten bam changes, they too also be lost.

In order to facilitate use of my ampersand files, I have made it a personal convention to make whatever sits in drive #1 the 'target' disk, so that the ampersand file does not have to be copied ad-nauseum every time it is to be used. The ampersand containing disk, which is NOT modified, sits in drive #0. There is no straightforward way to execute ampersand files in drive #1, and so drive 0 targeting involves additional code to allow detection of disk swapping and re-initialization of disk id#'s, or the need to copy the ampersand file to the target disk, but for an application like this, the compulsory use of drive #1 is not onerous, unless, of course your drives are mis-aligned.

The best time to execute this file is right after headering, when the required blocks will be empty and the program should execute barring a drive failure.. From basic, place the newly headered disk in drive #1, with this disk in drive #0 of the same unit. Type the following, replacing (unit number) with the appropriate number, (as in open15,8,15)

open15,(unit number),15,"&pseudo\*" (and return)

A.,

The rest is automatic. If the error led is green, the disk has been successfully modified and you may proceed by typing

close15 (and return)

Should you wish to 'convert' a partly or almost-full disk, the proceedure is somewhat more complicated, but try the above step first. If it fails, as it almost certainly will with a filled cisk, you must run the disk editor program of your choice to determine which file owns blocks 38/6 and 38/9. Hopefully one, but sometimes two different files. Copy both files (or the one) to another disk, scratch them on the disk you wish to 8250-ize, and then re-run the &pseudo\* utility. Once the utility has been successfully run, the files may be copied back to their original disk, unless there were either one or no blocks free at the beginning. In that case one of the files must be left off the disk to make room for the two extra bam blocks. Should the file be important for the disk, once the &pseudo utility has been run, a less-important file may be copied and scratched to make room for the important file. However consider this, do you want to entrust all that typing, programming and data to a single 60 cent piece of plastic? I like to follow the old wall street adage 'liquidate to the sleeping point'.

Should you collect a disk modified in this way on an 8050, it is reccommended that you again perform the ampersand operation since the 8050 will re-write the original bam links as it collects. No harm but the disk will again behave as an 8050 disk when used in an sfd-1001 or 8250. One anomaly of the 8050 is worth mentioning, you must collect the disk TWICE or the utility will fail. Blocks 38/6 and 38/9 were in the directory chain the first time an 8050 collects an 8250 disk, and so even though the blocks will no longer be in the chain which is to be written to disk after the first collect, the blocks will be marked as allocated on the bam. The second collect will find them no longer in the chain and they will be freed for the uti1ity.

Mr. Anthony J. Goceliak 32 Cottage St. Jersey City N. J. 07306 CBUG West EASYWARE

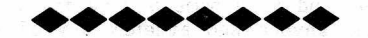

### SEI COMMENT & A FEW HINTS *&* TIPS

by: Art Chick

Norm, Sorry I have not written sooner, but the last three months of 1987 was a real barn burner. This is to bring you up to date on the performance of my "resurrected" disc drive. The SEI conversion appears to be working exactly as advertised. The drive swap switch works, the, speed holds at 300.4 to 300.9. I have not even lifted her skirts to see how this miracle was done.

On to other things. I recently tried to read the manual on my CBM 8023P printer to make a degree F or C sign (§F/C). On page 27 Commodore tells, the reader to lay out a 7x6 matrix. I tried this and could not get the sign to print where I wanted it. On reading further, I found a description on page 33 on storing bit image data into the printer buffer. This describes an 8x8 matrix. I tried this and it works (as you can see). To make it work in Superscript there are a couple of tricks that I have learned, but first the format.

### $[*]$ (format command)sa5:sa5,0,96,144,144,96,0

To print the sign type [\$](esc. \$)F or C whenever you want it printed. The trick is that if you try to output to video you get a "format error type A" message. You must place a [\*] nb in front, of the data statement if you want to check your layout before printing. and then remember to remove the nb before printing. It is a real pain. If there is a way around this, I would like to know it.

Of course any symbol or special character you want can be designed and printed with this method.

In my last letter to you I volunteered to be a "Yell for Help'er" in the fields of basic programming, superscriptlI, superbase, and calc result. I do not profess to be an expert, but over the last several years I have managed to drag out of the various manuals and your great "rag" enough information to let me get a lot of work done. I can be reached at (408) 722-8475 evenings (to 10 PM), California time.

I have found a method in Superbase to create a sequential file on drive 1 from a "sorted file" in Superbase. This is not explained very clearly in the manuals but I have found this system works.

all fill to 1:"seq.file"[fieldl][field2]...[field??], or 'fill from"oldfile" tol:"seq.fi le"[field1][field2]...[field??].

Well that is all for now. If I find any more little gems I will try to communicate them.

Thanks again for all the work you are doing for us orphan owners.

Well Here it is the end of February and I am trying again to finish this letter.

Since I started this letter way back in January, I have taken the time to lift the cover of the SEI modified disc drive to see what the workmanship looked like. It is a very "professional looking" job. A neat pc board on the side of the cabinet, and a bunch of wires running to various connectors. The drive reversing switch mounted on the cabinet has a togle switch and a red led to indicate the drives have been switched, works very well.

## $\blacklozenge\blacklozenge\blacklozenge$

Remember that the purpose of EASYWARE is to identify some of the CBUG library disks that are very easy to use. They aren't the only good disks, just ,the ones that we at CBUG West found easy to use right away. We just want to pass on some of our recommendations, to you.

First come the disks that contain Superscript files of information, articles or sermons. One of the things that is not always obvious when you obtain some of these disks is that you must load Superscript before these disks can be used. Not all of them contain annotated directories. They aren't always necessary on such disks, since the file names themselves usually give a good indication of the contents. Also, it is very easy to use Superscript to just browse through them and see what's there. Also, if you see a file named superspel1.tm, ignore it - it just means that the disk provider used Superspell to check some file's word spellings.

- 8 Sermons #1
- 10 CBUG Print File
- 16 Swan's BASIC 4.0+ Tutorial Course Instructions at the bottom of the Ready-to-print Version menu were a little confusing at first.
- 16Q Swan's BASIC 4.0+ Tutorial Course Only available through its author. See the article elsewhere in this i ssue.
- 38 Summer 86 Part 1 Print Files
- 39 Summer 86. Part 2 Print Files also given CBUG number 52
- 59 Winter/Spring 1987 Print Files
- 63 King James New Testament
- 64 Sermons 2 Some files formatted for right margin 85
- 65 Sermons 3 Ditto

The following Superbase application disk was identified as EASYWARE. The only criticism we had for this disk also holds for most of the other Superbase application disks, namely: the label didn't indicate that the user must first load Superbase before using this disk as the data disk.

49 Medical Finance #2 - Useful help files, but user has to directory the disk to find them

The following utility program disks are useful for the average user and have either annotated directories (a file on the disk identifying the purpose of all the files on the disk) or a SHIFT/RUN start up program.

- 3 Swan's Utility Would be nice if the user could obtain a hard copy of the main start up menu.
- 28 Casey's Scrubber Warning: Follow all instructions exactly!
- 36 London Sampler
- 37 SUPERPRINT Good collection of programs
- 47 dFile Database Program Menu driven. Instruction files are in Superscript (with no indication).
- 58 Dittinger's Utilities Needs more instructions

The following programs are for the more experienced user and/or programmer.

- 12 Scott's B-Mon For the machine language programmer
- 27 Goceliak's Gold Mine Lots of useful information for experts
- 51 JCL Workshop & Assembler User must read all of the extensive documentation (true of any such large package).

That's all for now. We haven't finished reviewing all of the library disks available. So next time we'll have more EASYWARE disks to list.

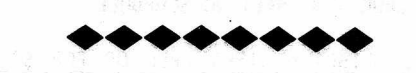

WHAT WE HAVE LEARNED FROM EASYWARE REVIEWING

### by Warren D. Swan

CBUG West members have learned some things wh'fle reviewing CBUG library disks for EASYWARE. We'd like to pass them on to software authors or those who provide disks of software collected from multiple sources.

1. Provide an annotated listing of the directory of your disk or some other means of telling the user what each file is there for. It may take even an expert several hours just to figure out what that file

2 "%a.2tx+v3e" seq

is on the disk for. Do I need it? What uses it? Should I ignore it?

Which files do I load and RUN? Which files do I Word Result? Which do I Superscript?

2. When possible, include a SHIFT RUN menu as the first file on your disk. Yes, we know it's not always possible or even desirable. We're just making the point that a SHIFT RUN disk is much easier to use.

Along the same line, if you make a Superbase application program disk, make the start.p on it either a menu, or sufficient instructions to allow the user to know what to do next. The primary reason that we have not identified more of the existing Superbase application disks as EASYWARE is because the disks left the user (even the experienced user) at a loss as to what to do next. Some of them use the standard start.p, leaving the user confused by a prompt for a database name. What should they type in? Some of the disks have a nice menu, the items of which are not self-explanatory enough for the user to know what they mean. A way to combat this is

3. Think like a user when you write the instructions for your programs.

Are the instructions accurate? Some of our reviewers have tried to follow instructions exactly, only to find the computer displaying the "Hyper Inverted Toenail Sort" screen when the instructions said that it would be displaying the "Quadratic Hurricane Spline" menu. When you change the user interface, update the documentation. Do you use consistent, non-jargon terms? Don't call something a "form" in one paragraph and then switch to calling it a "screen" in the next. Also, don't use terms that only you know, like funny names for some of the keys.

- 4. When converting programs from other Commodore systems to our wonderful B machines, try to finish the job. We at CBUG West must decline to consider disks full of (wonderful, I might add) old C-64 programs heaped onto a Take the time to make the program a B program.
	- 'POKE 59468,12 (or 14) for graphic mode: PRINT ' "C~64ColorCharacter": PRINT "ONLY 40 COLUMNS OF DATA PER LINE": PRINT "AND THAT IN ONLY UPPER CASE": print "or only in all lower case": POKE • WrongLocationForB1sScreen, SomeCharacterValue' Syndrome." (Probably the longest named disease ever -

even better than pneumono-ultramicroscopic-silicovolcanoconiosis.)

If you want to write programs, that work on all Commodore systems - fine. BUT, computer programs should conform to user's needs, not vice versa.

Please make your disks good for us and for your reputation's sake.

Thank you.

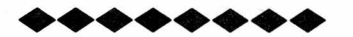

CBUG WEST MEETING SCHEDULE

YOU CAN GET CBUG LIBRARY DISKS FREE OR FOR \$1 above the Library's cost

### PLEASE NOTE THE NEW MEETING TIME: 7:00 PM

Come join the growing group at CBUG West where we're deciding which CBUG library disks can be certified as CBUG EASYWARE. Show up and take home a disk for review and it's yours FREE. Also, anyone who attends any of the CBUG West meetings can obtain any of the disks reviewed that night for \$1.00 (or \$1 over the author's royalty for royalty disks).

Anyone can review a disk. Don't worry. The less you know - the better. We don't want experts to decide what disks are usable by us non-experts! Just grab a disk, follow the instructions on its label (if any), plug it in, and see if it makes sense to you. We'll help you, and we need your help.

CBUG West meets on the second Monday of each month at the First Congregational Church, 5th and Main Street, West Dundee, IL. Main street is State Route 72 (Higgins Road). 5th is about 6 blocks west of the Fox River and 2 blocks east of Illinois 31. Meeting time is 7:00 PM. Please disregard the Fox Valley Commodore Users Group meeting and go straight down to the basement where CBUG meets promptly  $at 7:00.$ 

For information including meeting contents contact Warren Swan at (312) 665-1514 6 to 9 PM (please no later). For weather cancellation queries, contact either Herb Gross (312) 695-1316, or Warren Swan.

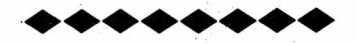

### CBUG EAST MEETING SCHEDULE

### May 22 - Relative Files

Roy Sherman reviewed relative file construction in April. He will continue his lessons on programming relative files for databases and other uses in May, including finding out why things didn"t work as they should have last month.. We'll get you caught up and have you programming in short order, or at least we'll give you a program you can use without knowing anything about how it works. Bring a formatted disk if you want a copy of what we develop at this meeting.

June 26 - Relative F'iles, Continued

Since we didn't get started right away at the April meeting, we'll need this session to reach a stopping point.

July 24 - Co-Processor Boards

Bruce Faierson will domonstrate the processor boards, which are available for purchase. This much-discussed add-on to the B-128 is now up and running -and many of the problems have been solved. See how we can run CP/M 86 programs on our Bs. For those who've been considering purchase of a clone machine, this offers an alternative. We expect a good attendance at this meeting, so get there on time!

August 28 - Library Demonstrations

By this time, a number of the programs in our library should have been reviewed. We will demonstrate some of the more interesting ones and/or some of those of most general use. Copies will be available.

September 25 - Hardware  $I$  - one meg board

Vern Kempfer will demonstrate the installation of a megabyte of memory in the B-128. If you've considered dusting off your soldering iron and trying this, come and see how it's done. Vern has done it before, so he knows what he's doing and can show you how to do it and answer questions for those who hesitate to take their computers apart and do things to them.

October 23 - Hardware II - 8050 upgrade,  $\hat{S}$ FD drive switches, etc.

Vern Kempfer will continue hardware demonstrations, showing how to replace the sometimes unreliable Zener reference diodes in the 8050 disk drive and how to install a switch on the SFD drive that will allow switching from 8050 to 8250 format. As time allows, other things Vern has done to his machines will be demonstrated. If you want to bring your drives and soldering irons (and a couple of diodes) to the meeting, Vern will help you do this relatively s.imple installation.

CBUG East meets at 2:00 pm, on the fourth Sunday of each m&nth except December, although occasional rescheduling is necessary. In case of rescheduling, all on the local mailing list will be notified. We meet at Bethlehem Lutheran Church, Wesley Avenue and Greenwood Street, in Evanston. Greenwood Street is one block north of Dempster. Wesley Avenue is a block west of Asbury (a continuation of Chicago's Western Avenue). Enter on the north side of the building. Parking on the street and behind the church. If you need more details, call Marilyn Gardner at 866-9159.

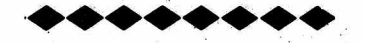

### HINTS & TIPS, ETC.

From Tony Cureton:

How To Disable The RUN/STOP KEY---

In an earlier issue of THE CBUG ESCAPE, Warren Swan gave one method of disabling the RUN/STOP Key in the B128 compute. This method involved the use of the B-128's basic 4+ TRAP command. While this method will disable the RUN/STOP Key in the Bl28 to some extent if properly used, it is not fool proof. One can often break out of program control just by taping the run/stop key a few quick times. Just as the C-64 has a simple poke Command to disable its Run/Stop Key I knew the ir must be a similar magic poke to perform the same service for the B128. After a little poking around. Presto! My RUN/STOP Key was rendered useless no matter how often I tapped at the key with the following: poke 789,250. To Restore every thing back to normal: poke 789,249. I'm sure most basic programmers will find these two addresses very useful. I also discovered the address to disable the list command. To disable list poke 647,138. To restore the list command poke 647,137. For a incomplete warmstart 'Clears<br>screen ' Gives power up screen and reset's basic pointers: screen ' Gives power up screen and reset's basic pointers: SYS32768. P.S. This routine will not erase any windows previously created. These Commands may or may not work on all issues of B128/B256. I'm reasonable positive they will perform as stated on all Protecto sold B128's. Now for my BIG QUESTION?? How does one disable the RESET BUTTON??

### From Kenneth Bright

I have found a fix for bad write protect sensor problems. The original sensors seem to be impossible to find for the MPI drivies. My fix involves removing both the IR emitter and detector from the errant drive and replacing them with a matched IR emitter/detector pair available from Radio Shack. The holes in the disk guides must be enlarged with a drill forthe new sensors. The IR devices will have to be measured before drilling. I successfully performed this modification on an 8050 drive with a bad IR emitter. Sometimes the 7407 on the write protect board may go bad. Check this and connectors on the baord before replacing the IR pair.

(A sure sign of write protect problems is that the buffer inputs will show a change of logic state when a disk is slid past the sensors. The output of the buffers will not changne. This shows that the logic level at the buffer inputus are not high enough to force the gate to change states. A 7417 may be used in place of the 7407. It has a lower collector rating of 15v and works just as well.)

<<Also be sure the IR pair are clean, free from dust and debree. Excessive dust can cloud the lenses producing the same results as bad parts.>>

Ken Bright is a technician with Judge .Computer Corporation, 1930 E. Marlton Pike, Cherry Hill, NJ. 08003, 609-751-1767. He reports experience in servicing 8050 drives and other PET/IEEE Commodore products.

From Dick Forman:

I'd like to see,department: Battery powered clock calander interfaced with saves and directory (cartridge?)

Patch to allow spellchecker to check document without locating filename from current list (bring up current name first). << just type in current name or short form 'filen\*' instead of scrolling list>>

From CBUG:

Protecto and others have offered the Silver Reed #895P printer. While the instructions are rather clear, the first time on line is a bit of a trick. From Superscript you select printer type 4 — "Other non-matrix". In the Silver Reed instructions, pages 67 and 68, the instructions state how to switch to print mode (vs typewriter), and then you press "9" while off line to set line feed. Otherwise all printing will be on a single line.

From Jack Lambert:

I had a problem with my 4023 printer having a variable left margin while using Superscript and graphics to make a form. A ten minute phone call to Roy Sherman belayed my fears and resolved my technical problem with my printer. Roy pointed out that by "backing the paper and labels out of the printer" I had crimped the static strip a the base of the print head. 1A fw smoothing storkes with a flat edge solved my problem.

Since Commodore does not emphasize how paper and labels should or should not be removed from their printers, it may be a good ideal to let us novices know that these printers should "ALWAYS FEED FORWARD".

Thanks, Roy! A ten minute phone call saved me the cost of troubleshooting and replacement repairs, not to mention the downtime.

From V.F. Burke

------------

A note of thanks. The fact this note is not on disk or in Superscript indicate there are still some of us loyal dues paying membmers who really appreciate the understanding of Warren Swan, Mark Schwarzbauer, Warren Kernaghan and particulary Bruce Faierson's new column "From the Beginning".

I still have great lack of understand of "mother boards", "parses", emulators", etc. Congratulations to those advanced contributors who are understanding enough to parenthesize simple English definitions of their high tech termonology for those of us who struggle through in hope of someday understanding. Although I'll never understand "Welche Tastaturtabelle" without the (which keyboard table?). Even Goceliak and Deal might not find that "obvious" or "self evident".

Good Luck!

WINTER 1988 THE CBUG ESCAPE - VOLUME 10 PAGE 29

CO **CO** UJ  $\bf{Q}$ o <  $\mathbf{r}$ \* 1 <u>;</u><br>3 UJ  $\overline{\mathcal{O}}$ R<br>A UPER  $\boldsymbol{\mathsf{U}}$ 

بهِ こ<br>上<br>上 <u>ጆ</u> >» JD

CD o *sz*■\*-\* CO is to use<br>purposes. and that<br>for normal and rord,<br>slow ilecting a reco<br>ions are too sl e<br>≌ 0) <sup>w</sup>. Q. <sup>O</sup> vay or<br>other CC £ one quick \<br>option. The only<br>kEY įц There's<br>SELECT p's ariety of<br>put you<br>duplicatio<br>this as 1<br>telephor lephoi > ិ = ទី នី -D o °-  $\begin{smallmatrix} 5 & 5 & 4 \ 5 & 5 & 6 \end{smallmatrix}$  . have<br>ause Conside ethods? c o membership surname, include ields 3 o >» o o you print s = 2 . 2 . 2 X)3 V) រទេ<br>សូម<br>កម្មា numb **bership** ■g 'o ⊇. ⊆. <del>ه</del> ا inio<br>C Ed Q. ■\*-<CO and number 3 -O o c . but y<br>roblem.<br>time au number QJ C o سم<br>القطاع<br>التقليم o  $\times \tilde{\Xi}$   $\frac{5}{9}$ mbership know o c o > gave co E pho ask O ■o hon કે qj o E a) < c **T3 O CD**  $\frac{6}{9}$   $\geq$   $\frac{6}{9}$ ® Q- m C g 0) - C CO — ° may o<br>Cake  $5Q$ يمَ შ<br>შ Note that the state of the state of the state of the state of the state of the state of the state of the state of the state of the state of the state of the state of the state of the state of the state of the state of the

(1) E >.  $\frac{5}{2}$  = ፱ money permitting) to access your data in different ways. As long as your 0) c O គ. ឌ <u>ឌ ខ</u> ខ a> JD <u>ര പ</u> c then the<br>bers can<br>members o ■D 3O o *ID C* 2 Pers<br>.a .≋ . a<br>.e . E œ. -C Q. <u>¤ ¤ ≝</u> o a a> E This becomes nia<br>C  $\frac{a}{c}$ ء ¤ **g** net<br>desi ดี ⊒ JZ 2> ة ≩ <u>ਦ</u> ء ہ : 5 = 0 그 공 호 g ¤ -J= **-9** ē tabas ® \_ c a>  $-$  E o .9- *Q)* S'  $\frac{a}{\overline{a}}$ CO O) CO o <D *i-*O CL o « o aT o J!C — 2 CO 3 Q) ^ 5 sa<br>kes S " nece e ō  $\frac{1}{2}$   $\sim$ ទូ<br>ទ Il your<br><sup>100</sup><br>100ey - $\bar{\mathbf{z}}$  . <sup>o</sup>t only<br>ave you ē c w as<br>also  $\,{}^{\pm}$   $=$ JZ > ? - ិ <u>ភ</u> 3 O > **CO** . It take<br>day, it I *£ o ~* 5 군 <u>군 쁜 왕</u> ne of<br>teasy o o ractiv<br>lists inter more become many oCO 3 o nint<br>Drint

p details<br>umber or<br>set up a  $\bar{x}$  =  $\geq$ co member<br>abership<br>:ers. Firs hich holds<br>er the men<br>four charact ^ … o  $\mathbf{v}$   $\mathbf{v}$  $\overline{\circ}$   $\overline{\circ}$ ≝ مق 표 로 르 ne<br>የ is<br>የ is  $\overline{\bf a}$  5 ign a<br>cess<br>ship n des<br>o aid ا 2 simpl CO ິດ tö<sub>.</sub> cO The thec<br>and allov<br>surname. ers file<br>cey. The ع er<br>E e E  $\frac{1}{2}$  co .C ad<br>¤ mes'.<br>In mum names<br>cu dus. XJ QJ CD JD s file call<br>the mem XJ c cond<br>uses  $\frac{8}{9}$  = and a se<br>fields and  $\frac{20}{10}$   $\frac{1}{20}$ nsn<br>Paq E nen<br>the E ত <sup>ল</sup> e called<br>ntains č  $\overline{\bullet}$ ് o

BER LU o **R/DE** MBE NOVE

 $595$ 

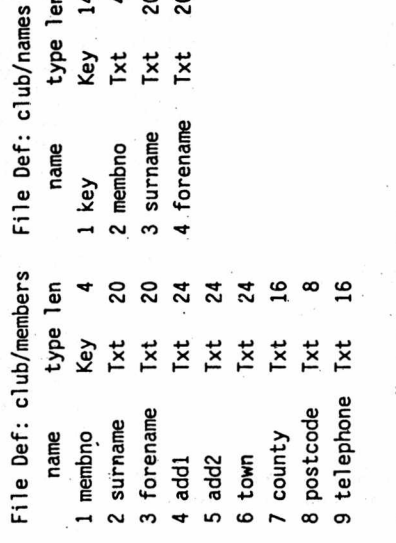

i" : me<br>مهم:<br>d \* 0  $\frac{5}{9}$ ter<br>مح e<br>embe<br>membe > s م<br>E -<br>C

iam o<br>D n<br>D n<br>L n

embers"<br>membno] =m<br>mames"<br>*A*ey] =1 eft<br>m&:select<br>m\$:select 3 file "members" file "<br>clear:[<br>file "<sub>n</sub><br>clear:[<br>file "<sub>n</sub><br>select

o g<br>...  $\frac{5}{3}$   $\frac{1}{3}$ <sup>i</sup>\_> <sup>c</sup> l\_*<sup>i</sup>*

0)U

*u*

co LO CO OO toCDin

n<br>E d:menu<br>by Member t. o to<br>9 de j<br>1 er ឨ t-rec<br>select<br>gosub<br>gosub O e sele<br>in/s to<br>in"then<br>'s"then  $\overline{\phantom{0}}$ > en<br>En & Cl<br>F (+ M<br>F + M s- »0 y to<br>embe oZ ask<br>file

> o N <del>T</del> io  $\overline{\phantom{a}}$

number  $\mathbf{a}$  $\sim$   $\sim$   $\sim$ 

E 0 2 0 o 3 U oS គី ធូ <del>Ξ</del> គី

 $\bm{\omega}$   $\bm{\omega}$ 

cr ous record prev  $\mathbf{x}$ s. O <sup>C</sup> Q. *z z* A -M *1—i* II II V O *60* \* \* QJ c r c r c r r — *J \** 8 a s = 도 <del>도</del><br>5 3 3 3 3 3 3<br>8 3 3 3 3

e a a<br>. . . .  $H$   $H$   $H$ g o o  $\mathfrak{g}$  on on

n/p - for corr<br>then select n<br>then select p<br>,"then return

38 if q\$<>"c"then return

E <sup>o</sup> o <sup>O</sup>  $\boldsymbol{\omega}$   $\boldsymbol{\omega}$ CO CO X J रे न

aO' o o *l- r* O  $\frac{1}{2}$   $\frac{1}{2}$ ይ *(SJ* ج<br>a ب ب QJ 0J Q . *r—* CO  $\infty$   $\infty$ 

QJ *JZ* tere<br>taba ង ខ្មែ ទួ  $\boldsymbol{a}$ a will then<br>umber or ত<br>়<br>ভ ក្ដ 뎥 3 O > ase. Yo<br>'ship<br>'*x*e then ase *JZ* o<br>ace be done<br>w if you >, *M == o* CD \*\*— QJ ^ \*" 32 ♦-» 3' s § £ \* ■= CO \*0 ، يا  $\mathbf w$   $\mathbf w$ JD 모 클 e 8  $=$   $\frac{a}{2}$ ত ক <u>은</u> ㄹ tä<br>B  $\mathbf{r}$ c \_ rt \*- QJ *3* ood<br>oo *SI* -C nase<br>that the data<br>problems a .  $\overline{\circ}$ o> •- Q. *v>* £ *■£*5 §■ QJ as<br>eta ہ<br>ج و  $\bullet$  . have <u>টু ৯</u> directly<br>tem ha n co =3 < O > . each<br>se if nce you<br>ill be ab O £ **v** nange<br>are  $\circ$  , imagine c s .<br>> ë 3 O > iers<br>non ដ QJ O E 2  $\mathbf{q}$ o th<br>least co > QJ  $\frac{1}{2}$ £ "qj 5 § <u>. 11</u> CO CO o > o C

ted in bott<br>:s flexibility<br>access. It at records<br>Superbase Sure<br>Lising hile to e<br>tages o n a w<br>advar ≍, ب بة e a e ، ي o<br>F g<br>F ag  $\bullet$  : 3 <sup>o</sup> <sup>O</sup> <sup>o</sup> > » start w. QJ r t *JZ* t<br>Dett e vou **before** yo<br>short. It is<br>f this mear ans يە م *+-•* XJ QJ XJ to an<br>Men  $\overline{\mathbf{e}}$   $\overline{\mathbf{e}}$ e - C a E é<br>a Oi\_ are pr<br>grams programs<br>separate are rams program<br>ep the<br>. to do  $\overline{\mathbf{e}}$   $\overline{\mathbf{e}}$ a<br>Tac  $\frac{2}{3}$  or  $\frac{2}{3}$  $\overline{a}$   $\overline{c}$ o  $\overline{\mathsf{a}}$ bit of fle<br>rtant tha ® Q. little bit of flexibility is lost when you use multi-key access. It is therefore very code  $\Xi$ a<br>dup

 $\alpha$ NOVEMBER/DECEMBER

**GO** 

**FBRUARY** 

 $\tilde{z}$ 3

*cn* i o

**CORNER** SUPER\*

 $\frac{1}{\sigma}$ 

membe<sub>1</sub>

o c <0

o3 -X

Hauke <u>ወ</u> *3* J o *M ~o*0)

 $\label{eq:3.19c} \begin{split} \mathbf{A} & \text{where } \mathbf{A} & \text{where }$ 

Roac lauke<br>pelie Peter Hauke ing<br>NDON<br>MDON  $\bullet$  a  $\circ$  s Ealing<br>LONDON<br>W5 2QS

are resident in memory. But enough rambling, let's get started...

 $\boldsymbol{\mathcal{S}}$ 

(D

a

0 QJ ften<br><sub>lese</sub>  $\geq$ 1 1 l a **cn O)** o | a c *+-* CL ⊆ io «® oes<br>the 3 o \* o  $\frac{\mathsf{e}}{\mathsf{e}} \, \frac{\mathsf{e}}{\mathsf{e}}$ be before should **.t i**  $\boldsymbol{\omega}$ is mar<br>To m 0> ب ہ<u>ے</u> ط  $\equiv$   $\frac{5}{2}$  & و ب<del>ع</del>  $\frac{2}{9}$   $\frac{5}{9}$  . - Q *£* 3 C (0 iZ erbase o *Jt si <sup>v</sup> %* -  $\ddot{\mathbf{a}}$ uote cess<br>repla<br>er for  $\epsilon \approx 2$ O "  $\frac{8}{50}$ o s = ㅎ ទី <u>ទី</u><br>ទី ខ្មី QJ JD double<br>Super\*<br>Sues to h a v e 2 3 X J c O C CO J Z 13\* to second program<br>Supe<del>r</del>base queries<br>few short program 2 o >  $\bf{a}$ ट<br>इ  $\overline{\mathbb{P}}$  .  $\overline{\mathbb{P}}$  or . \_ ع 10 of 11<br>ct-record<br>outstandi<br>. off with «♦— **o o o o ?** 0**)**  $\bm{\omega}$ Q> **o eg** (Z 13 JO **<sup>c</sup> <sup>w</sup>** to \*0) **o** to 0J e <del>=</del> ∠ ¤ CO **E** 3 *V)* **round** စစ် ဖွား<br>မြောက် readin one<br>ما

o echniq any ਹੂ 을 ㅎ CO **E** p<br>o<br>D ■c O J Z to **I** 4**= r** <u>م</u> ي CO QJ **o** arour<br>resen<br>at a  $\alpha$ querie  $\boldsymbol{\omega}$ CO

te<br>disk<br>1<br>1<br>2 5 co c  $\frac{6}{9}$   $\frac{6}{9}$   $\frac{6}{9}$  $\mathbf{\ddot{e}}$   $\mathbf{\ddot{a}}$   $\mathbf{\ddot{e}}$ م بم database<br>1 one da<br>always<br>1 the ■O āσ  $\mathfrak{g}\bullet\mathfrak{g}\equiv\mathfrak{g}\cdot\mathfrak{g}\cdot$  $\frac{9}{2}$   $\geq$  1 g a s 5 ই ঃ<br>ত <u>ਚੈ</u> ਨੂੰ ਰੂ គ ខ ៖ Q . CO ca E *(-* 3 • l always<br>up in the<br>.he maxim<br>instance.  $\bm \omega$ disk to<br>have m<br>databas<br>de up. l \* š a<br>D = 5 CD 0) : ס  $\mathbf{c}$   $\approx$   $\mathbf{0}$   $\mathbf{0}$   $\sim$ - a<br>- 2  $\mathbf{v}$ <u>م</u> \_ \* - > CO *\* ' ° <sup>Z</sup>* ទី - ក្នុង<br>និង - ក្នុង  $\frac{2}{3}$   $\frac{2}{3}$   $\frac{5}{6}$   $\frac{1}{6}$ *£ <sup>n</sup>* 73 - 2 | c *IT* ^ flj o ot memory<br>se manual a<br>echase does **c** 3 **o ය ග** CO CL *€* 3 ູ ພ <u>a</u> 3 CL 3 \*= <sup>O</sup>. > » QJ es Tc<br>parat 3 ^ <u>. \* ል ነ</u> 8 % <sup>4</sup>. -J D CO  $-$  Q ਤ ਛੁੱ ਛੁੱ E w <u>୍</u>ଚ — 2 £ ® -  $\overline{a}$  as  $\leq$  3  $\circ$ ase<br>and a<br>a g<br>s v, d g a o o o § N O O — 1 ^ *~o* CL 2? nte<br>M O QJ QJ *hL* ត្ត <u>ខ</u> > Q> **CO c** م<br>ج<br>م بر ج*ـ* <u>និ ផ្ន</u> parators,<br>he 123  $\tilde{\vec{p}}$  . CLQJ CO icluding<br>be belo *'~o* o \_c ytes,  $\overline{\mathbf{c}}$ ي<br>تو o rr စ္ၿ e is<br>most QJN 'ឆ<br>ក E ۲g recor<br>105.  $\mathbf{e}$  : n<br>Eng <u>କ</u> <sup>E</sup> W the<br>size o CO T3 O ^7 *)-*<sup>o</sup> CL O س جە  $\mathbf \varpi$ g g ⊶. cons<br> **imise** r E § o  $\geq$ રૂં કે *o* >\* e 3 J Z o not, 1<br>gn sh  $=$   $\frac{\omega}{2}$  $\mathbf \omega$  $\pm$  0  $\overline{e}$ ≅ . ¤  $\overline{8}$  = s ತ Wi n t e r 1988 THE CBUG ESCAPE - V o l u m e 10 p a g e 32 USING MULTIPLE KEY NAPES IN SUPERBASE Reprinted by permission of our friends at the INDEPENDENT COMMODORE PRODUCTS USERS GROUP, London, England; Jim Kennedy, Chairman Note: These articles are based on Superbase for the C128, etc. Commands are virtually identical for the B128 versions and B128 Superoffice

keep<br>clude  $\circ$  –  $\stackrel{=}{\circ}$  မြိ m o o *ਕੇ* ਥੁੜੂ <u>¤ - ই</u> e validas<br>Bigi data di<br>e itsel<br>rom th \*D to**rt** n every<br>a databa<br>can see 0  $\boldsymbol{\omega}$ <sup>C</sup> QJ J Z **o** *<sup>o</sup>* ■\*-\* <sup>3</sup> **E** 2 o> **o** tort **>»** start.p prog<br><sub>same</sub> disk<br>erv little as ສ<br>≌ £ t f**rt**  $\frac{3}{2}$   $\frac{3}{2}$ ه<br>ف <u>ወ</u> ج ع de <del>1</del><br>5 c<br>5 gam **o c** to CO **E >** ca <sup>a</sup> **o> ok-**CL alwa b) ti to E E

jQZ3 <sup>3</sup> *tz* <sup>O</sup> QJ *sz*  $\mathbb{E}$   $\mathbb{E}$   $\mathbb{E}$ o 3 tart";<br>00JANO(<br>ee "you<br>menu"  $\vec{a}$  . E  $\vec{b}$  . E there is  $\mathbf{a}$ oto<br>2 save<br>0 rem<br>0 datai<br>0 load  $\frac{1}{2}$   $\frac{8}{2}$   $\frac{8}{2}$ 

QJ OJ J= ]<br>ር ឌូ ឌូ 5 ទូ **9** 1 5 « *<sup>I</sup>* ° ■ °  $\epsilon$   $\delta$   $\epsilon$  $\epsilon \prec \frac{\delta}{2}$ <u>დ დ</u> <u>o</u> ত QJ OJ *JZ JZ* r - 2<br>F - 9<br>E - 9<br>E - 9<br>E - 9 3 OJ Q . °  $\frac{1}{2}$ o o le, simp<br>Line 10<br>"JANOC ত ne<br>Sisk<br>Cote i. ° I c •§ o command line or<br>tomatically be sa<br>rbase to English called<br>tabase<br>low, es the disk<br>r that da<br>sy to fol ន **ខ**  $\equiv$ o program<br>15 writte<br>makes g<br>m<br>E<br>Fili  $\mathbf{v}$ <u>¤ ৪</u> ad<br>a<br>Supe ither or<br>rogram<br>pmat fo CO  $2 E$ g உ <sub>உ</sub> ם ים e 300<br>Tall th<br>Y sim 5 *3* I c E - » tormat to America<br>is a loader progri<br>see the program<br><sup>see the</sup> program © CL

and easy to tailor to another application. Short programs are easy programs. It<br>is useful to include the system parameters in the start program. The appendix

 $^-$  <u>ខ</u> الع<br>ا E a rei<br>cogram<br>was š. to <u>ლ</u>≓  $\frac{2}{3}$ ă = ga e *1* ត ខ<br>.<br>. E ♦-» .12 QJ o 10<br>The n<br>the n 트 π 준 **Z** ≥ ∑<br>*L* o lengths,<br>Note<br>program<br>and the en z o z

iuperbase Meg<br>inter Record<br>ielect Records<br>ort Records<br>rier-record"<br>sort-record"<br>sort-record"<br>sort-record"  $\alpha$  m  $\alpha$  o  $\sigma$   $\alpha$   $\alpha$   $\alpha$   $\alpha$   $\alpha$ " . • . " " J • • J » 3 ■D X3 X3 XJ r>. o iH OJ CO C <0 »0 (0 to  $\frac{1}{2}$   $\frac{1}{2}$  r—< \*+ + + + + E r— *r— r-~ r—* **PS H R CO E E E E F** t\_ tH rH rH OJ OJ QJ QJ *<D* X I » -C JZ *sz* JZ X . o o o o o a e e e e e<br>O o o o o o e e e e e ca (Si <a G2i (Si tSi <sup>O</sup> 4A £ <sup>H</sup> CNi CO rr o QJ >> >> >> >1 >> >> 4J II II II II \*11 OO rH <0 CO <0 <0 to fO 5 ■b\*> *\*\*\** OJ  $\circ$   $\circ$   $\circ$   $\circ$   $\circ$   $\circ$ 150 display 010,150+"4"" Print Records."<br>200 wait wt\$ *X* 310 if wt\$="1"then load "enter-record" ፟፟ቜ፝  $\overline{f}$   $\overline{f}$ goto 200 4->O 2 save "menu";menu  $\frac{1}{6}$  or  $\frac{1}{6}$  to the contract  $\frac{1}{6}$  to the contract  $\frac{1}{6}$  to the contract  $\frac{1}{6}$  to the contract of  $\frac{1}{6}$  $\mathbb{B}$   $\mathbb{C}$   $\mathbb{C}$   $\mathbb{$ r-H O O O O O O O O O O O O O O O  $P$  in the set of  $\frac{H}{2}$  in the set of  $\frac{H}{2}$  is the set of  $H$ នី នី នី ដូ ន័ ន្លី  $\frac{1}{3}$   $\frac{1}{3}$ 

co oo 05 ARY/FEBRUARY z <

CO CO 0 5 > UAR<br>S EBR

**JANUAR** 

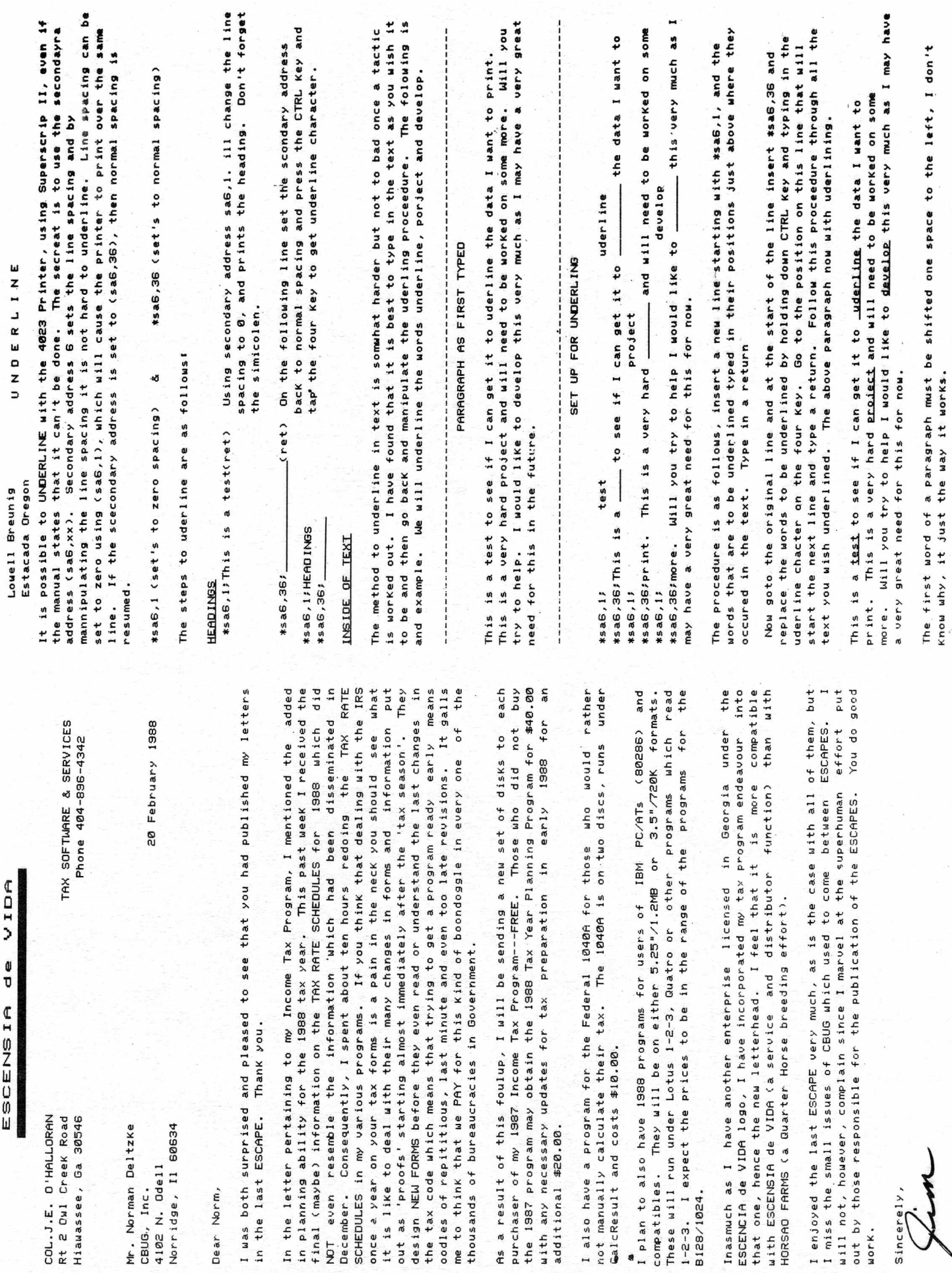

Sincerely,

L) (I) U

uork.

**£ 3**

*rt* **s f x E** *z z z z z z z z z z z z z z z z z z z z z z z z z z z z z z z z z*

**\ £ z <r •o rt £**

**OJ tf U tf F** *K* **0 £ v—4 F**

**1**

**1**

### COMMERCIAL ADVERTISING

SERVICE CENTER:

TYCOM INC 503 East Street Pittsfield, MA 01201 (413) 442-9771

Authorized Commodore service center, we repair B128 8032, 4023, 8023, 6400, 4040, 8050, 8250, 2031, C-64,  $C-128$ , etc. Rates are \$50/Hr plus parts. We will diagnose & quote repair costs for \$25. Normal turn= around time is 5 business days. We ship via UPS. Limited supply  $8032$ 's and  $4023$ 's (new) at \$189 each.

\* \* \* \* \* \* \* \* \* \* \* \* \* \* \* \* \* \* \* \* \*

### Attention CBUG'ers:

NWM Inc. has found the company that bought out all of the CBM 8023p printeis rrom Commodore. If there is anyone that still desires to purchase one of these incredibly well built units there is still time. The company has been converting the units to Centronix but still have some new IEEE units left. Unfortunately they will not sell in small quantities, so an effort to determine interest is necessary. If there is enough interest and advance orders we will attempt to make the purchase. Do not hesitate because these units and other devices are being shipped overseas. CALL NWM, INC. AT 312-520-2540 FOR FURTHER INFORMATION.

\* \* \* \* \* \* \* \* \* \* \* \* \* \* \* \* \* \* \* \* \*

SPECIAL TRANSFER SERVICE OFFER

1.) FACILITIES — Transfer Service

\*\* Transfer programs and files from 1541, 1571 & 1581 to 8050 format, from 8050 to 1541, 1571, 1581 format.

\*\* Convert some program files to sequential files.

\*\* Transfer basic programs & sequential files from C64, C128 & B128 to PC type equipment on either 360K, 5 1/4 disks or 720K, 3 1/2 disks.

\*\* Transfer basic program as sequential files from PC to CBM.

E.L Rhyner, 4852 N. Karlov, Chicago, II. 60630 MINIMAL CHARGES. 312-286-7901 3:30pm to 6pm, 7pm to 10:30pm CST

\* \* \* \* \* \* \* \* \* \* \* \* \* \* \* \* \* \* \* \* \*

### ADDITIONAL WANT ADS

1.) FOR SALE: 1 B-128/256 to IEEE-488 cable  $$26$ ; BRAND NEW:  $$7.50$  each Superscript II & Superbase 1 (2 of each on hand): Warren D. Swan, 1 N 114 Woods Avenue, Wheaton, IL, 60188, (312) 665-1514

2.) B-128 systems \$345, w/4023 \$445; B & W monitors \$69; 14" Samsung color monitor \$99. Daisywheel printers: CBM 6400 (C.ITOH F-10) w/s feeder \$495; CBM 8300P (Diablo 630) \$295, sheet feeder \$295; NEC Spinwriter 5510 w/s feeder \$295. ADA 1800 interface \$49. C/BUG/IEEE-488 interface \$25. Word Result \$15. Superdisk Doc \$10; SSII, A/C, A/P, payroll, order entry, inv. mgmt. \$5. 605-642-2622.

3.) Expanded B-128-80 system, \$300. \$625 with 6400 printer. Used 1-1/2 years Call 701-949-2792 (ND) for details. David Medalen.

4.) B128 LoO-Pro system: 8050 - Drive 0 Disk Id Mismatch; Hi-Res Grn Mon; IEEE to Cen Par Print Interf (no printer); all cables; softw. Little use. Margaret Roytek. Eve: 313 569 5208.

Winter 1988 THE CBUG ESCAPE - Commercial Advertising, Vol 10 page 34